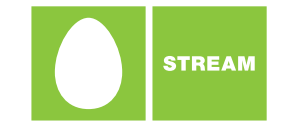

# Stream Brand Implementation Guidelines

English Guideline Version 2 31 March 2006

# **Contents**

1.0 Introduction

2.0 Core Logo and Basic Elements

3.0 Application Guidelines

4.0 Logo Artwork Library

5.0 Template Artwork Library

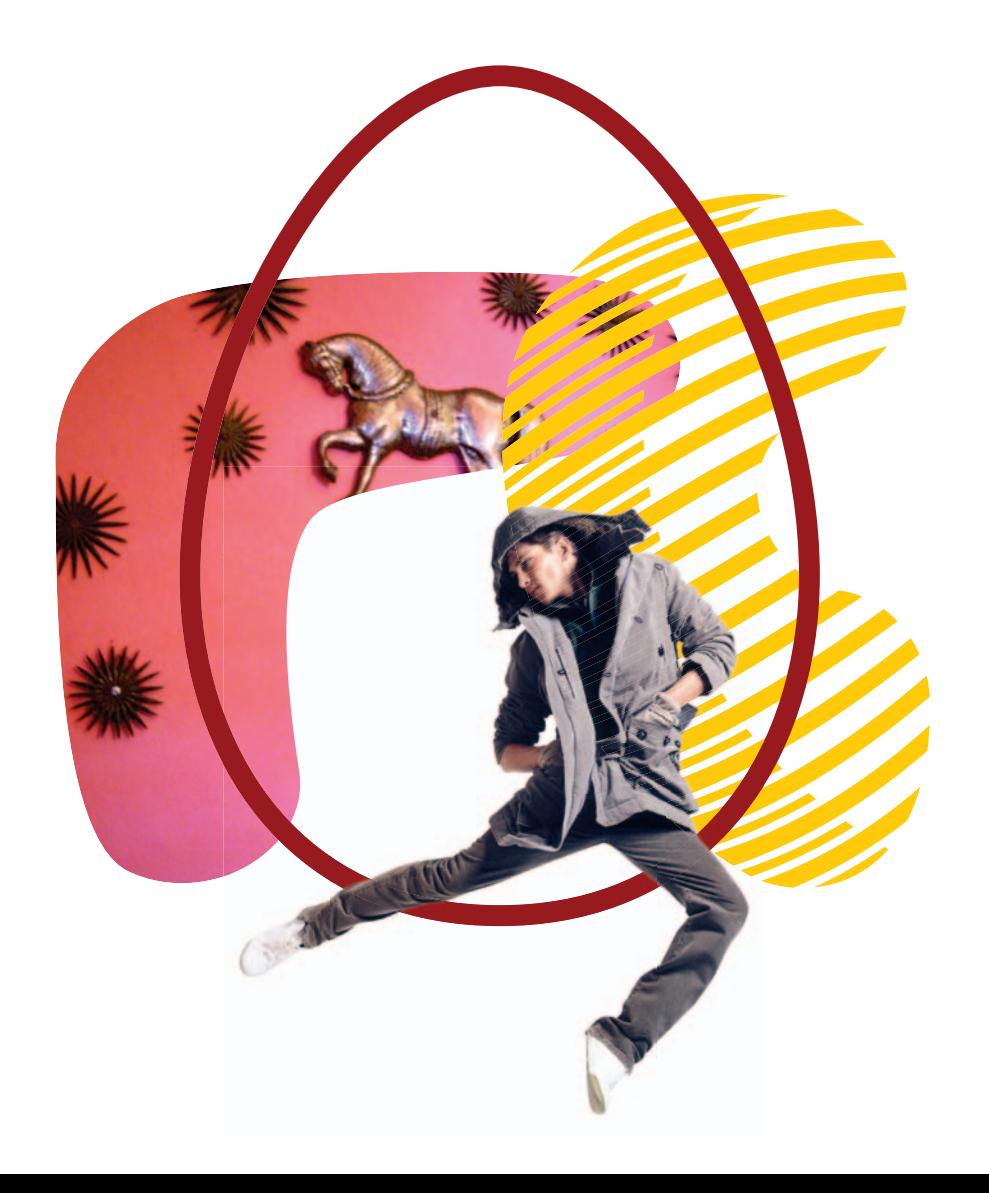

#### **1.0 Introductions**

1.0 Introductions

- 2.0 Core Logo and Basic Elements
- 3.0 Application Guidelines
- 4.0 Logo Artwork Library
- 5.0 Template Artwork Library

These guidelines will help you to implement the new Stream brand expression. They explain the key basic elements of our brand expression – our logo, colour palette and typography and demonstrate their correct use. When used appropriately these key elements will create a unique visual language that will help Stream communicate in a powerful and cohesive way.

# 2.0 Core Logo and Basic Elements

- 2.1 Our Logo versions
- 2.2 Our Logo
- 2.3 Our Logo Colour and Reproduction
- 2.4 Our Logo Special Reproduction Options
- 2.5 Our Logo Clear Space and Minimum Size
- 2.6 How Not to Use Our Logo
- 2.7 Colour Palette
- 2.8 Secondary Colour Palette
- 2.9 Typeface
- 2.10 Brand Architecture
- 2.11 Photographic Style Absract
- 2.12 Photographic Style Content
- 2.13 Using the Outline "Egg"
- 2.14 Shapes Colour
- 2.15 Shapes Patterns
- 2.16 Shapes Masking Abstract Images
- 2.17 How to use the Stream Elements
- 2.18 Visual Language Overview

## <sup>5</sup> **2.1 Our logo versions**

- 1.0 Introductions
- 2.0 Core Logo and Basic Elements
- 3.0 Application Guidelines
- 4.0 Logo Artwork Library
- 5.0 Template Artwork Library

Our logo is the key element of our brand. There are two versions – English and Russian.

**English version of ourlogo Russian version of ourlogo**

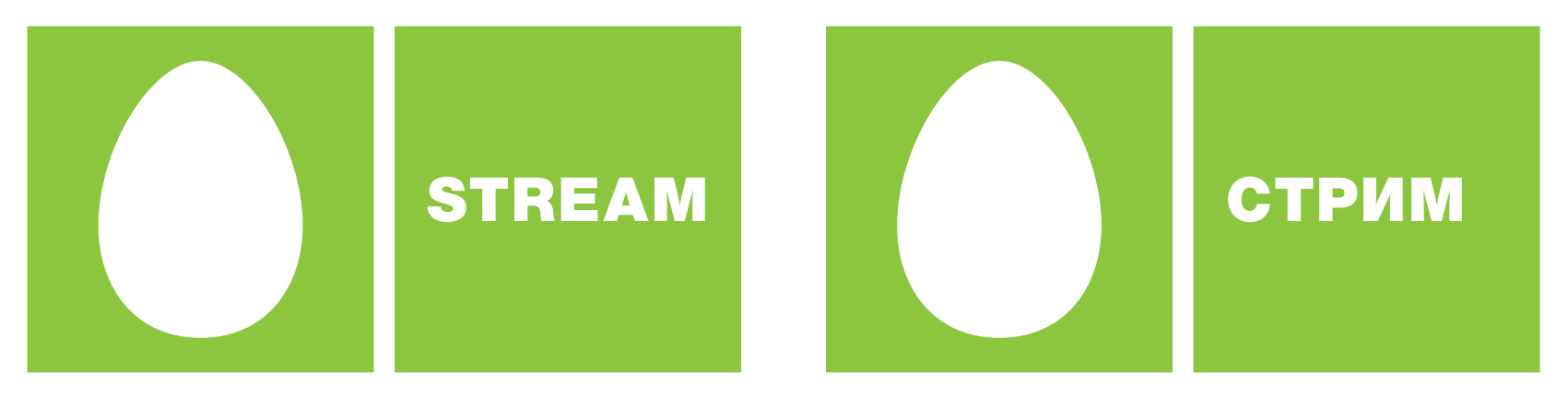

## <sup>6</sup> **2.2 Our Logo**

- 1.0 Introductions
- 2.0 Core Logo and Basic Elements
- 3.0 Application Guidelines
- 4.0 Logo Artwork Library
- 5.0 Template Artwork Library

The Stream logo is made up of two elements – the "Egg" and "Logotype", as shown right. These elements always appear together in a fixed size/position relationship, and must not be separated or distorted in any way.

Master artwork for the Stream logo is supplied in various formats. Please see the Logo Artwork Library to select the correct logo for your application.

Our logo has been specially created, so always use the master artwork supplied and never create your own logo or alter the master artwork.

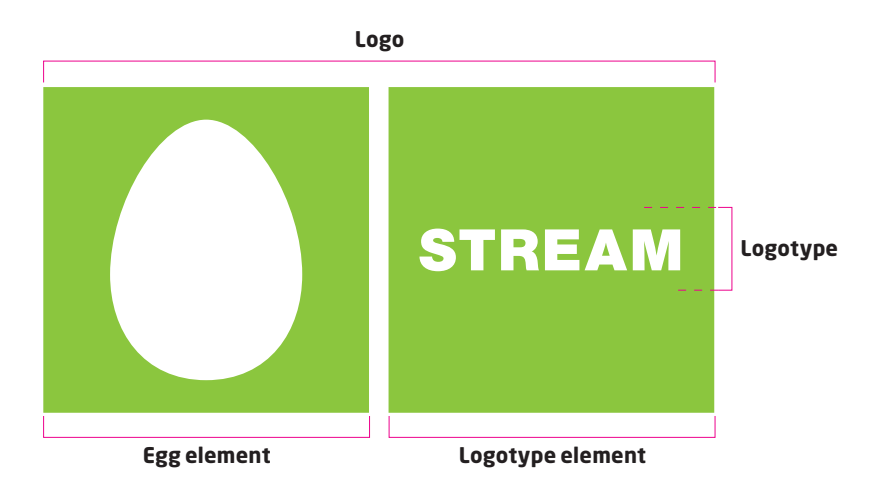

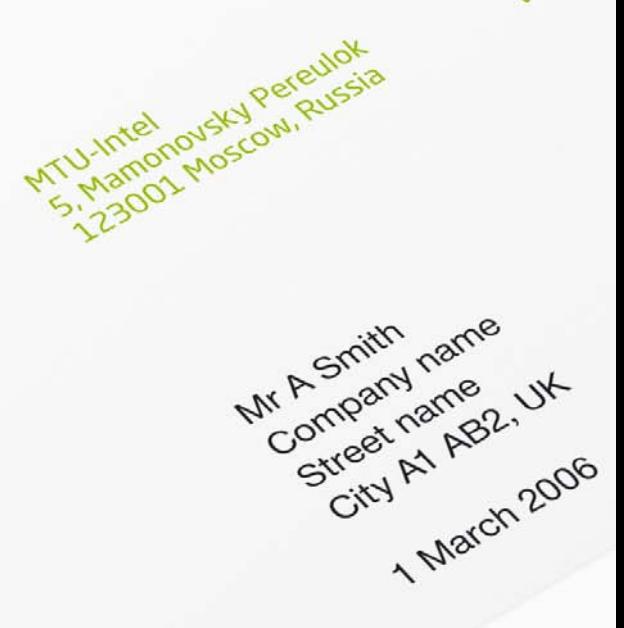

#### <sup>7</sup> **2.3 Our Logo – Colour and Reproduction**

- 1.0 Introductions
- 2.0 Core Logo and Basic Elements
- 3.0 Application Guidelines
- 4.0 Logo Artwork Library
- 5.0 Template Artwork Library

The preferred version of our logo appears in Stream Green – Pantone® 376C. Our logo may also appear in solid black (mono) or in negative format (reversed white out of a background).

Stream Green may be produced in various ways according to print process and application. The colour breakdowns for CMYK, RGB and RAL are specified here.

To ensure accurate colour matching, print tests on your material of choice are recommended as different print processes and paper stock can affect the final result. RAL colour breakdowns are indicative only, consultation with manufacturers regarding RAL colour matching is recommended.

Where it is not possible to use Stream Green, (e.g. fax cover sheets), the logo should appear in solid black or reversed white out of a background colour using the mono or negative versions of the logo as shown right.

Our Stream logo's are available as .eps, .jpg, .png and .tif formats.

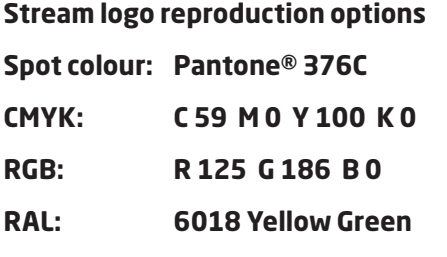

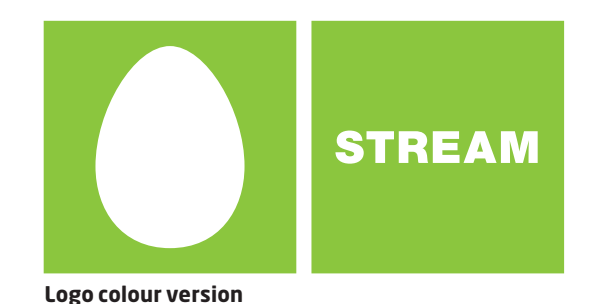

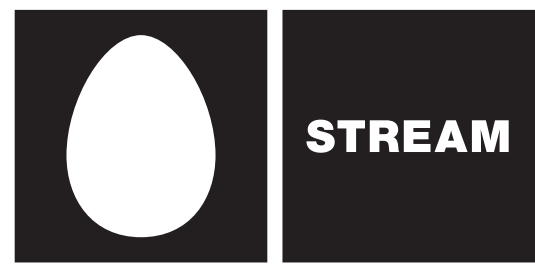

**Logo Mono version**

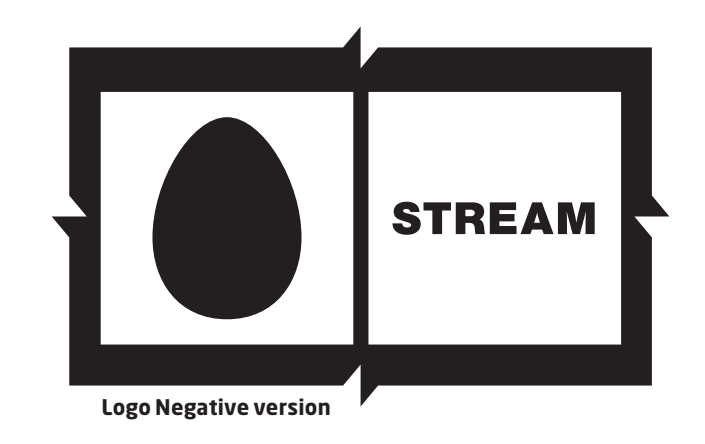

#### <sup>8</sup> **2.4 Our Logo – Special Reproduction Options**

Russia

- 1.0 Introductions
- 2.0 Core Logo and Basic Elements
- 3.0 Application Guidelines
- 4.0 Logo Artwork Library
- 5.0 Template Artwork Library

As the key element of our brand expression, it is essential that our logo is always reproduced to the highest quality. Specific applications and processes require specific artworks and formats.

Always use the master logo artworks supplied and seek professional advice, particularly for specialist processes – i.e. etching, embossing, die cut, embroidery etc...

> **TSUKar ISMO**

**The logo could be etched into the surface**

**The "Egg" could be die cut, when appropriate and possible**

## <sup>9</sup> **2.5 Our Logo – Clear Space and Minimum Size**

#### 1.0 Introductions

- 2.0 Core Logo and Basic Elements
- 3.0 Application Guidelines
- 4.0 Logo Artwork Library
- 5.0 Template Artwork Library

#### **Clear space**

To ensure the prominence and stand out of our logo, it is important to position it within an adequate area of clear space.

The recommended **minimum** clear space is shown here by the dotted magenta lines. Minimum clear space is calculated from the logo height used. Leave an area equal to 25% of the logo height on each side of the logo. Nothing can intrude into this area.

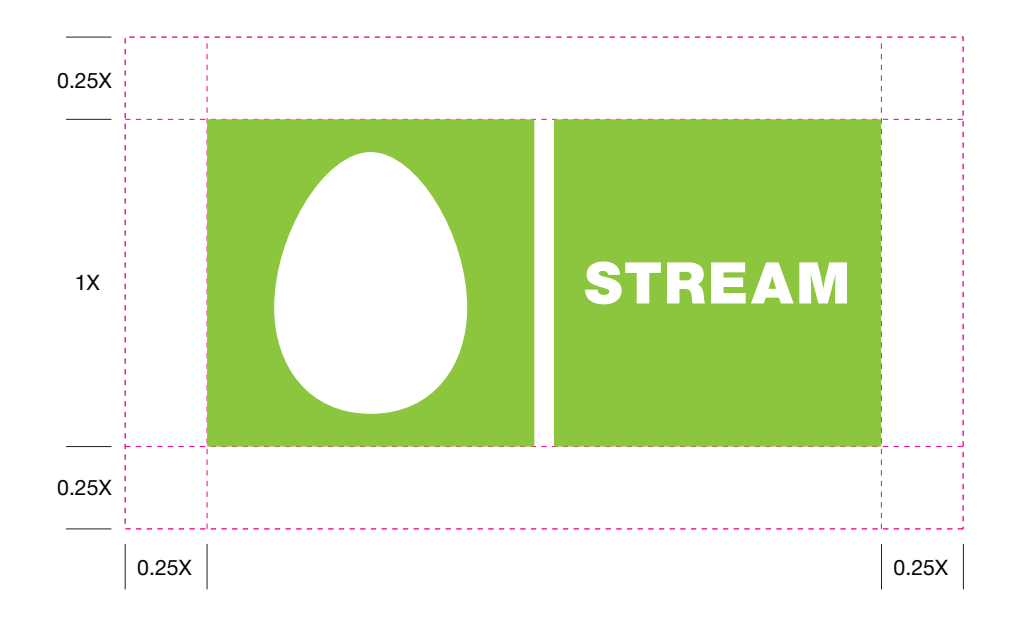

#### **Minimum size**

For legibility and accurate reproduction do not reproduce our logo smaller than 7.5mm in height.

To ensure reproduction quality and legibility, please carry out appropriate tests when necessary.

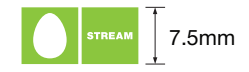

#### **An example of incorrect clear space**

orem ipsum dolor sit amet, consectetuer adipiscing elit. Mauris massa. Ut eget massa. Ut nec libero. Vestibulum ante ipsum primis in faucibus orci luctus et ultrices posuere cubilia Curae; Maecenas tristique nulla laoreet

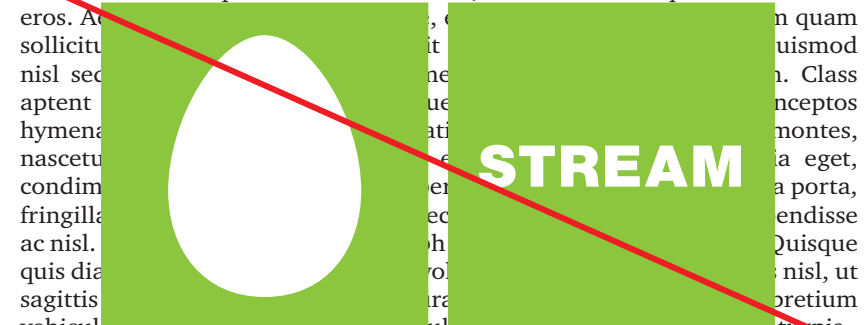

vehicula. Integer vestibulum luctus nulla. Mauris uapibus adipiscing turpis. orem ipsum dolor sit amet, consectetuer adipiscing elit. Mauris massa. Ut eget massa. Ut nec libero. Vestibulum ante ipsum primis in faucibus orci

#### <sup>10</sup> **2.6 How Not to Use Our Logo**

- 1.0 Introductions
- 2.0 Core Logo and Basic Elements
- 3.0 Application Guidelines
- 4.0 Logo Artwork Library
- 5.0 Template Artwork Library

There is a fixed size/position relationship between the "Egg" and "Logotype" components of our logo. Always use the master logo artwork files from the Logo Artwork Library and do not alter or distort the logo artwork in any way.

Examples of the what not to do are shown here.

1: Do not rotate the logo 2: Do not stretch the logo 3: Do not swap the elements position 4: Do not alter the logo elements 5: Do not crop into the logo 6: Do not alter the logo colour 7: Do not reposition the logotype 8: Do not apply effects to the logo

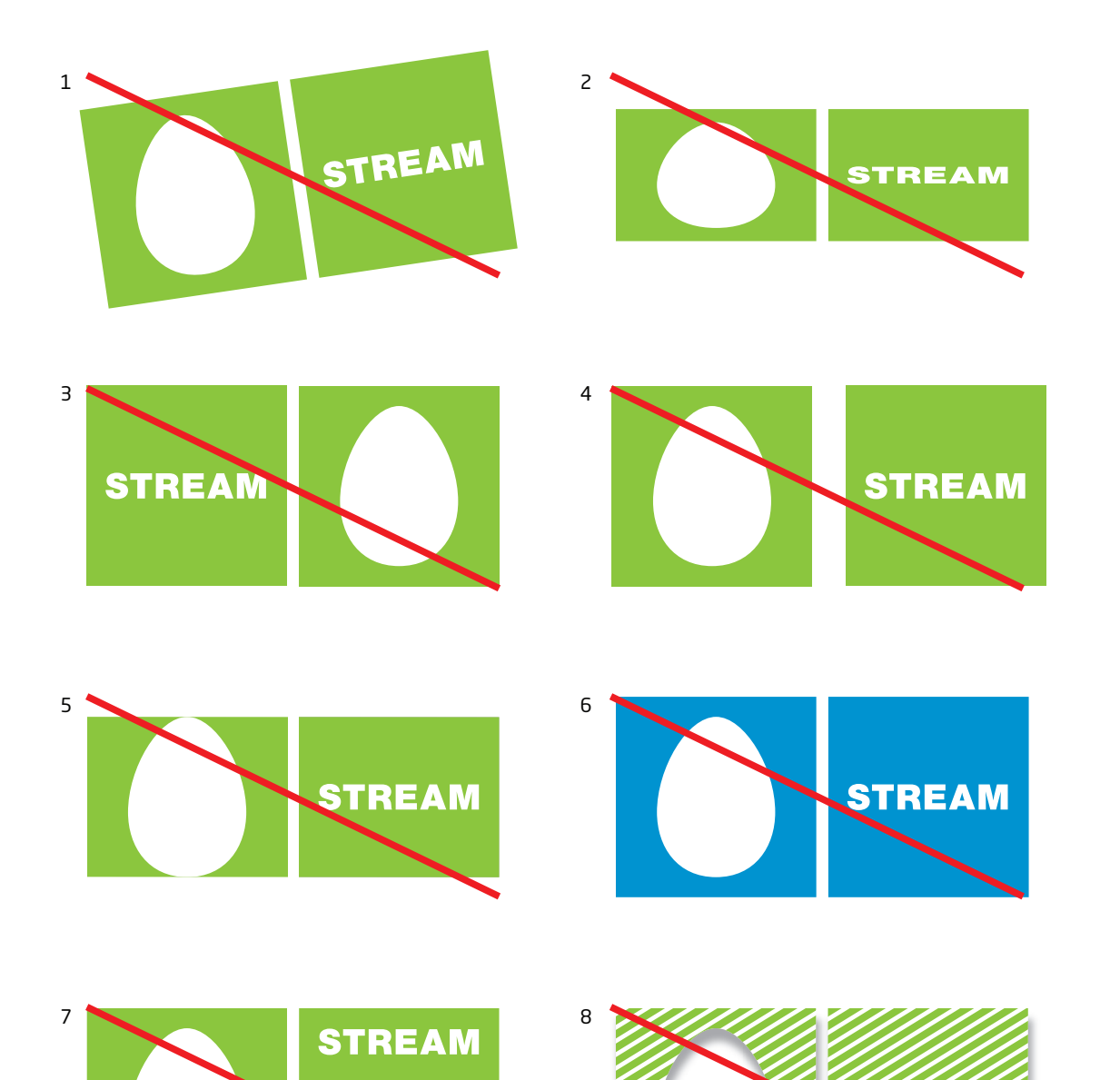

## <sup>11</sup> **2.7 Colour Palette**

#### **Stream Green**

2.0 Core Logo and Basic Elements This is the primary colour for Stream and may be produced in various ways according to your chosen print process and application.

> **Pantone® 376C** should be used for applications that will allow a spot colour.

**CMYK/RGB/RAL** conversions may be used when necessary. CMYK values are the current published Pantone® values; www.Pantone.ru

To ensure accurate colour matching, print tests on your material of choice are recommended as different print processes and paper stock can affect the final result. RAL colour breakdowns are indicative only, consultation with manufacturers regarding RAL colour matching is recommended.

#### **Black**

Black is used as a supporting colour.

#### **White space**

White space is an important element in the Stream visual style.

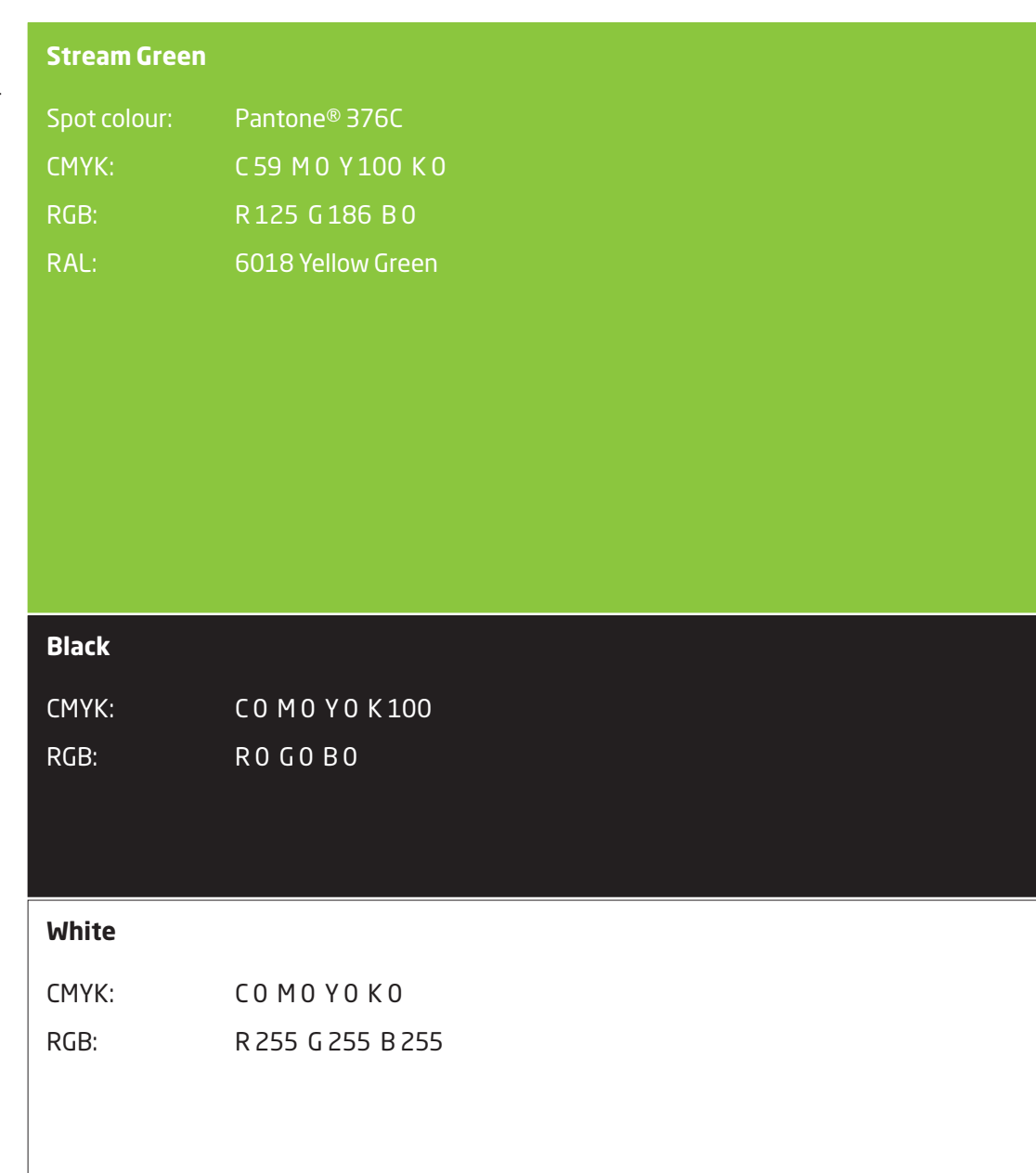

1.0 Introductions

3.0 Application Guidelines 4.0 Logo Artwork Library 5.0 Template Artwork Library

#### <sup>12</sup> **2.8 Secondary Colour Palette**

- 1.0 Introductions
- 2.0 Core Logo and Basic Elements
- 3.0 Application Guidelines
- 4.0 Logo Artwork Library
- 5.0 Template Artwork Library

The secondary colour palette consists of two sets of colours, bright colours to give a fresh contrast to the Stream green and a set of colours that compliment and offer sufficient contrast to the corporate green.

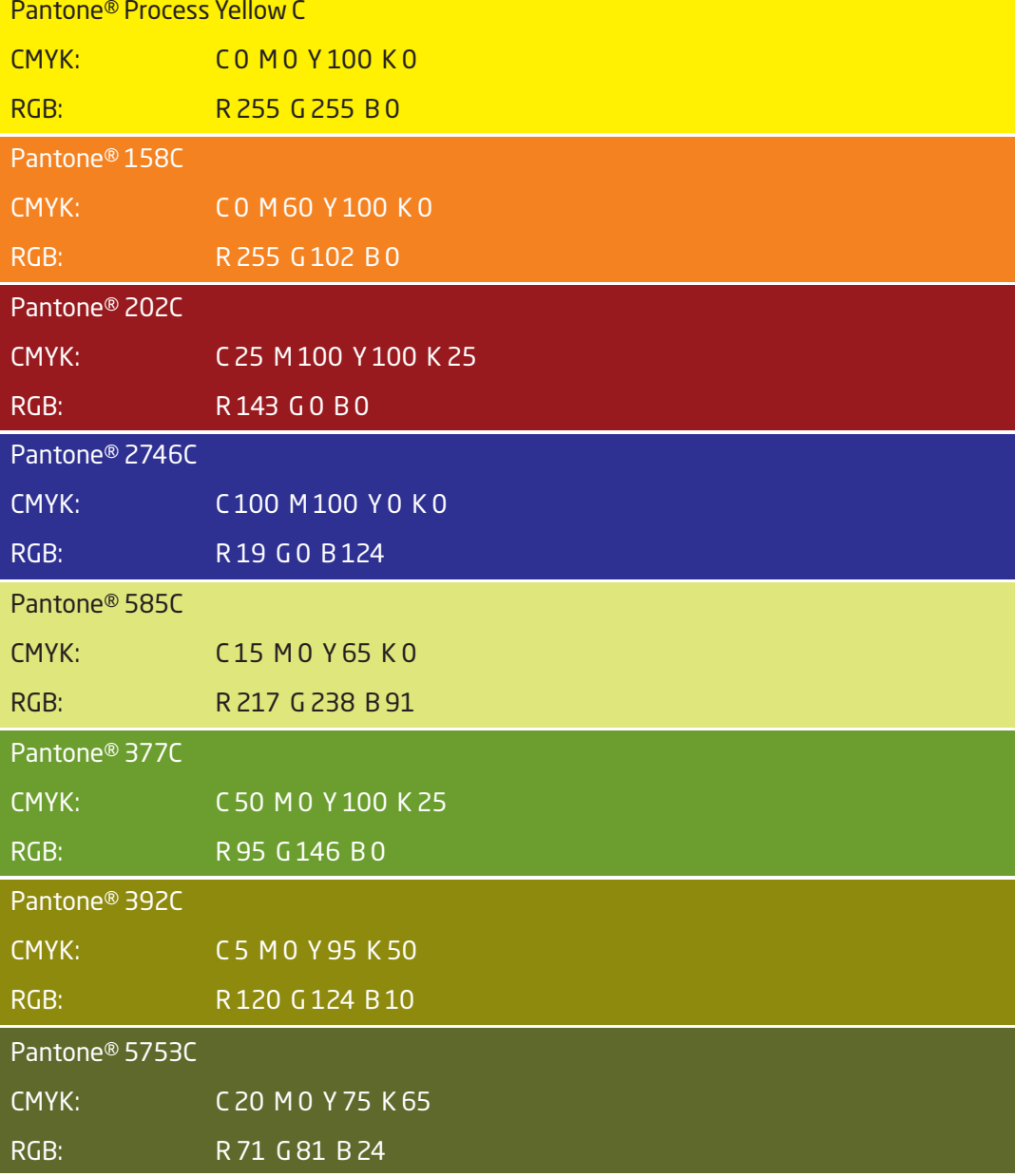

# <sup>13</sup> **2.9 Typeface (Font)**

1.0 Introductions

- 2.0 Core Logo and Basic Elements
- 3.0 Application Guidelines
- 4.0 Logo Artwork Library
- 5.0 Template Artwork Library

Neo Sans Pro is the primary typeface for Stream in all external communication – with Neo Sans Pro (Bold) as the bolder weight.

All printed material uses Neo Sans Pro, e.g. advertising, brochures, etc...

Arial should be used for all desktop applications (PowerPoint, MS Word) including email systems and web pages.

All type should be left aligned (ragged right) and not centred, right aligned or justified.

Neo Sans Pro is available in Mac Postscript, PC TrueType and OpenType formats from many typeface vendors. One of these vendors is http://www.fonts.com

#### Neo Sans Pro (Cyrillic)

АБВГДЕЖЗИЙКЛМНОПРСТУФХЦЧШЩЪЫЬЭЮЯ абвгдежзийклмнопрстуфхцчшщъыьэюя 0123456789 !€\$%&\*()?

**Neo Sans Pro (Cyrillic) – Bold** 

# **АБВГДЕЖЗИЙКЛМНОПРСТУФХЦЧШЩЪЫЬЭЮЯ абвгдежзийклмнопрстуфхцчшщъыьэюя 0123456789 !€\$%&\*()?**

Arial

ABCDEFGHIJKLMNOPQRSTUVWXYZ abcdefghijklmnopqrstuvwxyz 0123456789 !€\$%&\*()?

#### <sup>14</sup> **2.10 Brand Architecture**

1.0 Introductions

- 2.0 Core Logo and Basic Elements
- 3.0 Application Guidelines
- 4.0 Logo Artwork Library
- 5.0 Template Artwork Library

Stream has one logo. This logo can be used with Product/Service offer descriptors – Internet, TV and Business only. These are the only approved look-ups for Stream.

Do not use text only descriptors on the logo. Remember to maintain the correct clear space for all logos. The look-ups are available as .eps artwork. Do not recreate them.

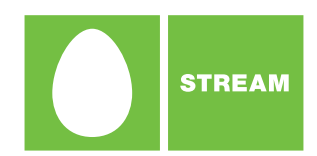

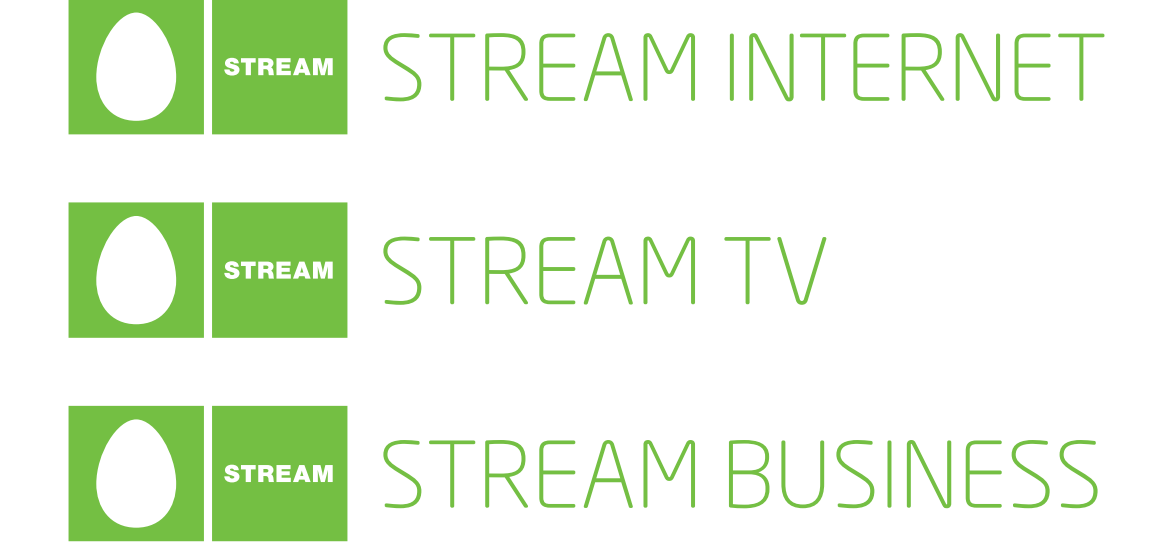

#### **2.11 Photographic Style – Abstract Photographic Style –**

- 1.0 Introductions
- 2.0 Core Logo and Basic Elements
- 3.0 Application Guidelines
- 4.0 Logo Artwork Library
- 5.0 Template Artwork Library

Stream uses abstract background image that are colourful and inspiring. (Wallpapers, materials, shapes and art).

All image references are from: Wolff Olins, London – please contact Sistema Telecom for contact details.

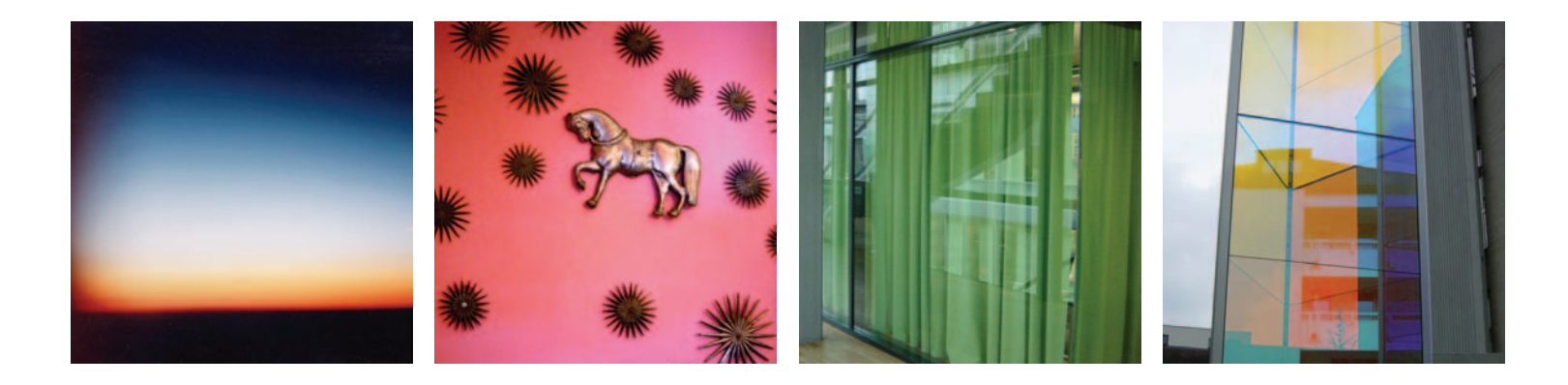

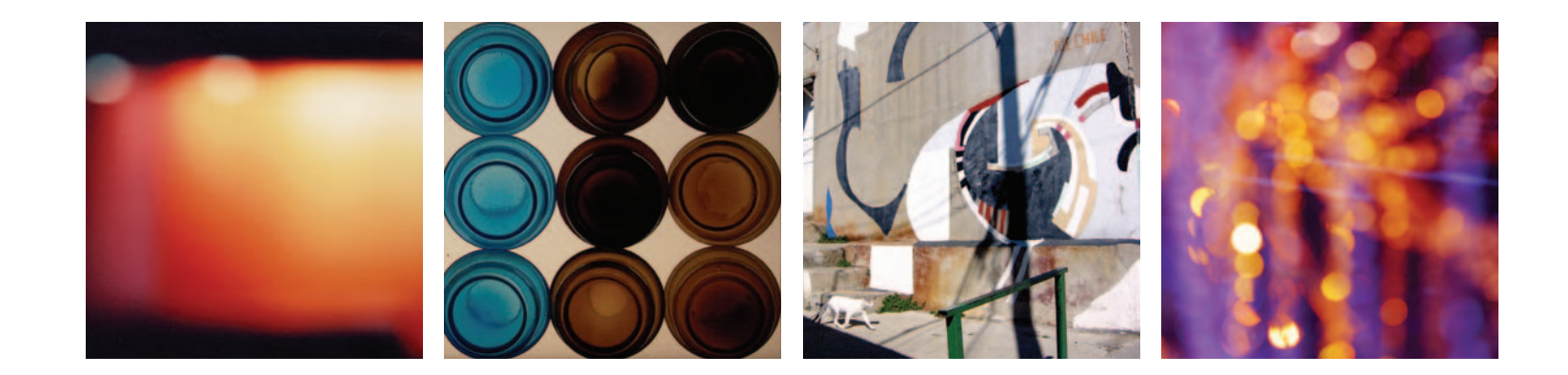

Stream Guidelines 31 March 2006 – v2 English © 2006 Stream (MTU – Intel)

#### **2.12 Photographic Style Photographic Style - �� Content**

1.0 Introductions

- 2.0 Core Logo and Basic Elements
- 3.0 Application Guidelines
- 4.0 Logo Artwork Library
- 5.0 Template Artwork Library

Stream offers customer entertainment through content – movies, sport, music, fashion etc. When possible (image rights permitting) use the actual stills from movies, e.g. Incredibles, Spiderman or The Simpsons.

When using these images they must be cut out to white, and then placed as if they are coming out of the egg. See examples in this guideline document.

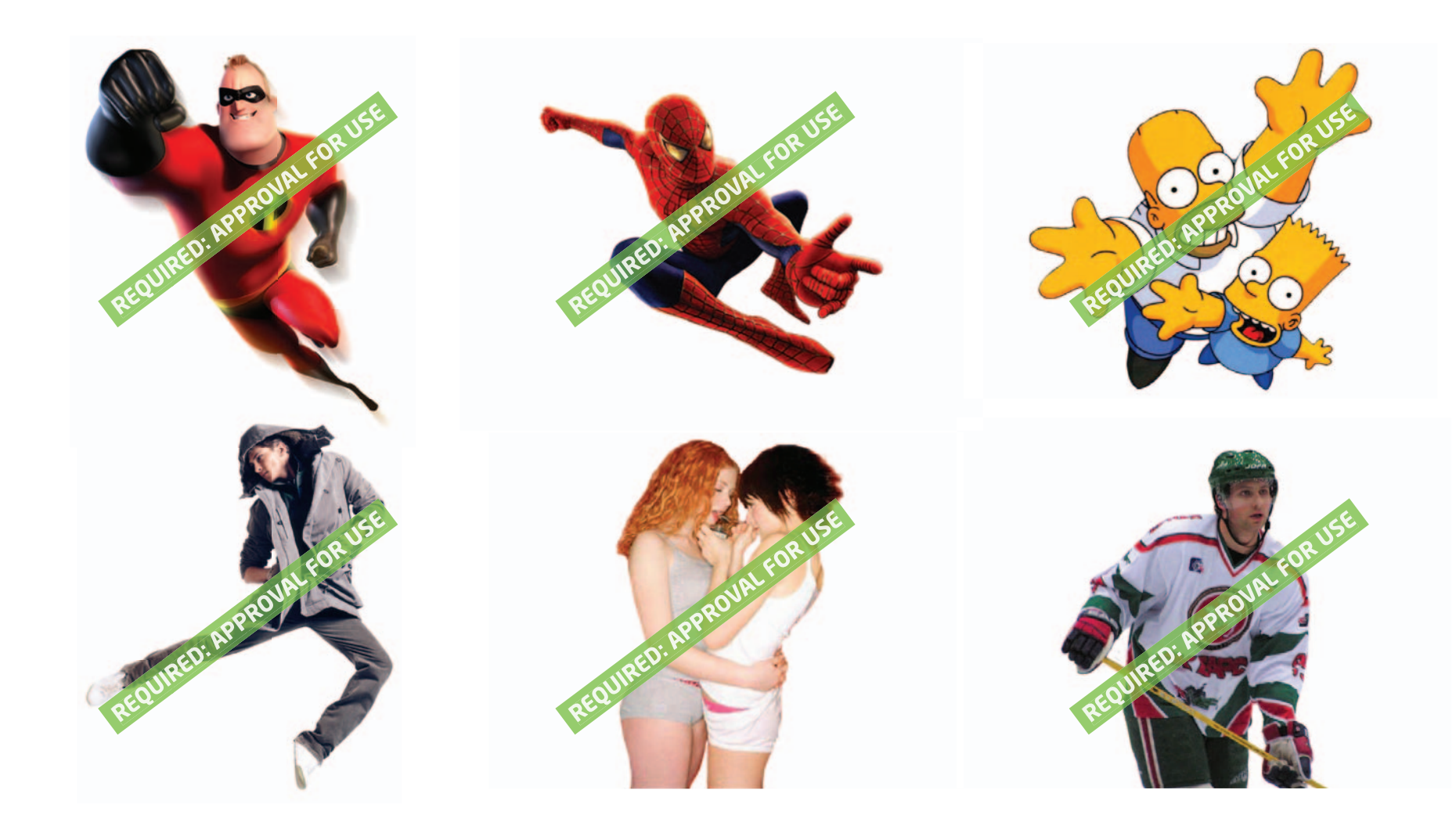

## **2.13 The Egg Outline The Egg**

- 1.0 Introductions
- 2.0 Core Logo and Basic Elements
- 3.0 Application Guidelines
- 4.0 Logo Artwork Library
- 5.0 Template Artwork Library

The egg outline when used on an A4 grid has a  $\;$  The egg is available as Adobe Illustrator <code>EPS</code> stroke thickness of 4mm. This egg can then be artwork. Always use the Master Artwork and scaled up or down to fit your required layout. Always ensure that the egg outline is legible if reduced down to a small size.

do not recreate it.

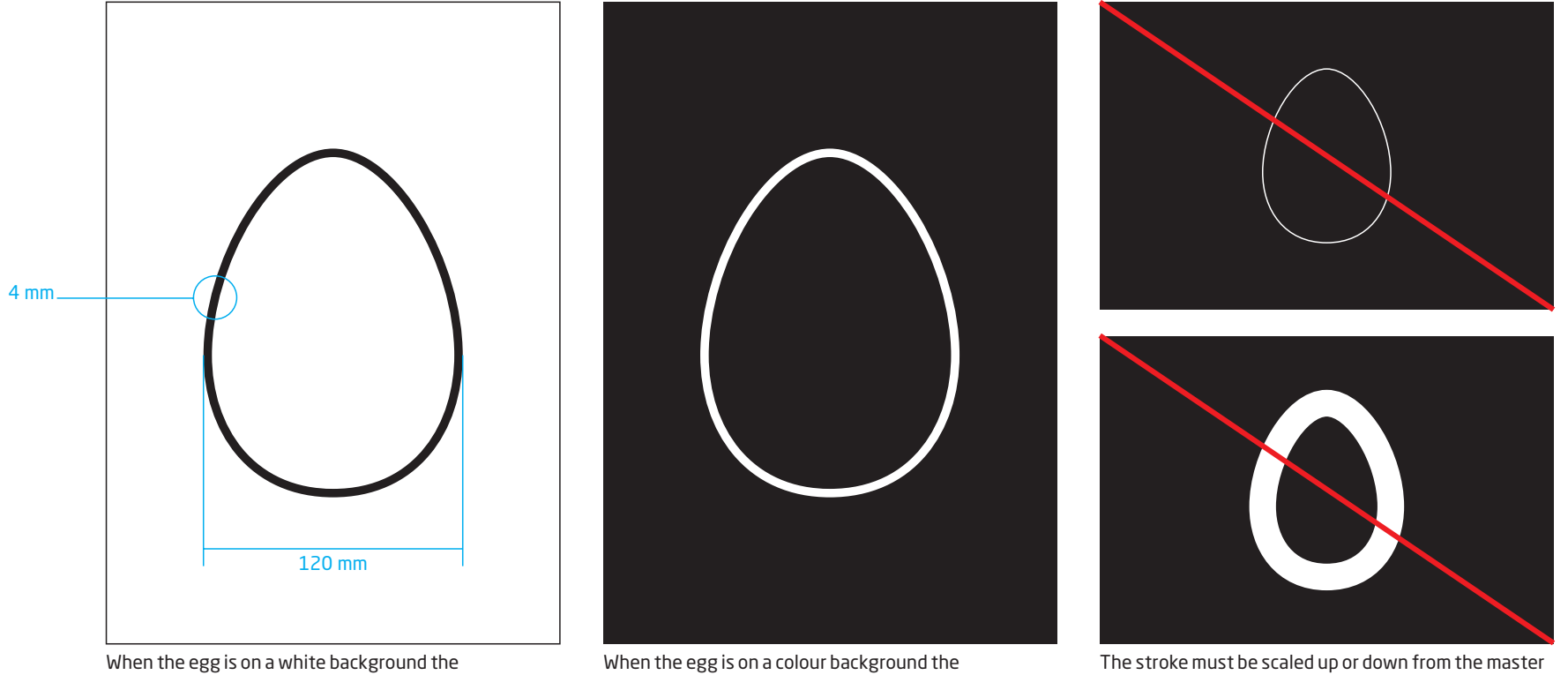

outline should be a colour or black. outline should be white.

egg outline. Do not change its proportions.

Stream Guidelines 31 March 2006 – v2 English © 2006 Stream (MTU – Intel)

## **2.14 Shapes – Colour**

- 1.0 Introductions
- 2.0 Core Logo and Basic Elements
- 3.0 Application Guidelines
- 4.0 Logo Artwork Library
- 5.0 Template Artwork Library

Here are the approved Stream shapes. The next two pages explain how to use these shapes with colour, patterns and images. Only use these shapes from the artwork library.

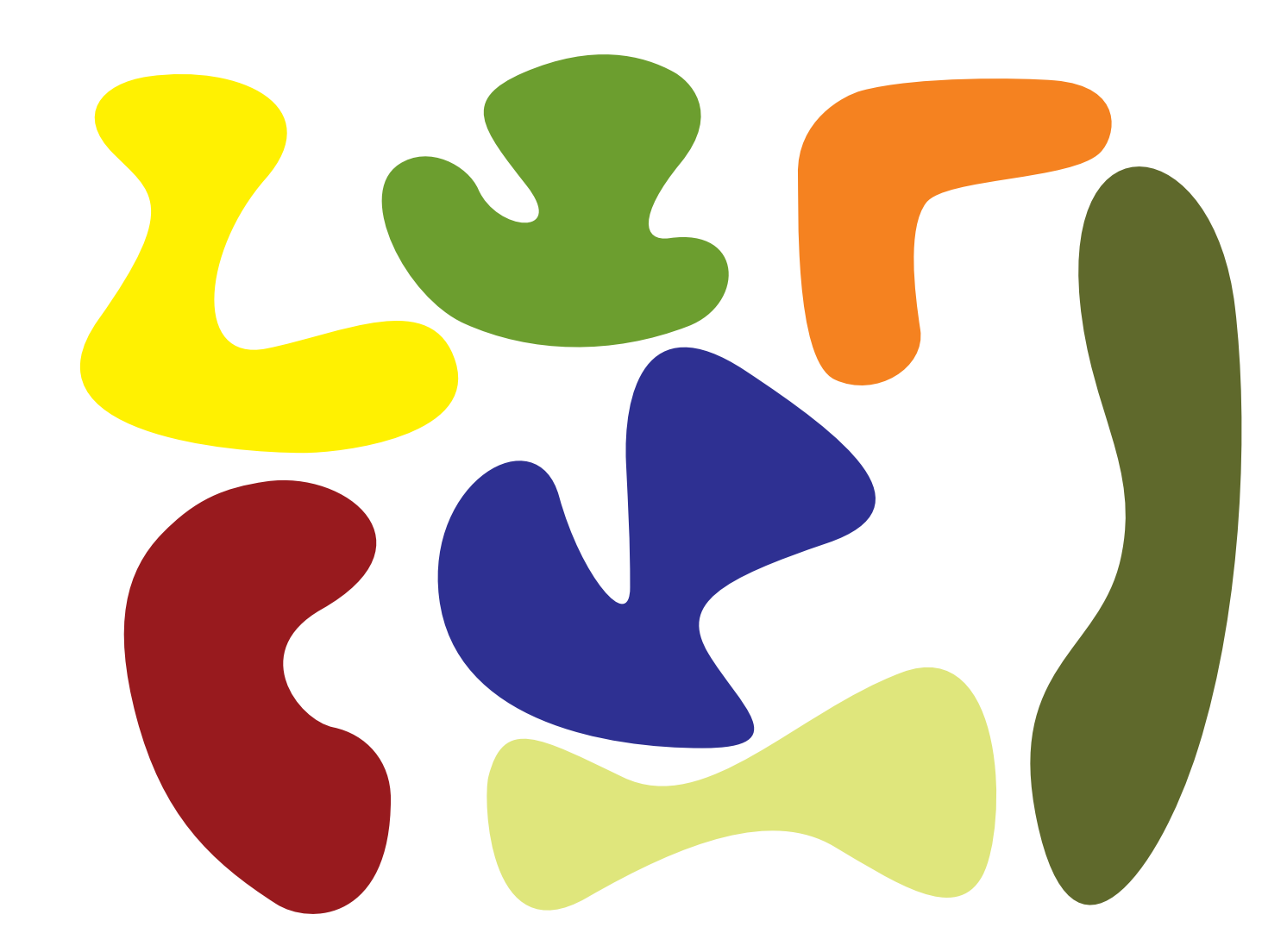

Stream Guidelines 31 March 2006 – v2 English © 2006 Stream (MTU – Intel)

#### **2.15 Shapes – Patterns**

Stream Pattern 1

- 1.0 Introductions
- 2.0 Core Logo and Basic Elements
- 3.0 Application Guidelines
- 4.0 Logo Artwork Library
- 5.0 Template Artwork Library

There are seven different patterns; each pattern can be applied to the Stream shapes. Use colour to compliment the chosen background colour or in reverse use a contrasting colour i.e. blue background with an orange pattern.

# Stream Pattern 2 **Stream Pattern 3**<br>
Stream Pattern 2 **Stream Pattern 3** wmonon m Stream Pattern 4 Stream Pattern 6 Stream Pattern 7

Stream Guidelines 31 March 2006 – v2 English © 2006 Stream (MTU – Intel)

Stream Pattern 5

# **2.16 Shapes – Masking Abstract Images**

- 1.0 Introductions
- 2.0 Core Logo and Basic Elements
- 3.0 Application Guidelines
- 4.0 Logo Artwork Library
- 5.0 Template Artwork Library

Using the Stream shapes you can also mask your chosen abstract image.

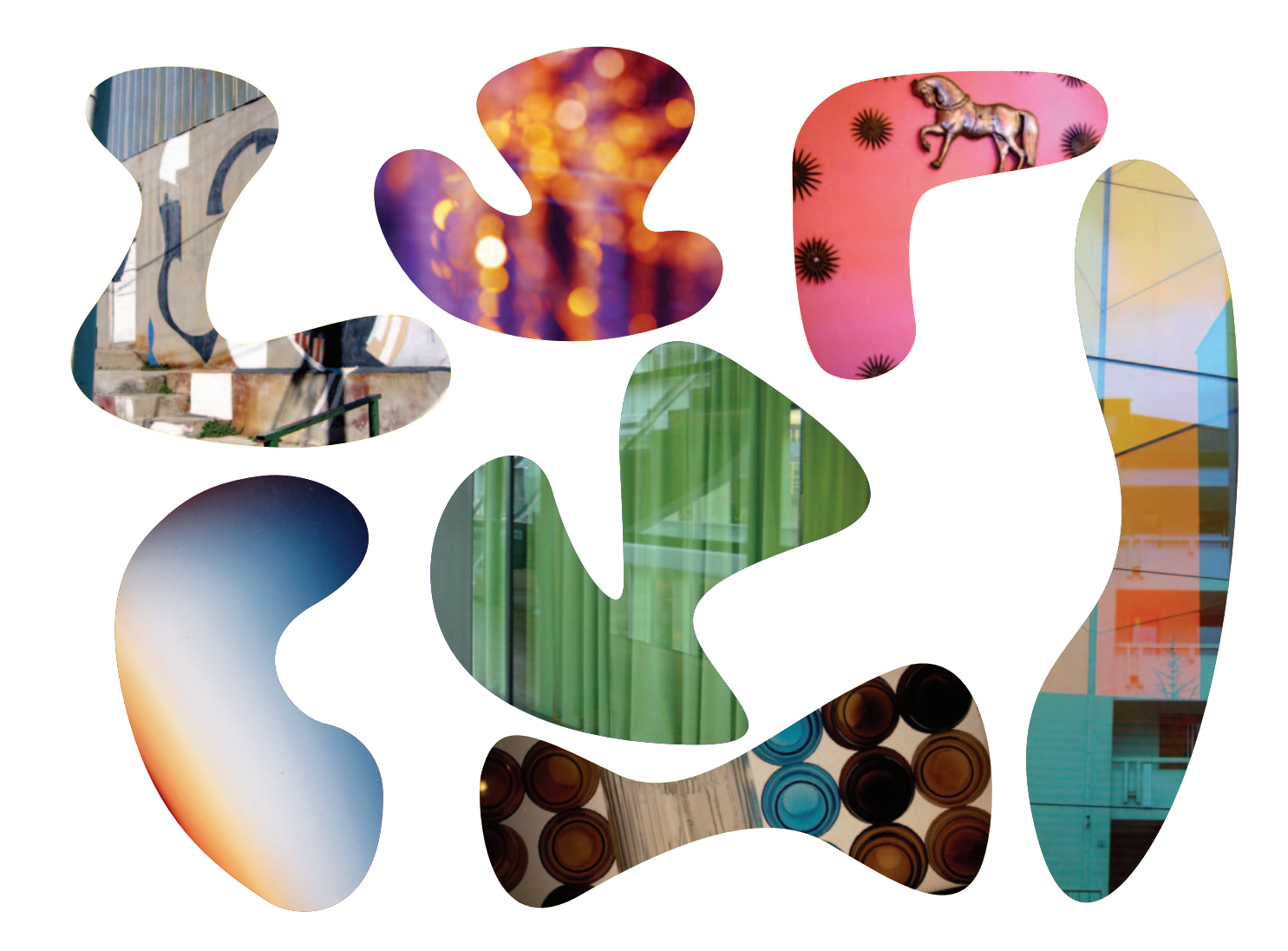

Stream Guidelines 31 March 2006 – v2 English © 2006 Stream (MTU – Intel)

#### **2.17 How to use the Stream Elements**

- 1.0 Introductions
- 2.0 Core Logo and Basic Elements
- 3.0 Application Guidelines
- 4.0 Logo Artwork Library
- 5.0 Template Artwork Library

This is just an example on how to use the Stream elements. When necessary you might need to add or reduce the amount of elements used.

Where 'X' is the height, the logo should be positioned at 0.5x from both the left and top of the page.

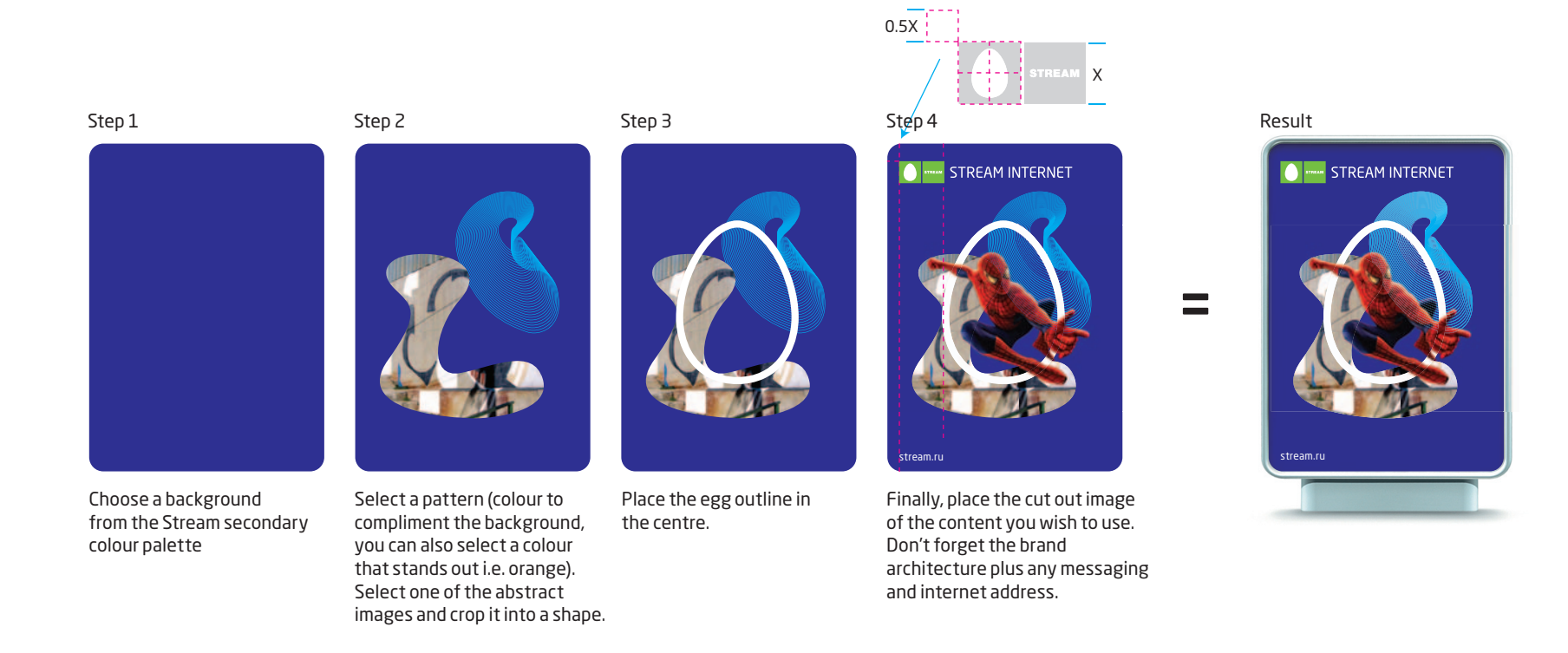

Stream Guidelines 31 March 2006 – v2 English © 2006 Stream (MTU – Intel)

#### **2.18 Visual Language Overview**

- 1.0 Introductions
- 2.0 Core Logo and Basic Elements
- 3.0 Application Guidelines
- 4.0 Logo Artwork Library
- 5.0 Template Artwork Library

#### These examples start to show how our visual language comes together. For further information and examples, please see the Application section of these guidelines.

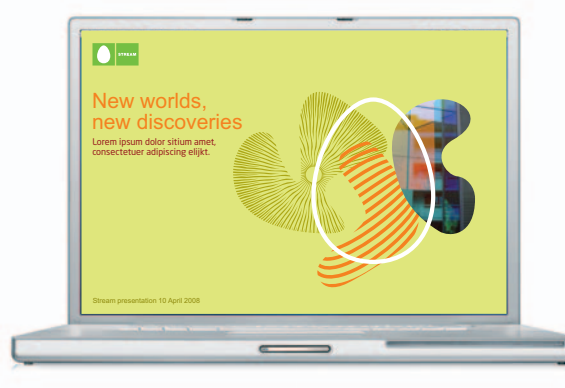

**A PowerPoint example A street advertisement**

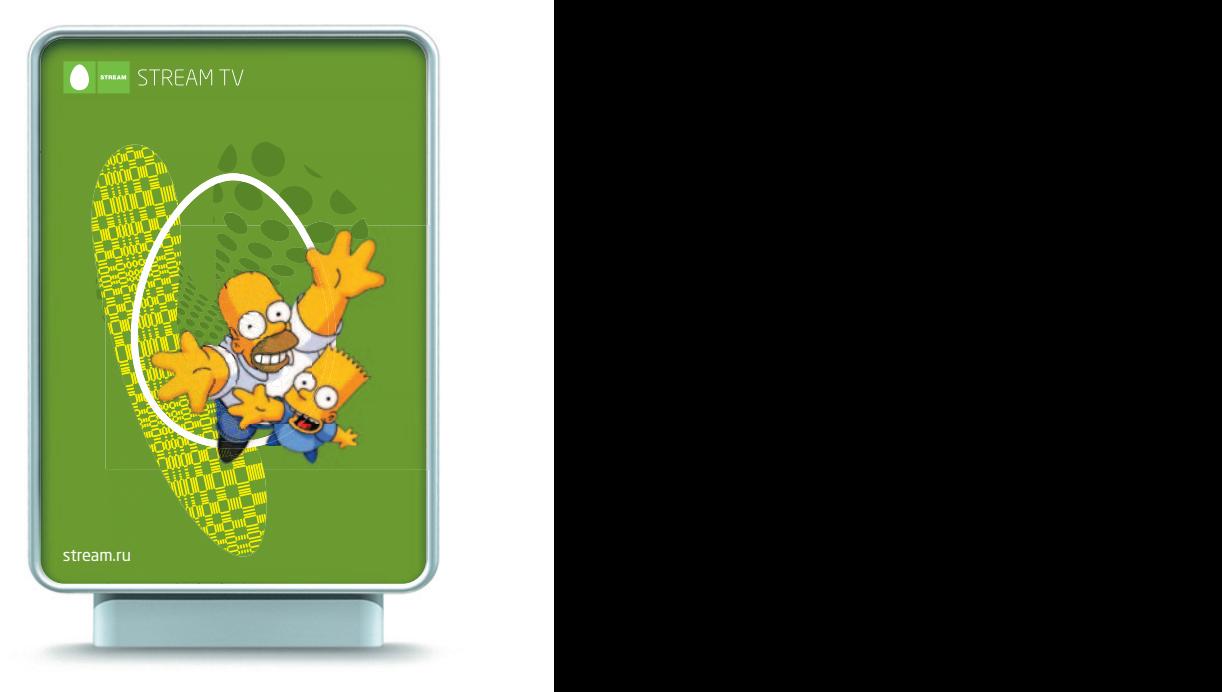

**An A4 folder**

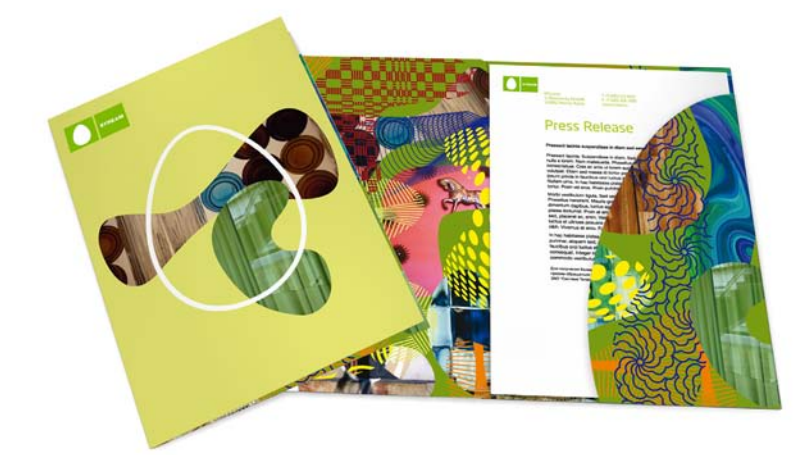

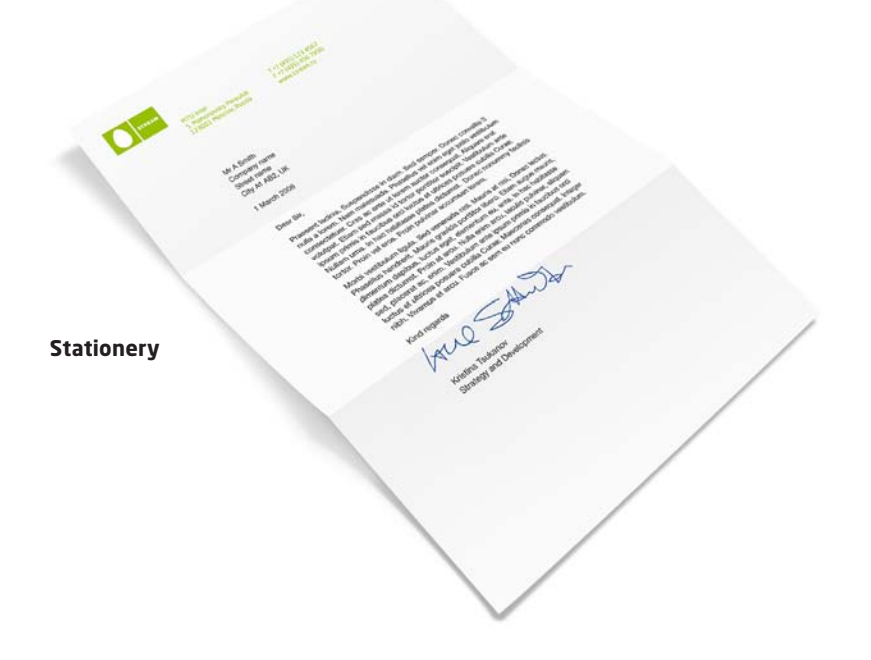

Stream Guidelines 31 March 2006 – v2 English © 2006 Stream (MTU – Intel)

# 3.0 Applications

- **3.1 Corporate business tools**
- **3.2 Consumer communications**
- **3.3 Exhibition items**
- **3.4 Branded gifts**

#### <sup>24</sup> **Section Content List**

1.0 Introductions

- 2.0 Core Logo and Basic Elements
- 3.0 Application Guidelines
- 4.0 Logo Artwork Library
- 5.0 Template Artwork Library
- 
- 3.1.1 Letterhead

3.1 Corporate Business Tools

- 3.1.2 Continuation
- 3.1.3 Business Card Personal
- 3.1.4 Business Card Corporate
- 3.1.5 Press Release
- 3.1.6 Fax Cover
- 3.1.7 Compliment Slip
- 3.1.8 Envelope
- 3.1.9 Address Label
- 3.1.10 Note Pads
- 3.1.11 PowerPoint
- 3.1.12 General A4 Folder
- 3.1.13 Invitation/Greeting Card

# <sup>25</sup> **3.1**

- 1.0 Introductions
- 2.0 Core Logo and Basic Elements
- 3.0 Application Guidelines
- 4.0 Logo Artwork Library
- 5.0 Template Artwork Library

# Corporate Business Tools

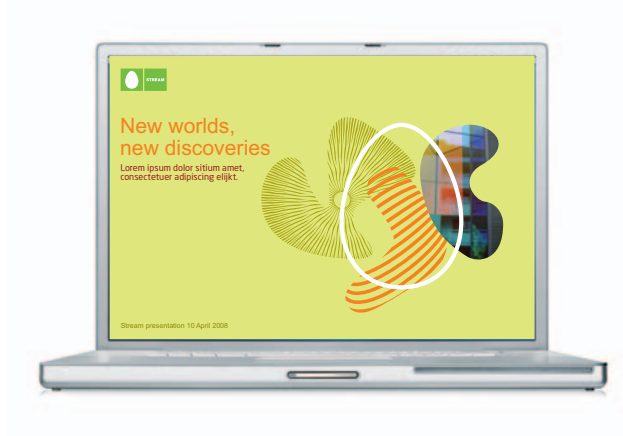

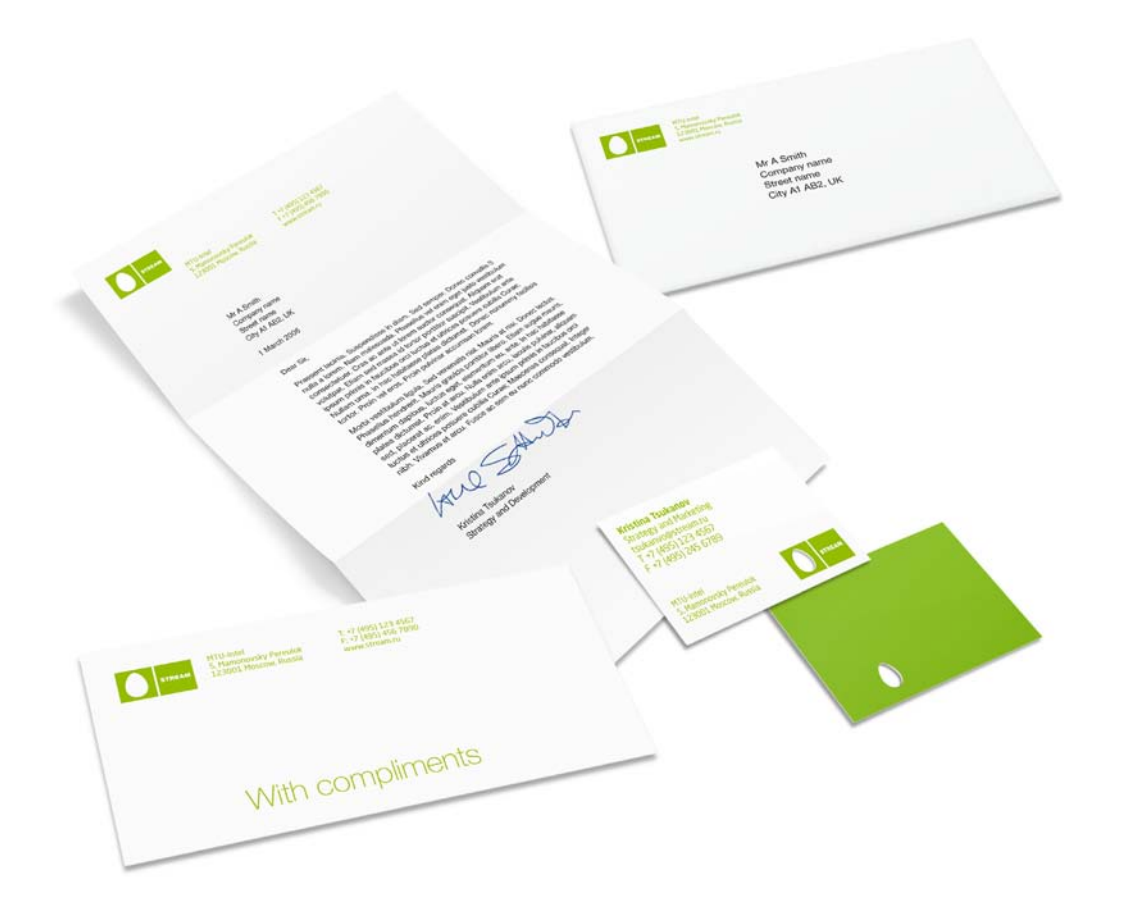

#### <sup>26</sup> **3.1.1 Letterhead**

- 1.0 Introductions
- 2.0 Core Logo and Basic Elements
- 3.0 Application Guidelines
- 4.0 Logo Artwork Library
- 5.0 Template Artwork Library

All dimensions are shown in millimetres (mm). The example shown is at 50%.

#### **Paper size**

A4 (210mm x 297mm) Portrait.

#### **<sup>1</sup> Position and size of logo**

The logo is positioned as shown in the top left corner. The logo size is 15mm and is determined by the height of the logotype (not the width).

Pantone® 376 should be used for the logo.

#### **<sup>2</sup> Address information**

The company details should be typeset in Neo Sans Pro (Regular) in Pantone® 376 and positioned 50mm from the left of the page, as shown.

The start of the address aligns with the base of the logo (27mm from the top), as shown at 10pt with 11.5pt leading/line spacing.

#### **<sup>3</sup> Contact details**

Telephone, fax and website details are positioned 105mm from the left, as shown.

#### **<sup>4</sup> Body copy**

The body of the letter should be positioned as shown. Body copy should always be Arial Regular 11pt with 14pt line spacing in MS Word. Bold can be used for emphasis.

#### **Reproduction**

Offset lithography (where possible).

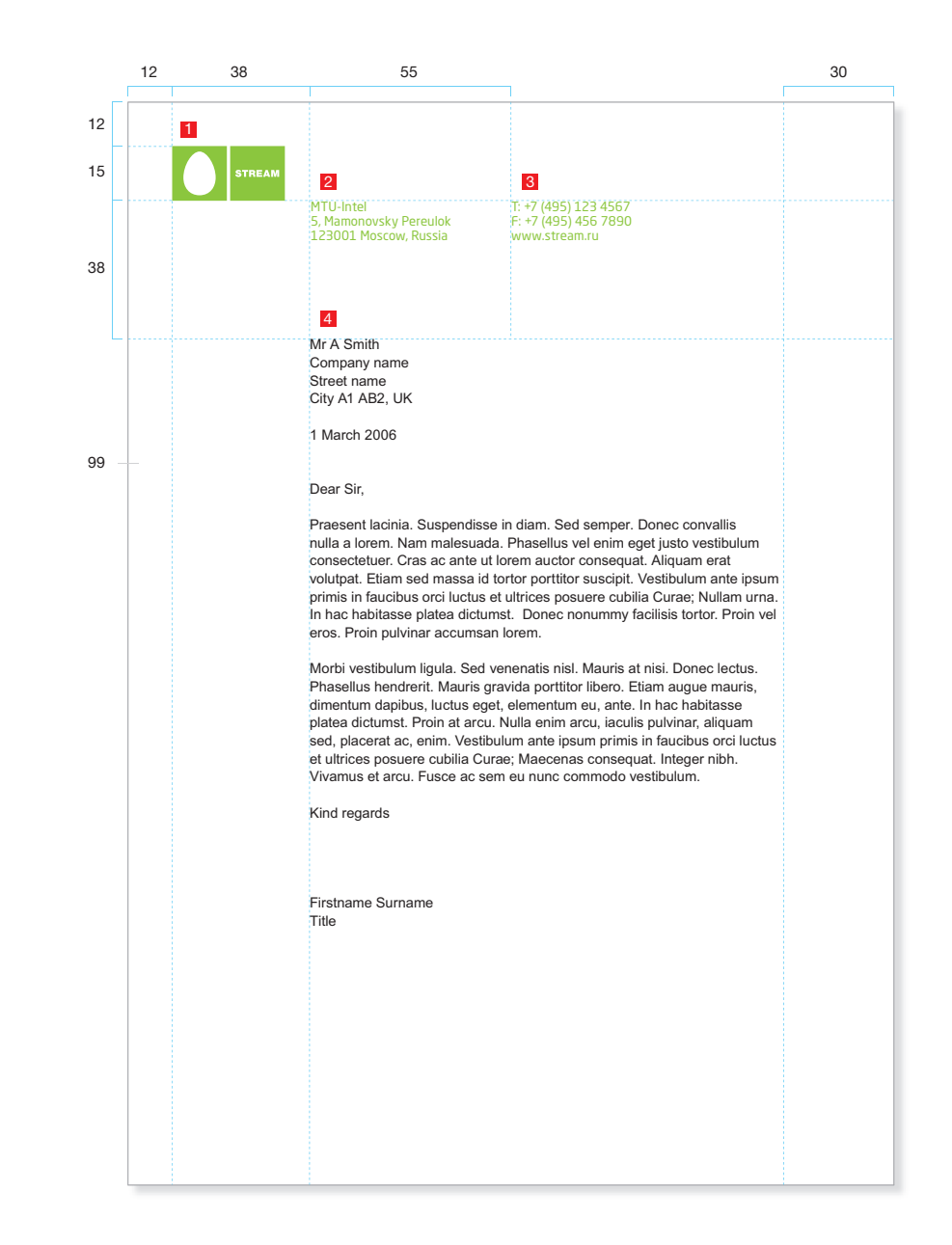

#### <sup>27</sup> **3.1.2 Continuation**

- 1.0 Introductions
- 2.0 Core Logo and Basic Elements
- 3.0 Application Guidelines
- 4.0 Logo Artwork Library
- 5.0 Template Artwork Library

All dimensions are shown in millimetres (mm). The example shown is at 50%.

#### **Paper size**

A4 (210mm x 297mm) Portrait.

#### **<sup>1</sup> Position and size of logo**

The logo is positioned as shown in the top left corner. The logo size is 15mm and is determined by the height of the logotype (not the width).

Pantone® 376 should be used for the logo.

#### **<sup>2</sup> Body copy**

The body of the letter should be positioned as shown. Body copy should always be Arial Regular 11pt with 14pt line spacing in MS Word. Bold can be used as emphasis.

#### **Reproduction**

Offset lithography (where possible).

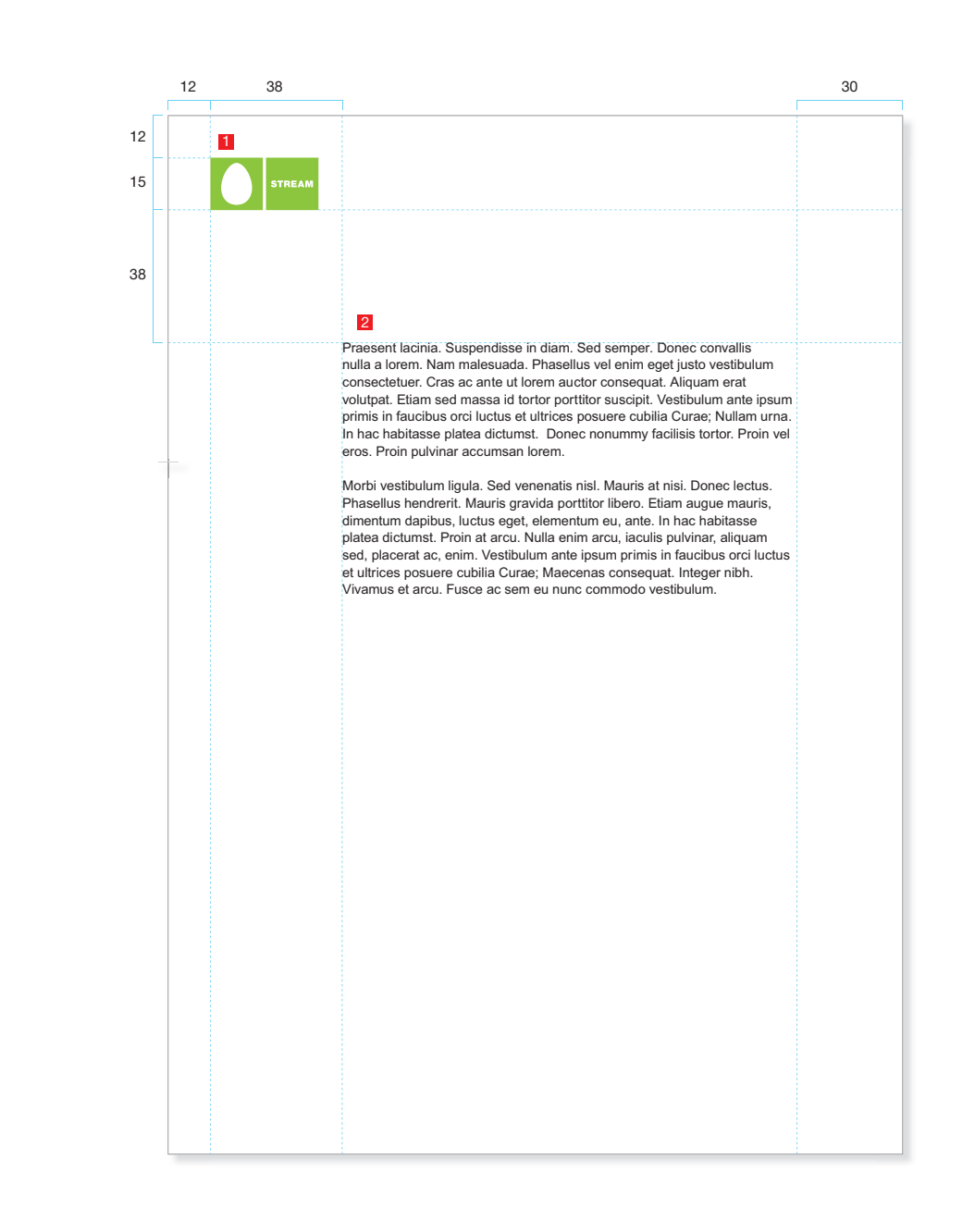

#### <sup>28</sup> **3.1.3 Business Card – Personal**

- 1.0 Introductions
- 2.0 Core Logo and Basic Elements
- 3.0 Application Guidelines
- 4.0 Logo Artwork Library
- 5.0 Template Artwork Library

All dimensions are shown in millimetres (mm). The example shown is at 50%.

#### **Card size**

85mm x 55mm (Landscape)

#### **<sup>1</sup> Position of logo**

The logo is positioned in the bottom right corner of the card. The logo size is 12.5mm and is determined by the height of the logotype (not the width).

Pantone® 376 should be used for the logo.

#### **<sup>2</sup> Contact Information**

The personal details should be typeset in Neo Sans Pro in Pantone® 376 and positioned 4mm from the left, as shown.

Name and contact information: 11pt with 12.5pt leading/line spacing Name – Neo Sans Pro (Bold) Contact – Neo Sans Pro (Regular)

Address information: 9pt with 10pt leading/line spacing Neo Sans Pro (Regular)

#### **Business card coloured back options**

The back of the business card should be printed in Pantone® 376, or left white to enable English and Russian language versions.

#### **Reproduction**

Offset lithography (where possible).

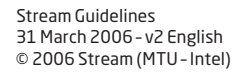

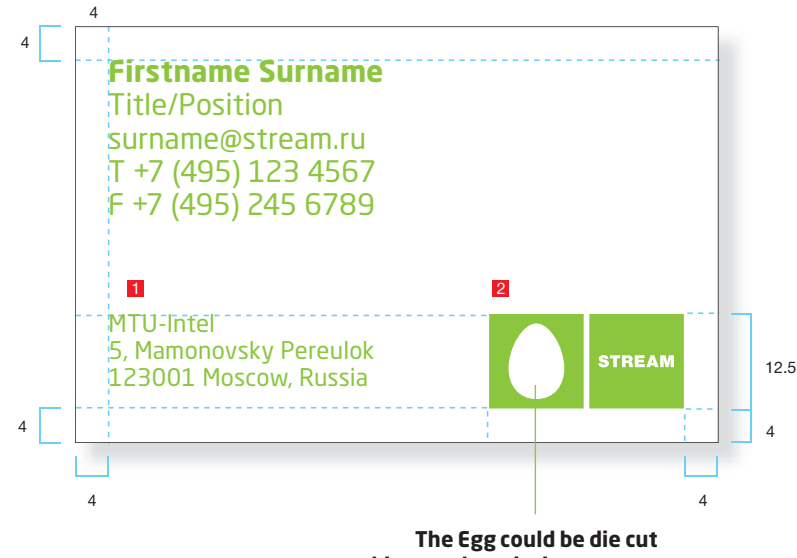

**subject to the printing process**

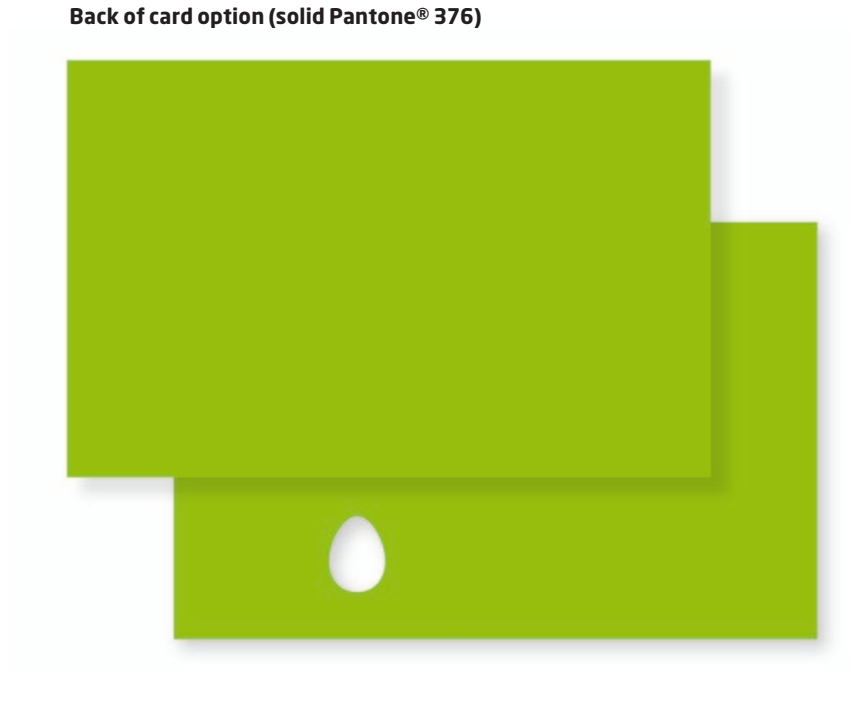

## <sup>29</sup> **3.1.4 Business Card – Corporate**

- 1.0 Introductions
- 2.0 Core Logo and Basic Elements
- 3.0 Application Guidelines
- 4.0 Logo Artwork Library
- 5.0 Template Artwork Library

All dimensions are shown in millimetres (mm). The example shown is at 50%.

#### **Card size**

85mm x 55mm (Landscape)

#### **<sup>1</sup> Position of logo**

The logo is positioned as shown in the bottom right corner. The logo size is 12.5mm and is determined by the height of the logotype (not the width).

Pantone® 376 should be used for the logo.

#### **<sup>2</sup> Address information**

The address details should be typeset in Neo Sans Pro in Pantone® 376 and positioned 4mm from the left, as shown.

Address information 9pt with 10pt leading/line spacing Neo Sans Pro (Regular)

#### **Business card coloured back options**

The back of the business card should be printed in Pantone® 376, or left white to enable English and Russian language versions.

#### **Reproduction**

Offset lithography (where possible).

 $\frac{1}{2}$ **MTU-Intel** 5, Mamonovsky Pereulok **STREAM** 12.5 123001 Moscow, Russia 4 4 4 4  $\pm$ 4 4 **The Egg could be die cut subject to the printing process**

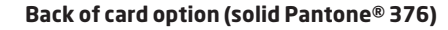

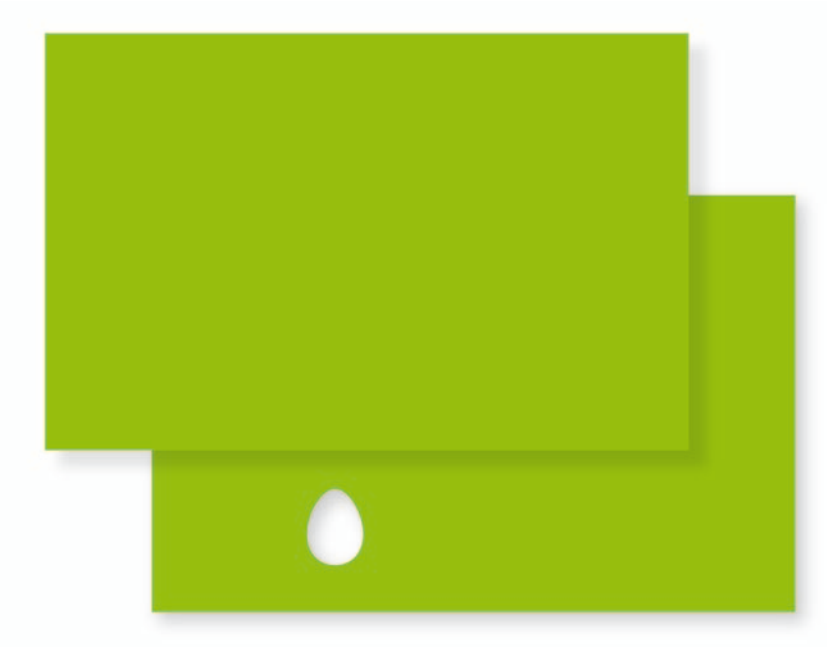

#### <sup>30</sup> **3.1.5 Press Release**

- 1.0 Introductions
- 2.0 Core Logo and Basic Elements
- 3.0 Application Guidelines
- 4.0 Logo Artwork Library
- 5.0 Template Artwork Library

#### All dimensions are shown in millimetres (mm). The example shown is at 50%.

#### **Paper size**

A4 (210mm x 297mm) Portrait.

#### **<sup>1</sup> Position and size of logo**

The logo is positioned as shown in the top left corner. The logo size is 15mm and is determined by the height of the logotype (not the width).

Pantone® 376 should be used for the logo.

#### **<sup>2</sup> Address information**

The company details should be typeset in Neo Sans Pro (Regular) in Pantone® 376 and positioned 50mm from the left of the page, as shown. The start of the address aligns with the base of the logo, as shown and is set in 11pt with 12.5pt leading/line spacing.

#### **<sup>3</sup> Contact details**

Telephone, fax and website details are positioned 105mm from the left, as shown.

#### **<sup>4</sup> Press Release title**

The 'Press Release' title should be typeset 50mm from the left edge in Neo Sans Pro (Regular) in Pantone® 376 at 36pt.

#### **<sup>5</sup> Body copy**

The body of the letter should be positioned as shown. Body copy should always be Arial Regular 11pt with 14pt line spacing in MS Word. Bold can be used for emphasis.

#### **Reproduction**

Offset lithography (where possible).

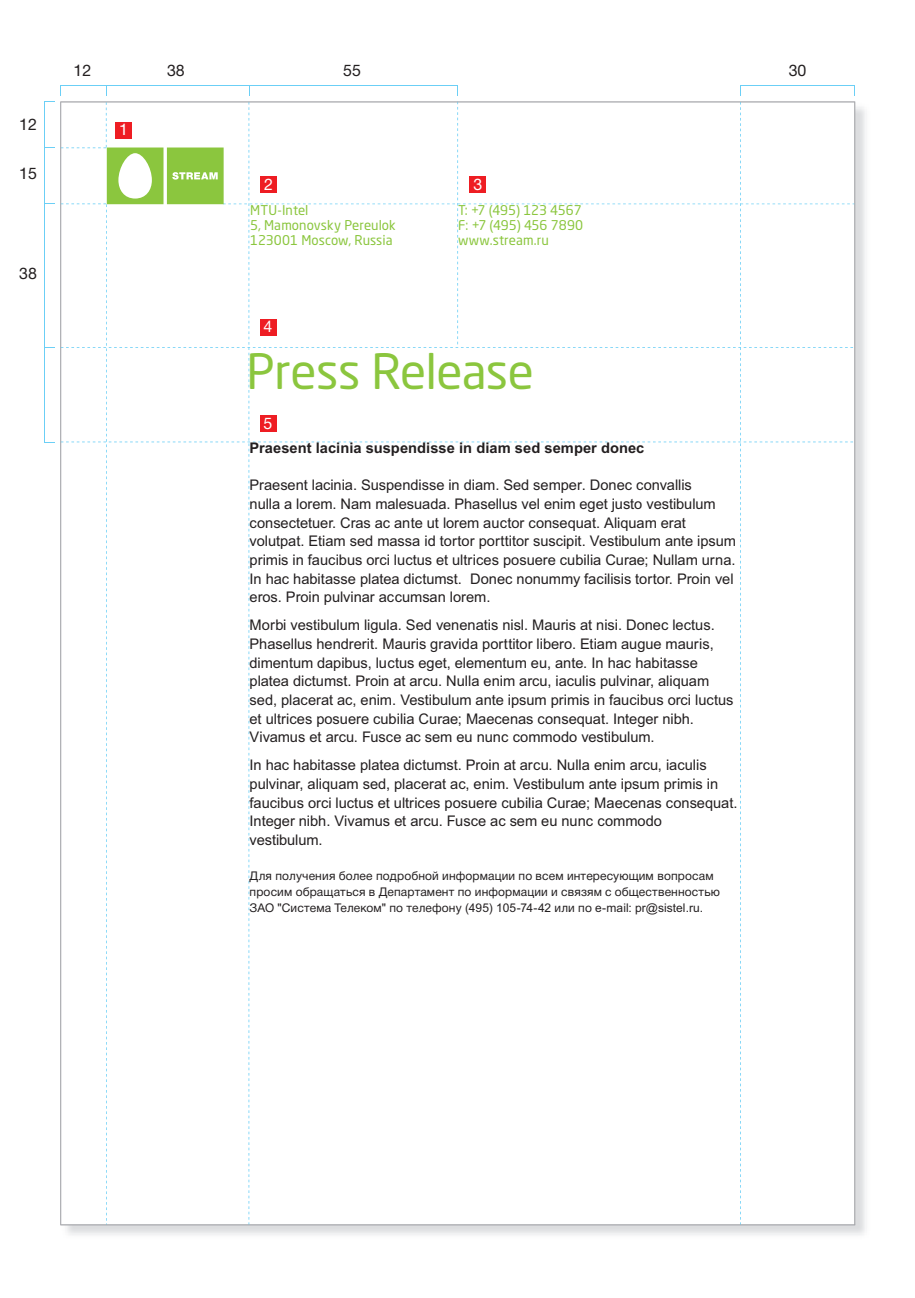

## <sup>31</sup> **3.1.6 Fax Cover**

- 1.0 Introductions
- 2.0 Core Logo and Basic Elements
- 3.0 Application Guidelines
- 4.0 Logo Artwork Library
- 5.0 Template Artwork Library

All dimensions are shown in millimetres (mm). The example shown is at 50%.

#### **Paper size**

A4 (210mm x 297mm) Portrait.

#### **<sup>1</sup> Position and size of logo**

The logo is positioned as shown in the top left corner. The logo size is 15mm and is determined by the height of the logotype (not the width).

Solid black should be used for the logo.

#### **<sup>2</sup> Address information**

The company details should be typeset in Neo Sans Pro (Regular) in Black and positioned 50mm from the left of the page, as shown. The start of the address aligns with the base of the logo, as shown and is set in 11pt with 12.5pt line spacing.

#### **<sup>3</sup> Contact details**

Telephone, fax and website details are positioned 105mm from the left, as shown.

#### **<sup>4</sup> Fax title**

The 'Fax' title should be typeset 50mm from the left edge in Neo Sans Pro (Regular) in Black at 36pt.

#### **<sup>5</sup> Cover sheet details (suggested)**

Titles for the cover sheet should be set in Neo Sans Pro (Regular) in Black with 0.5pt rules seperating them.

#### **Reproduction**

Offset lithography (where possible).

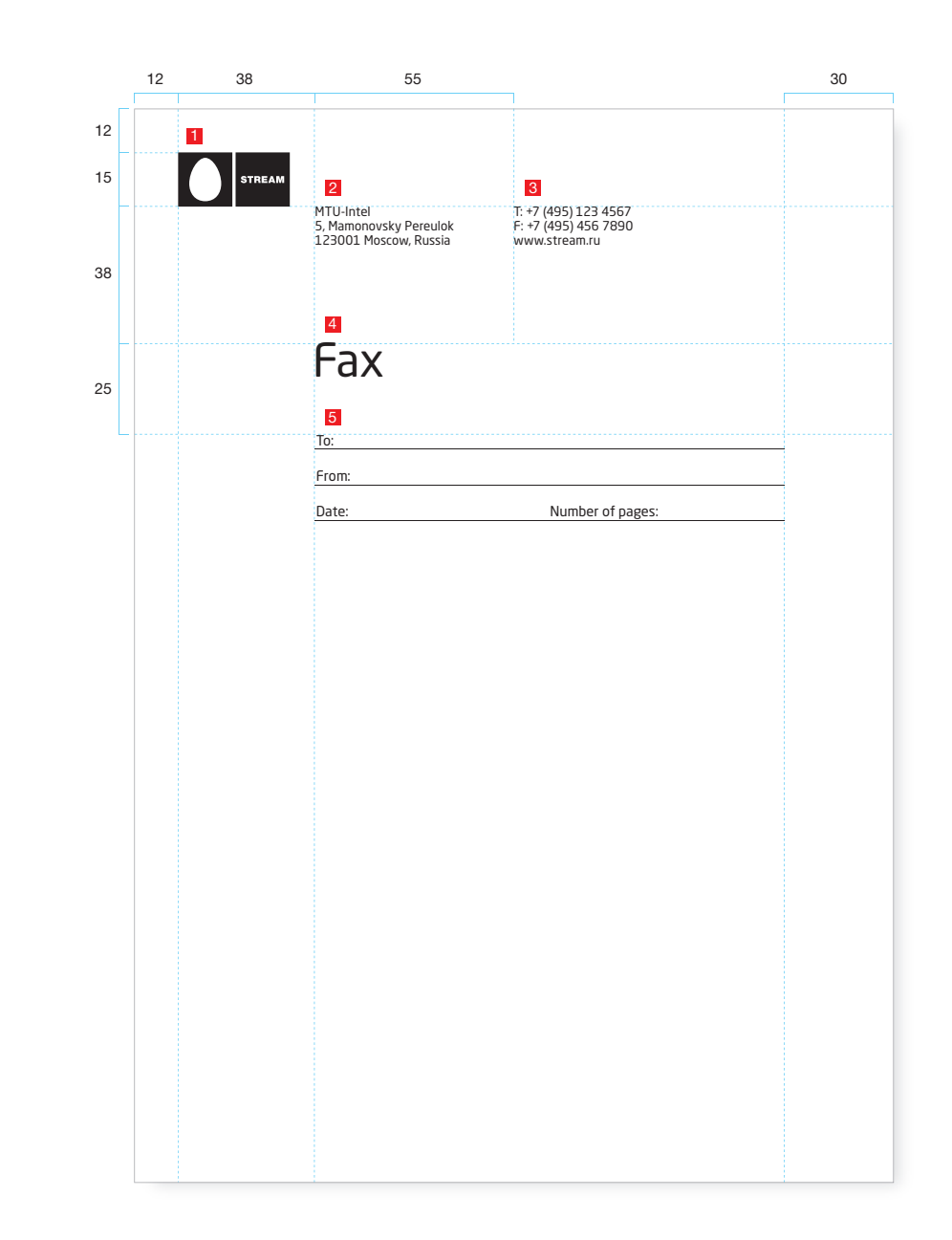

#### <sup>32</sup> **3.1.7 Compliment Slip**

- 1.0 Introductions
- 2.0 Core Logo and Basic Elements
- 3.0 Application Guidelines
- 4.0 Logo Artwork Library
- 5.0 Template Artwork Library

All dimensions are shown in millimetres (mm). The example shown is at 50%.

#### **Paper size**

A4 (210mm x 99mm) Landscape.

#### **<sup>1</sup> Position and size of logo**

The logo is positioned as shown in the top left corner. The logo size is 15mm and is determined by the height of the logotype (not the width).

Pantone® 376 should be used for the logo.

#### **<sup>2</sup> Address information**

The company details should be typeset in Neo Sans Pro (Regular) in Pantone® 376 and positioned 50mm from the left of the page, as shown.

The start of the address aligns with the top of the logo (12mm from the top), as shown at 10pt with 11.5pt leading/line spacing.

#### **<sup>3</sup> Contact details**

Telephone, fax and website details are positioned 105mm from the left, as shown.

#### **<sup>4</sup> With Compliments title**

The 'With Compliments' title should be typeset 50mm from the left edge and 59mm below the base of the logo in Neo Sans Pro (Regular) in Pantone® 376 at 36pt.

#### **Reproduction**

Offset lithography (where possible).

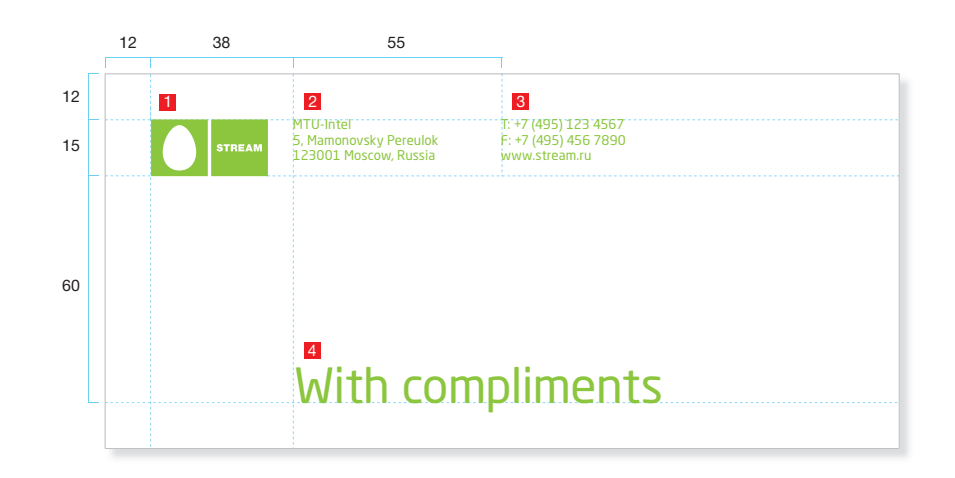

#### <sup>33</sup> **3.1.8 Envelope**

#### **Visual**

All dimensions are shown in 'mm'. The example shown is at 50%. The visual shown is an example of a C5 envelope

#### **Envelope size**

C5: 162mm x 229mm (Landscape) C4: 324mm x 229mm (Landscape) DL: 220mm x 110mm (Landscape)

#### **<sup>1</sup> Position and size of logo**

The logo is positioned as shown in the top left corner. The logo size is 15mm and is determined by the height of the logotype (not the width).

Pantone® 376 should be used for the logo.

#### **<sup>2</sup> Address information**

The company details should be typeset in Neo Sans Pro (Regular) in Pantone® 376 and positioned 50mm from the left of the page, as shown.

The start of the address aligns with the top of the logo (12mm from the top), as shown at 10pt with 11.5pt leading/line spacing.

#### **Reproduction**

Offset lithography (where possible).

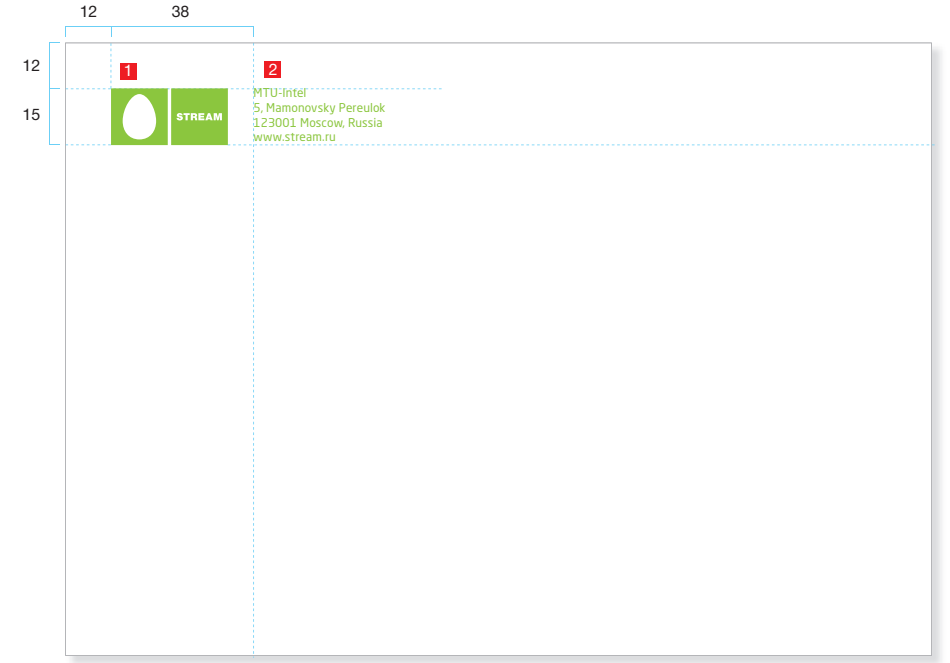

1.0 Introductions

2.0 Core Logo and Basic Elements 3.0 Application Guidelines 4.0 Logo Artwork Library 5.0 Template Artwork Library

#### 1.0 Introductions

#### 2.0 Core Logo and Basic Elements

- 3.0 Application Guidelines
- 4.0 Logo Artwork Library
- 5.0 Template Artwork Library

# <sup>34</sup> **3.1.9 Address Label**

#### **Visual**

All dimensions are shown in 'mm'. The example shown is at 50%.

#### **Address label size**

Option 1: 147mm x 73mm (Landscape). Option 2: 147mm x 147mm (Square).

#### **<sup>1</sup> Position and size of logo**

The logo is positioned as shown in the top left corner. The logo size is 15mm and is determined by the height of the logotype (not the width).

Pantone® 376 should be used for the logo.

#### **<sup>2</sup> Address information**

The company details should be typeset in Neo Sans Pro (Regular) in Pantone® 376 and positioned 50mm from the left of the page, as shown.

The start of the address aligns with the top of the logo (12mm from the top), as shown at 10pt with 11.5pt leading/line spacing.

#### **Reproduction**

Offset lithography (where possible).

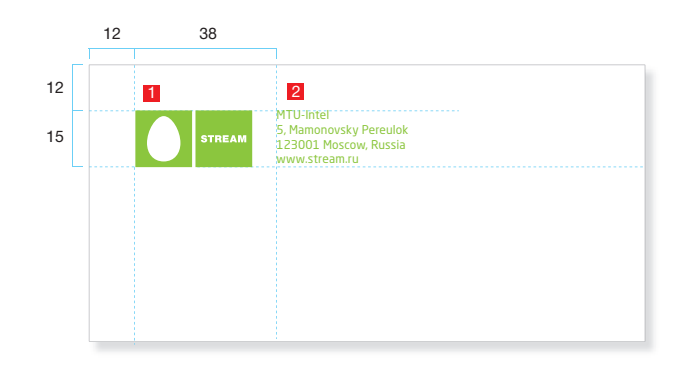

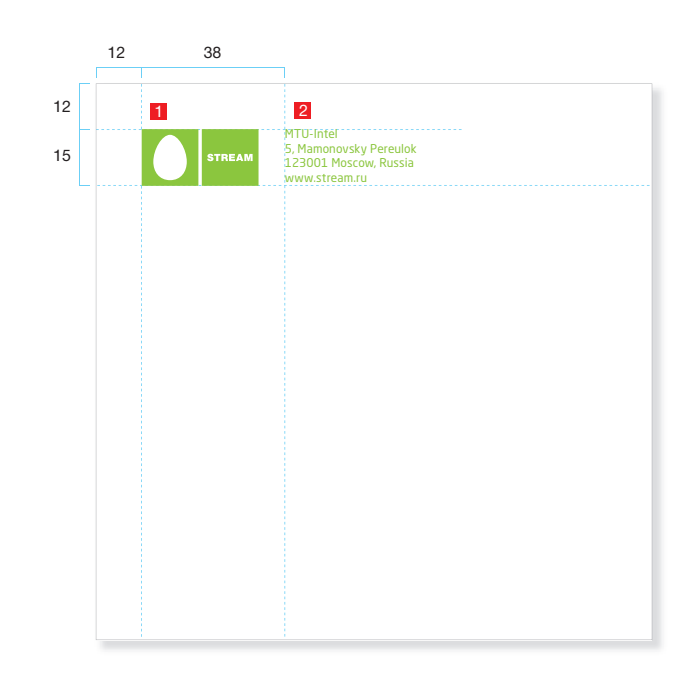

#### <sup>35</sup> **3.1.10 Note Pad**

2.0 Core Logo and Basic Elements

- 3.0 Application Guidelines
- 4.0 Logo Artwork Library

1.0 Introductions

5.0 Template Artwork Library

#### **Visual**

All dimensions are shown in 'mm'. The example shown is an A6 notepad at 50%.

#### **Notepad size**

A4: 210mm x 297mm (Portrait) – Bound left. A5: 148.5mm x 210mm (Portrait) – Bound top. A6: 105mm x 148.5mm (Portrait) – Bound top.

#### **<sup>1</sup> Position and size of logo**

The logo is positioned as shown in the bottom right corner. The logo size is 15mm and is determined by the height of the logotype (not the width).

Pantone® 376 should be used for the logo.

#### **Reproduction**

Offset lithography (where possible).

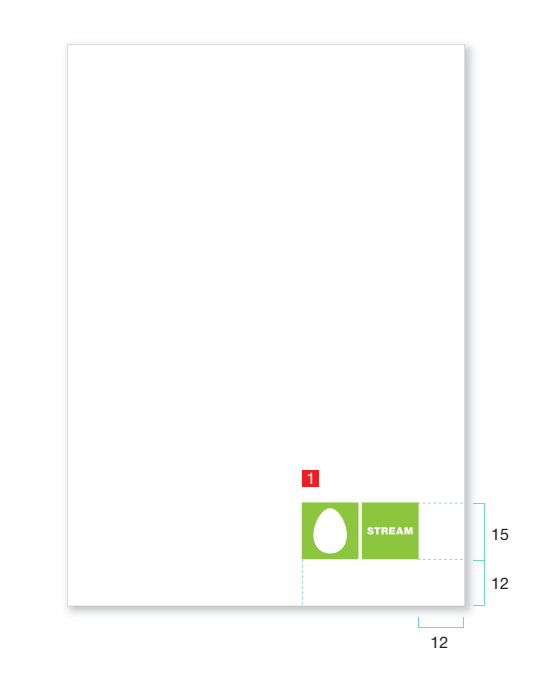

#### **Example A4 notepad with silver wiro binding**

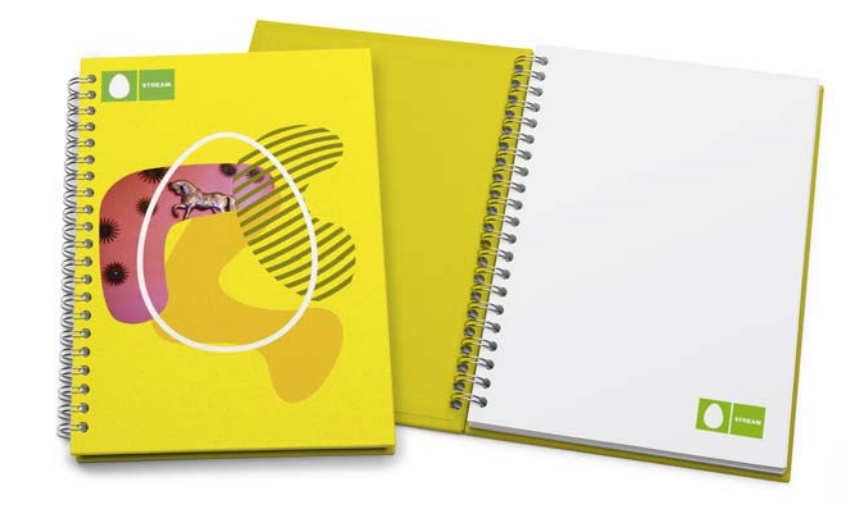

#### <sup>36</sup> **3.1.11 PowerPoint**

- 1.0 Introductions
- 2.0 Core Logo and Basic Elements
- 3.0 Application Guidelines
- 4.0 Logo Artwork Library
- 5.0 Template Artwork Library

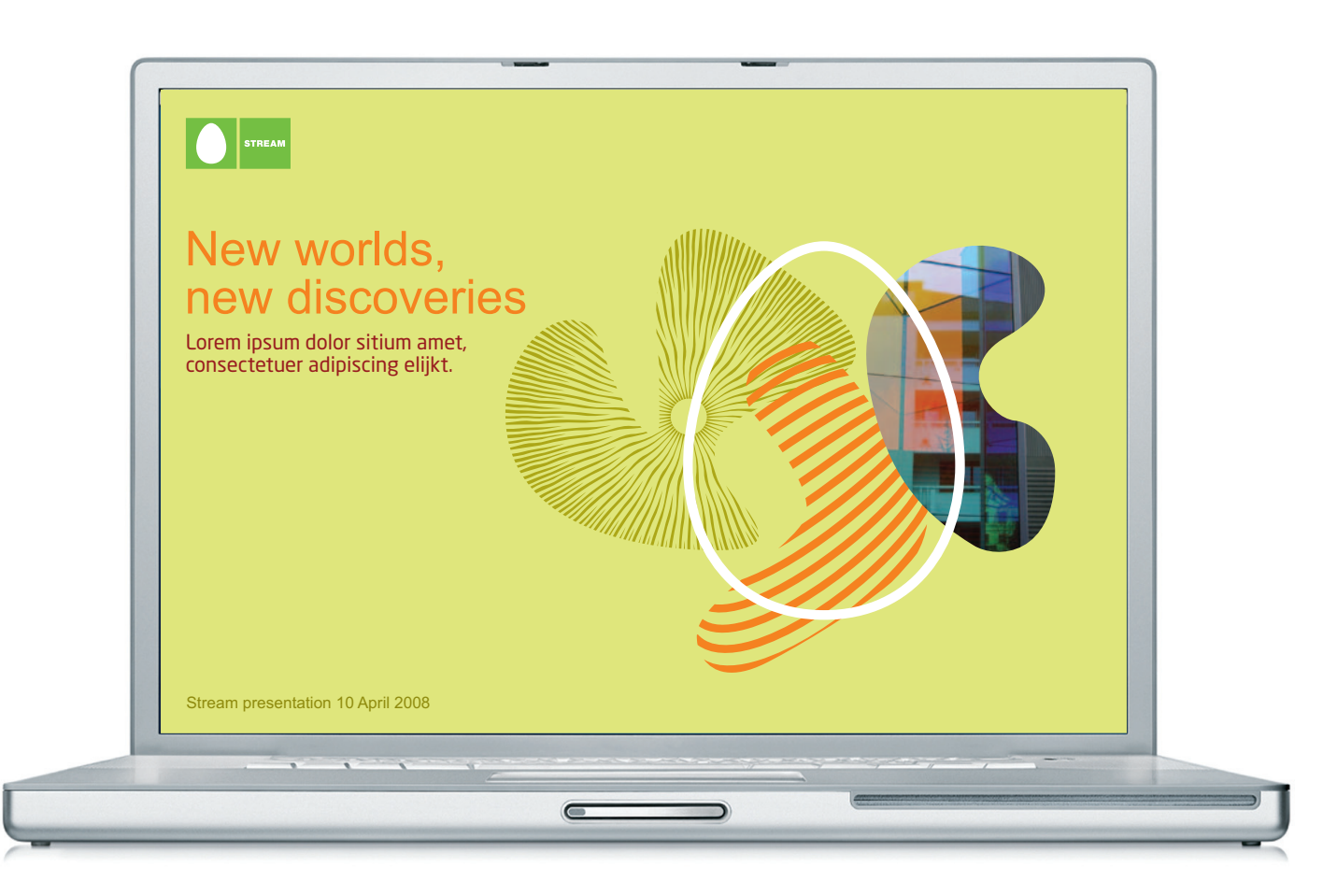
## <sup>37</sup> **3.1.11.1 PowerPoint – Contents text layout options**

## 1.0 Introductions

- 2.0 Core Logo and Basic Elements
- 3.0 Application Guidelines
- 4.0 Logo Artwork Library
- 5.0 Template Artwork Library

## **Text**

All text is set in Arial and Arial Bold, aligned left. For best legibility use a colour that ensures maximum contrast with the background. Refer to these guidelines for further information on the logo, typeface and colour palettes.

## **Title/sign-off dividers**

Our PowerPoint uses the Arial font throughout. This font is available on all PC computers (Windows 2000 and above).

The template has all the colours as schemes and various logos and symbols to enable you to build presentations for Sistema Telecom.

## **Images**

There are two ways to crop and position an image within your presentation. In the bottom half, left half or split, shown below.

## **Background colours**

Use one colour throughout a presentation when sensible to do so. You can colour code sections using the colour scheme when producing large presentations.

PowerPoint Templates to follow.

## <sup>38</sup> **3.1.11.2 PowerPoint – Charts**

- 1.0 Introductions
- 2.0 Core Logo and Basic Elements
- 3.0 Application Guidelines
- 4.0 Logo Artwork Library
- 5.0 Template Artwork Library

Keep charts and table data as simple and clear as possible. Tha Sample Pages PowerPoint includes (suggested): Bar chart, line graph, pie chart and table styles.

PowerPoint Templates to follow.

## <sup>39</sup> **3.1.12 General A4 Folder**

- 1.0 Introductions
- 2.0 Core Logo and Basic Elements
- 3.0 Application Guidelines
- 4.0 Logo Artwork Library
- 5.0 Template Artwork Library

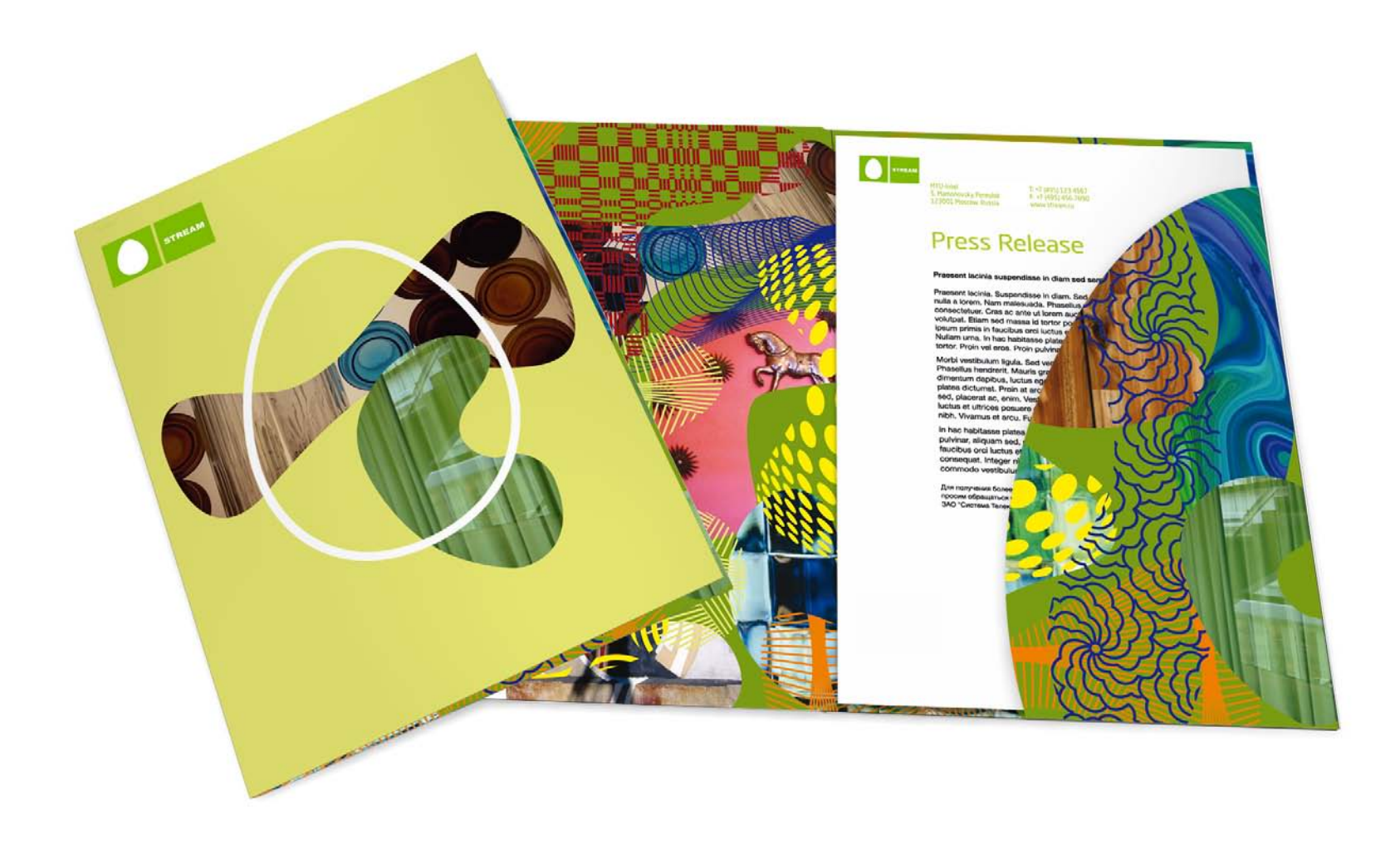

# <sup>40</sup> **3.1.13 Invitation/Greeting Card**

1.0 Introductions

Here is an example of an invitation/greeting card.

- 2.0 Core Logo and Basic Elements
- 3.0 Application Guidelines
- 4.0 Logo Artwork Library
- 5.0 Template Artwork Library

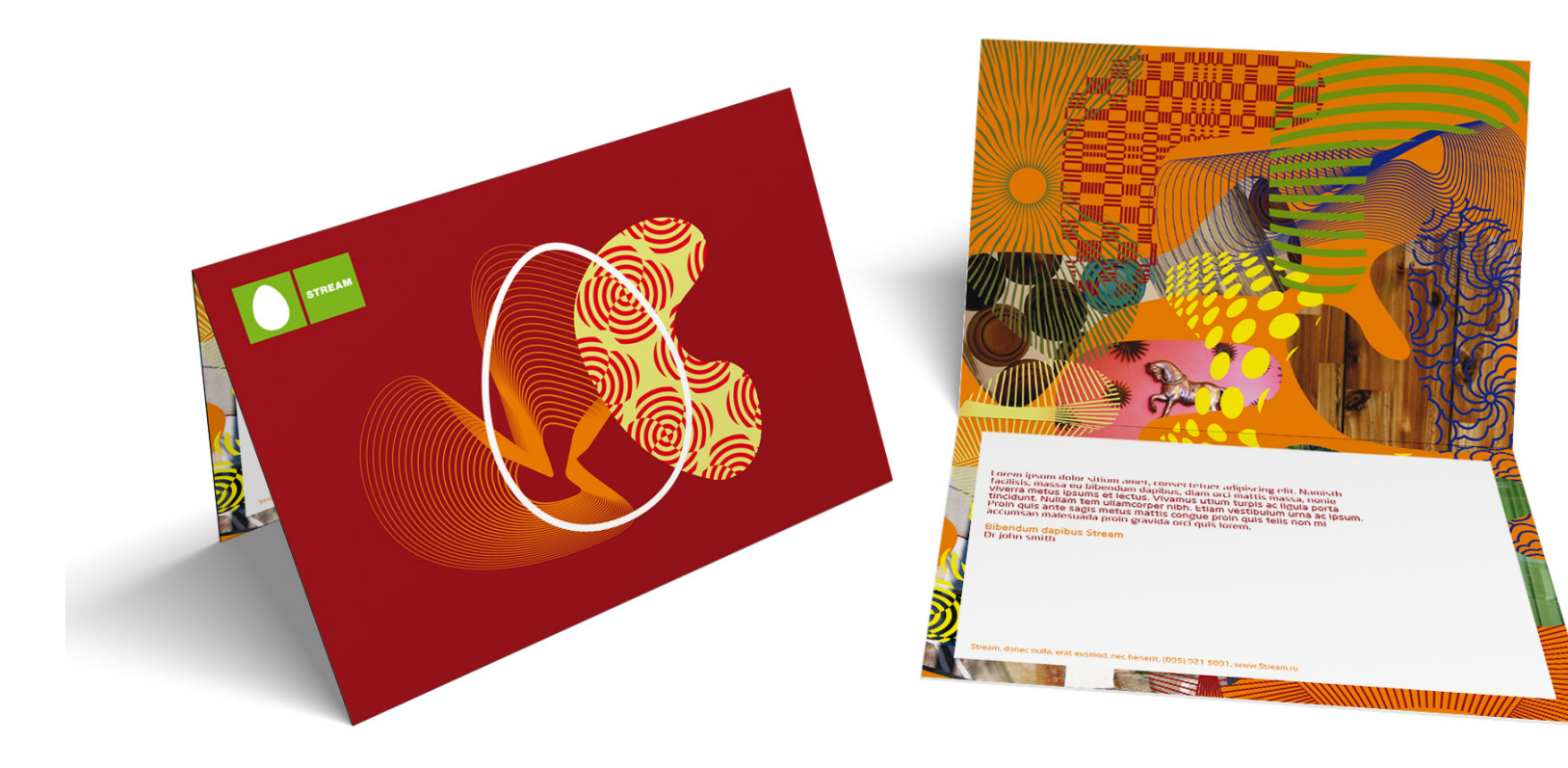

# Consumer Communications

## **3.2.1 Web Portal to explain our new brand**

- 1.0 Introductions
- 2.0 Core Logo and Basic Elements
- 3.0 Application Guidelines
- 4.0 Logo Artwork Library
- 5.0 Template Artwork Library

For the start of the 2006 Svyaz Expocomm and until a full Internet rebrand is undertaken, there will be a single page explaining our new brand. An example page is shown below.

This will be accessed from all other brand sites, (e.g. MTU-Intel) via a banner advert. Examples are shown on the following pages.

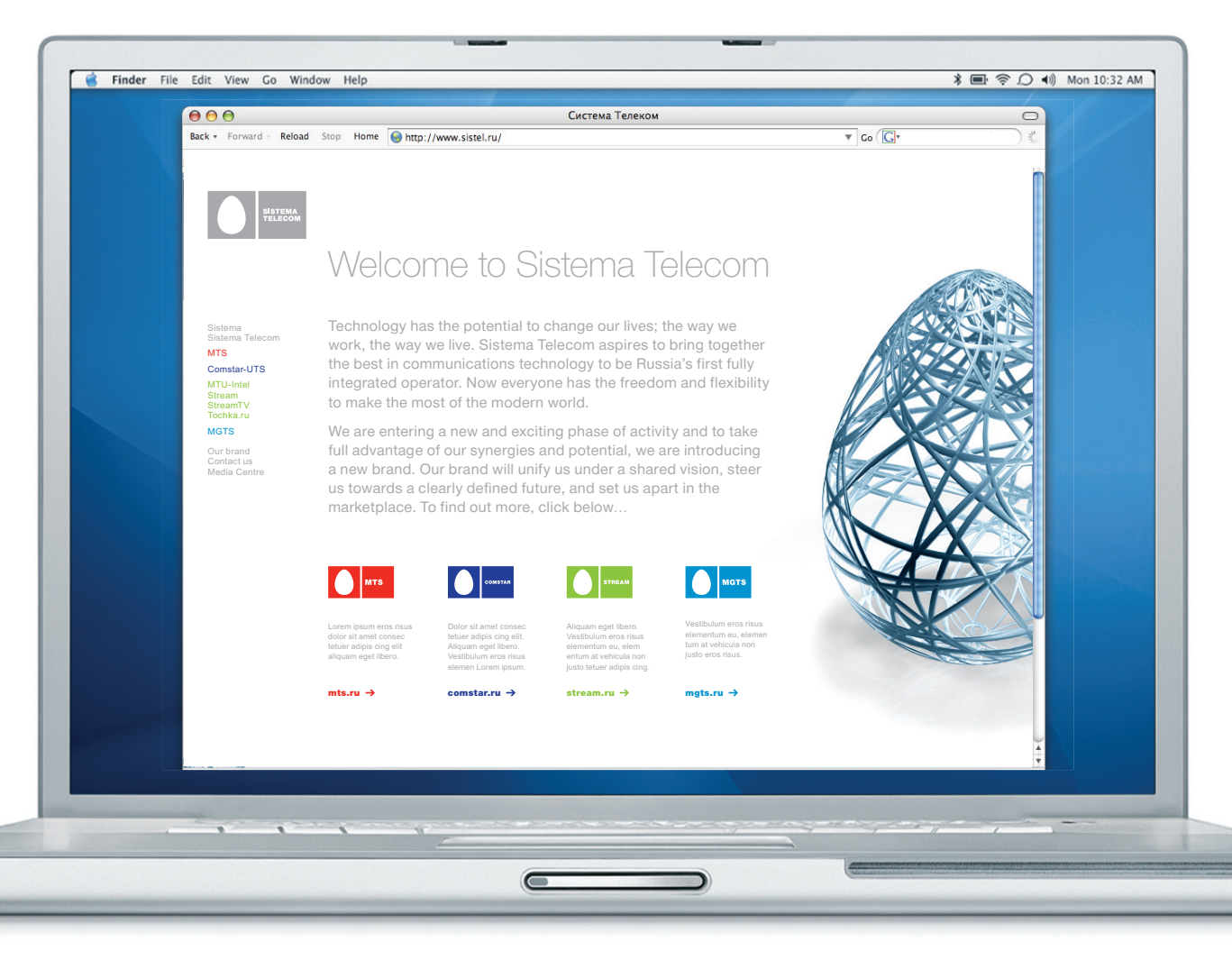

Stream Guidelines 31 March 2006 – v2 English © 2006 Stream (MTU – Intel)

42

## <sup>43</sup> **3.2.2 Website**

- 1.0 Introductions
- 2.0 Core Logo and Basic Elements
- 3.0 Application Guidelines
- 4.0 Logo Artwork Library
- 5.0 Template Artwork Library

The updating of the MTU-Intel family of websites – MTU-Intel, Stream, Stream TV and Tochka.ru can be implemented in two phases. The initial re-skin (swapping new logos for old) and a full re-brand over a longer time frame.

## Re-skin – new Stream logo

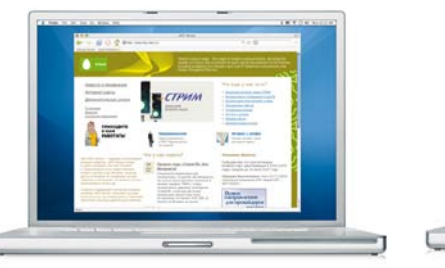

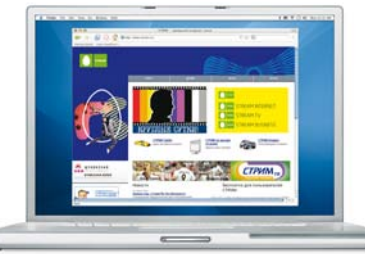

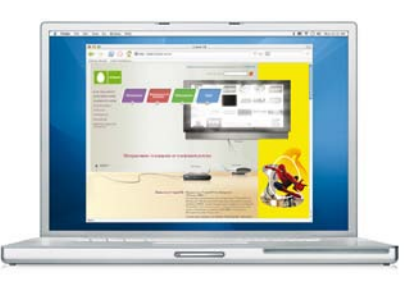

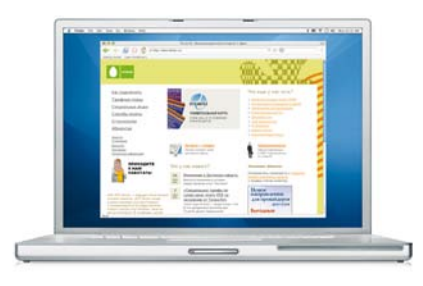

**By House** 

 $A =$ 

Stream Stream Internet Stream TV Stream Business

### Current website

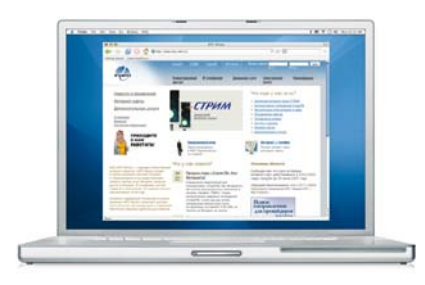

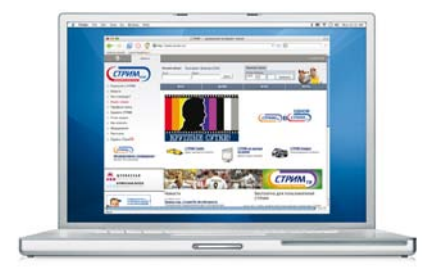

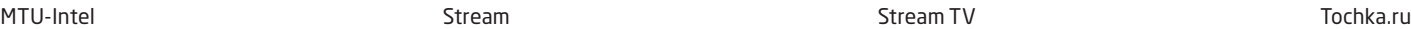

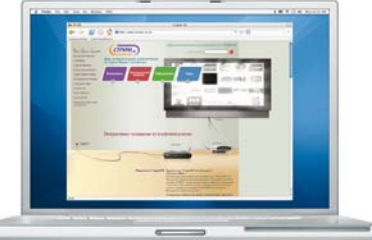

## <sup>44</sup> **3.2.3 Using banner adverts**

- 1.0 Introductions
- 2.0 Core Logo and Basic Elements
- 3.0 Application Guidelines
- 4.0 Logo Artwork Library
- 5.0 Template Artwork Library

Until websites are fully rebranded, and technically possible, the use of banner adverts promoting the new brand, should be used. An example is shown here of how the Stream site could change.

In addition to the simple 're-skin' – new for old logo switching – a banner advert could be used to link to the Sistema Telecom brand story portal page.

 $\frac{1}{2}$ 

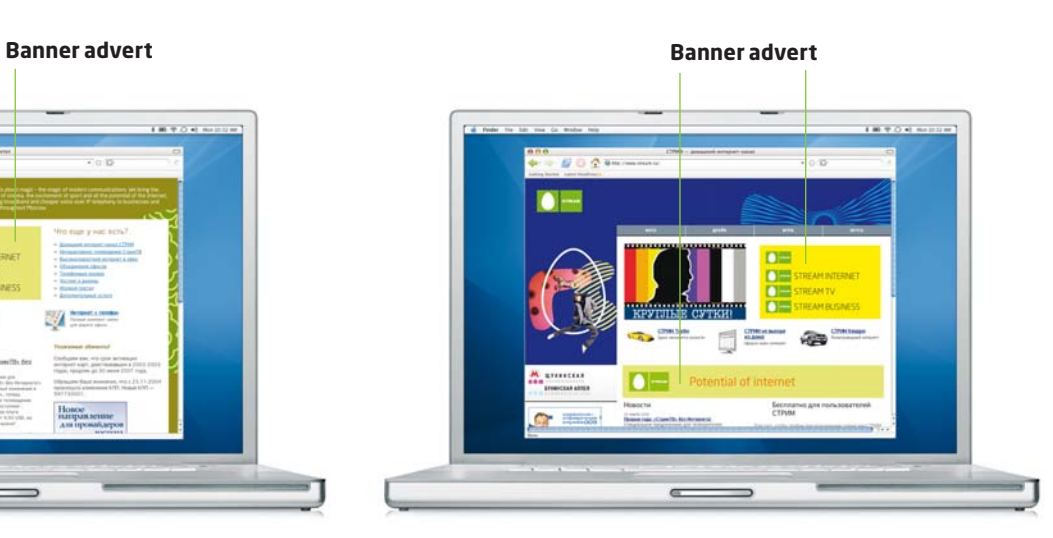

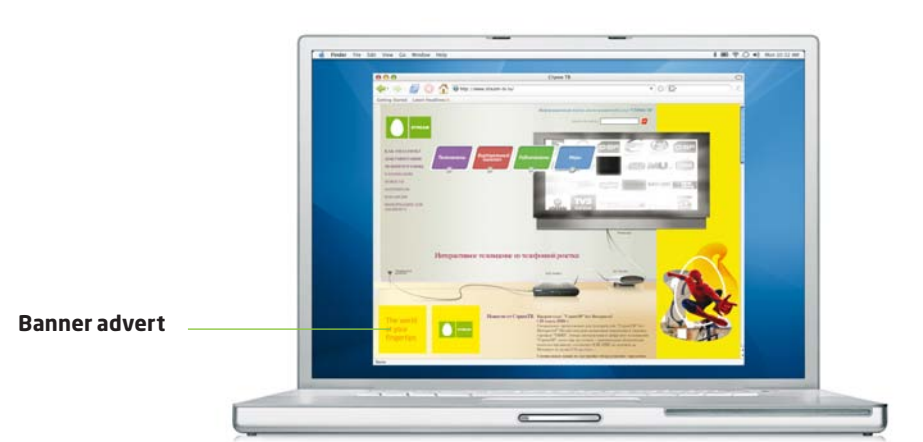

 $\overline{a}$ 

**BOAR** 

**TIPHOOR** 

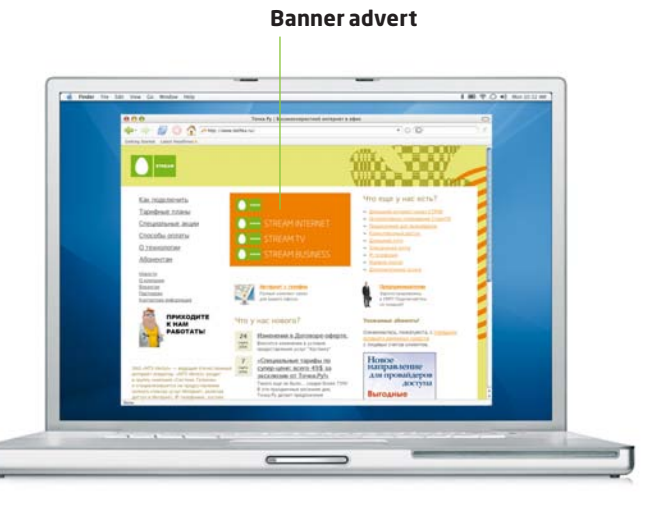

## **3.2.4 Example banner adverts**

- 1.0 Introductions
- 2.0 Core Logo and Basic Elements
- 3.0 Application Guidelines
- 4.0 Logo Artwork Library
- 5.0 Template Artwork Library

Here are a few examples of how banner adverts can be created to link from the Stream homepage. It is important that the Stream logo is used with the Sistema logo and messaging.

e launch of brand story from the launch of the brand<br>his city of city **Note** Banner adverts will be used primarily on all sites to link to the Sistema Telecom until further notice.

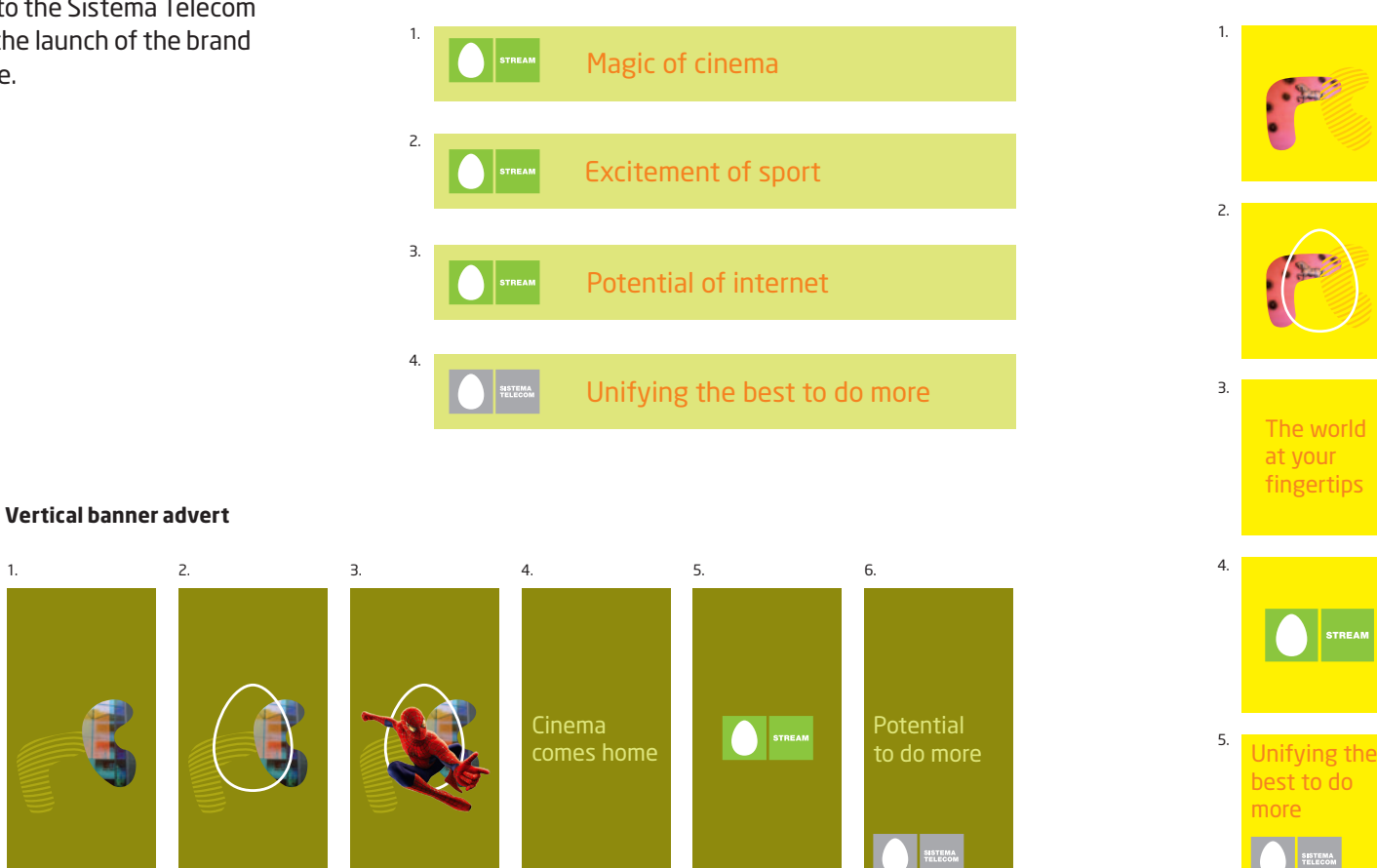

**Long horizontal banner advert Square banner advert**

Stream Guidelines 31 March 2006 – v2 English © 2006 Stream (MTU – Intel)

45

- 1.0 Introductions
- 2.0 Core Logo and Basic Elements
- 3.0 Application Guidelines
- 4.0 Logo Artwork Library
- 5.0 Template Artwork Library

Stream Guidelines 31 March 2006 – v2 English © 2006 Stream (MTU – Intel)

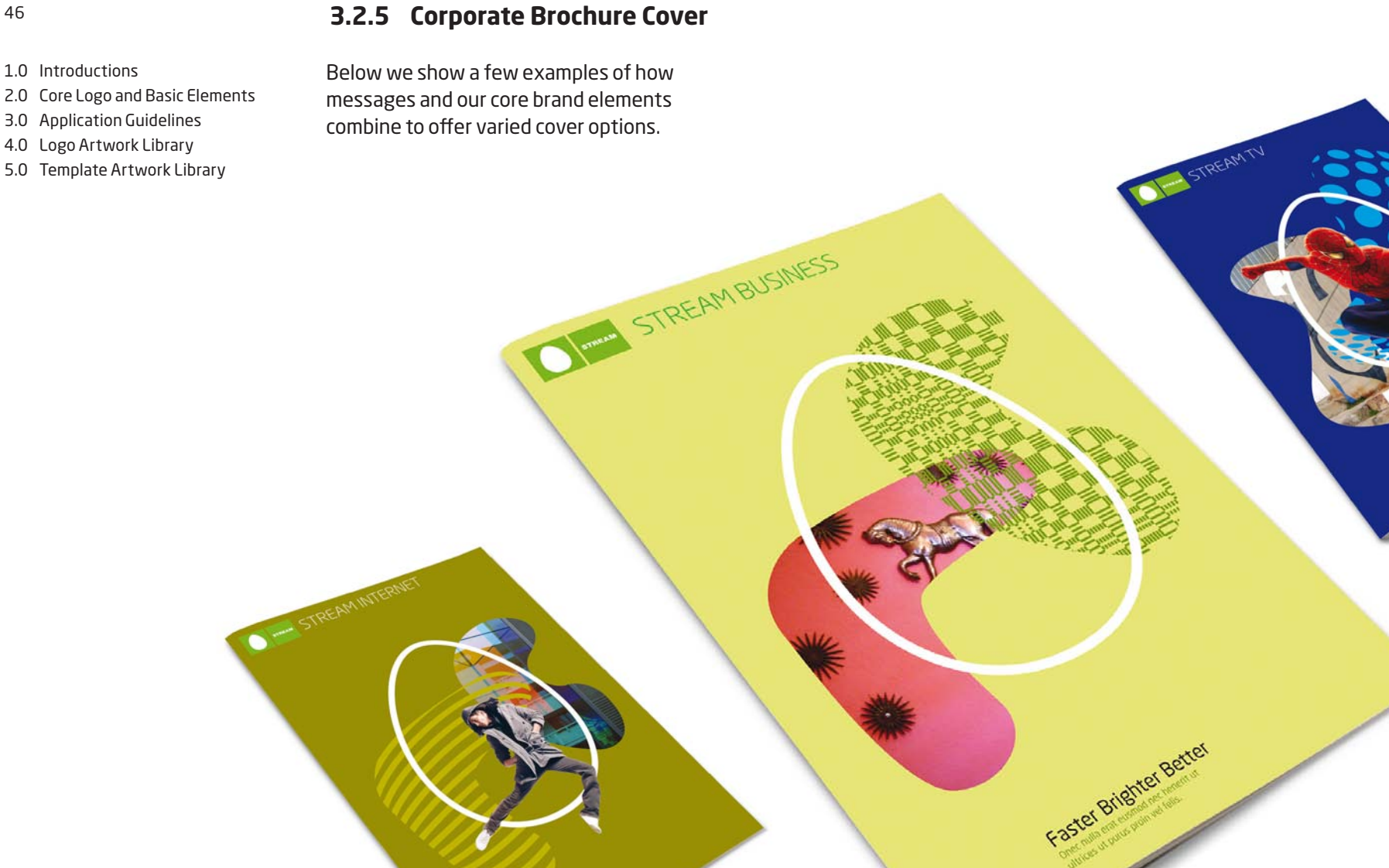

**Follow** 

## <sup>47</sup> **3.2.6 Street banner adverts**

- 1.0 Introductions
- 2.0 Core Logo and Basic Elements
- 3.0 Application Guidelines
- 4.0 Logo Artwork Library
- 5.0 Template Artwork Library

When producing outdoor advertising wether vertical or horizontal it will be impactful to have simple, direct messages, if required, and bold use of the brand colours, elements and our logo.

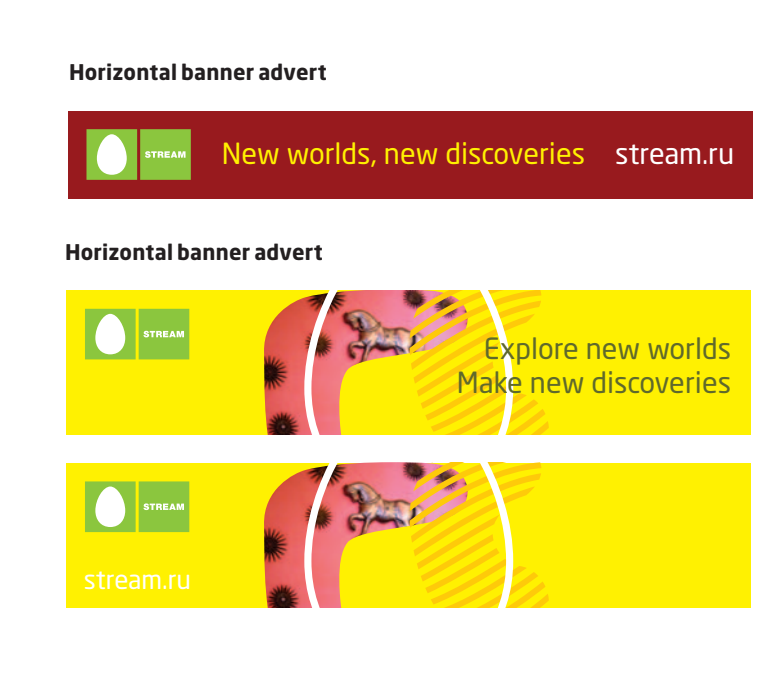

### **Vertical banner advert**

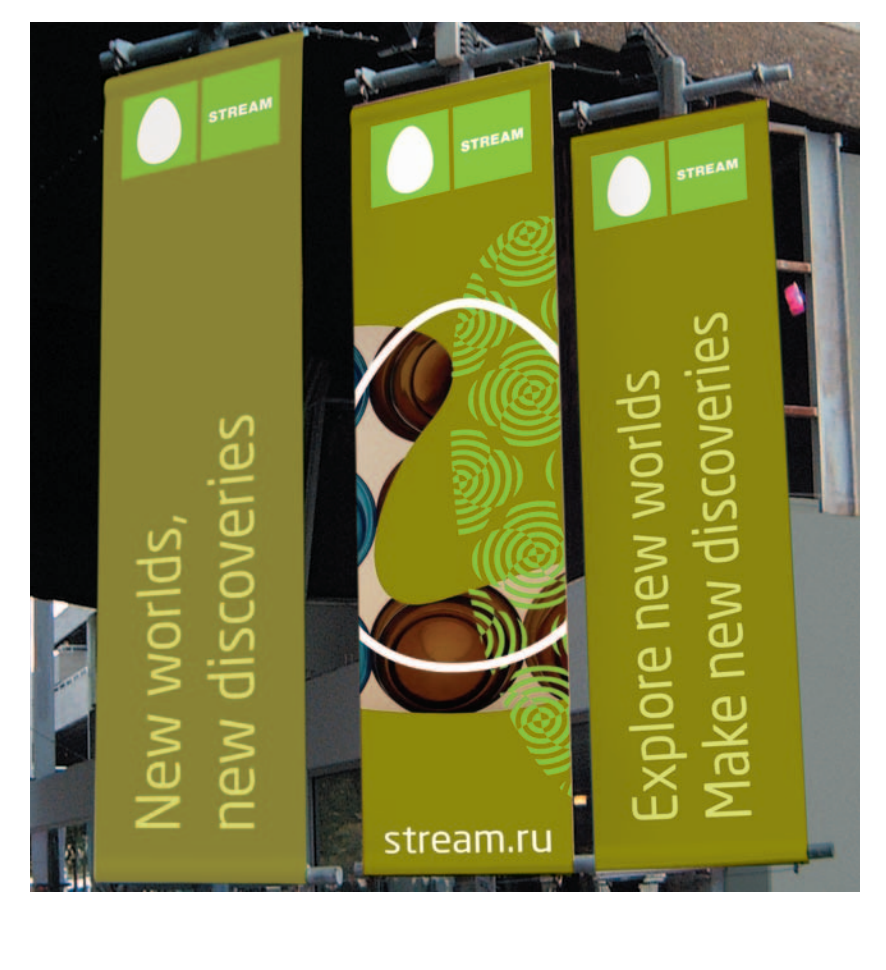

## <sup>48</sup> **3.2.7 Billboard**

- 1.0 Introductions
- 2.0 Core Logo and Basic Elements
- 3.0 Application Guidelines
- 4.0 Logo Artwork Library
- 5.0 Template Artwork Library

These examples show how headlines, imagery and information architecture combine to give distinct visual impact.

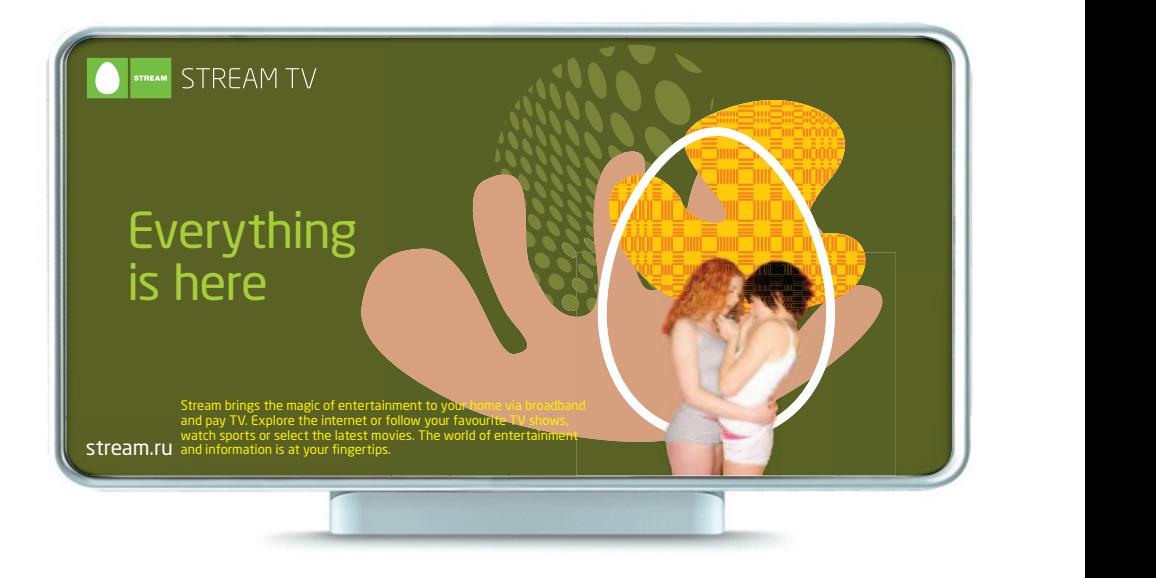

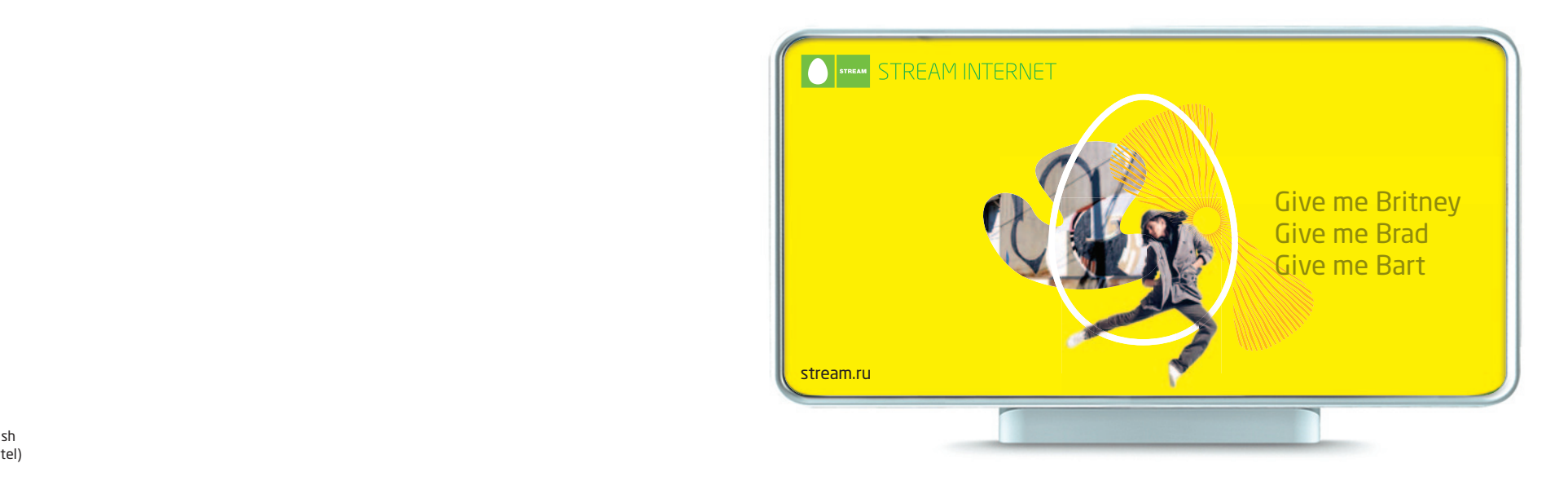

## <sup>49</sup> **3.2.8 Newspaper Advertisement**

- 1.0 Introductions
- 2.0 Core Logo and Basic Elements
- 3.0 Application Guidelines
- 4.0 Logo Artwork Library
- 5.0 Template Artwork Library

Product/Service advertisements can use a mixture of the core elements and relevant additional imagery e.g. Spiderman for Stream TV.

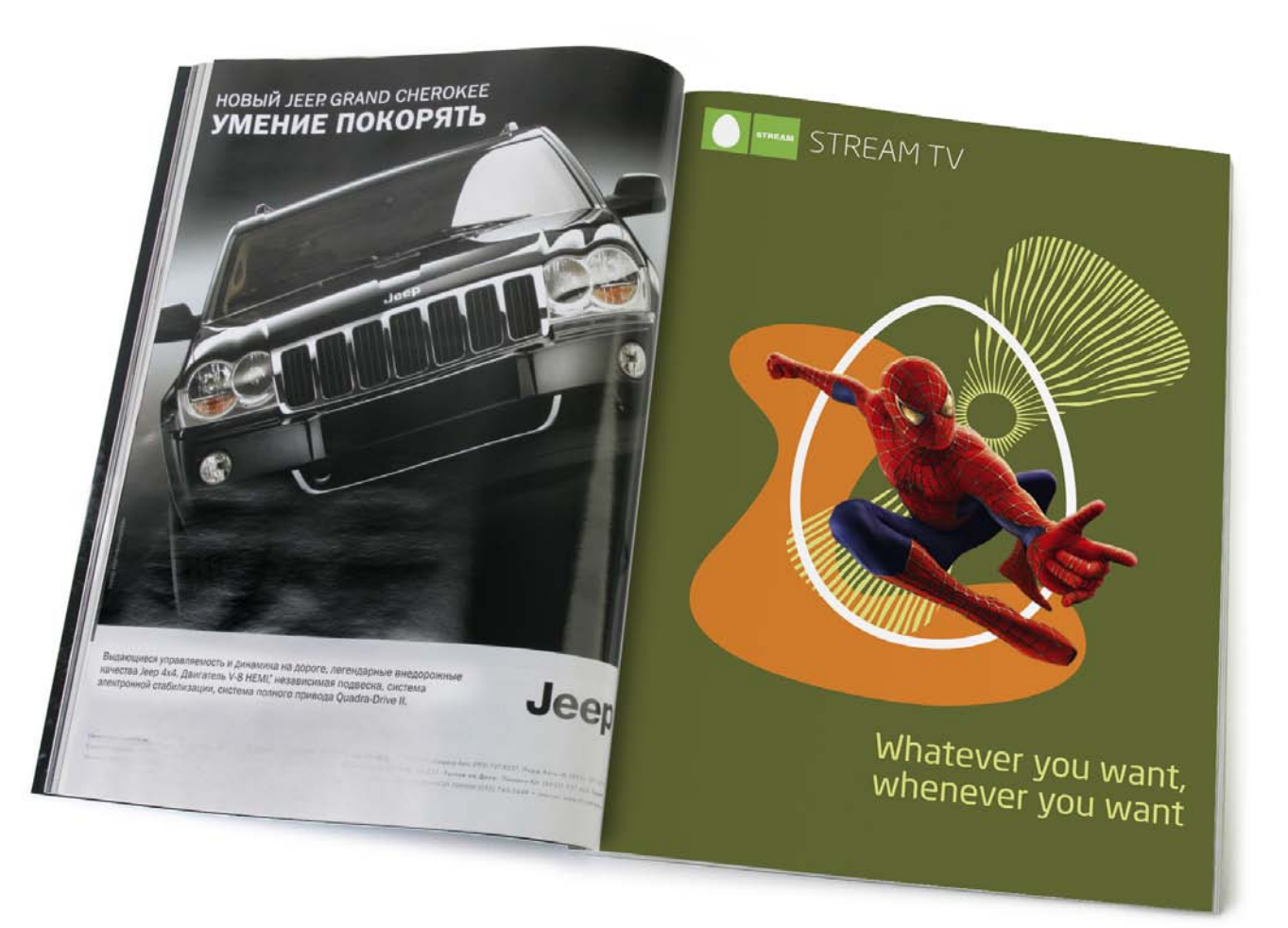

## <sup>50</sup> **3.2.9 Posters**

- 1.0 Introductions
- 2.0 Core Logo and Basic Elements
- 3.0 Application Guidelines
- 4.0 Logo Artwork Library
- 5.0 Template Artwork Library

## There are three example layouts showing how imagery or message are the focal point.

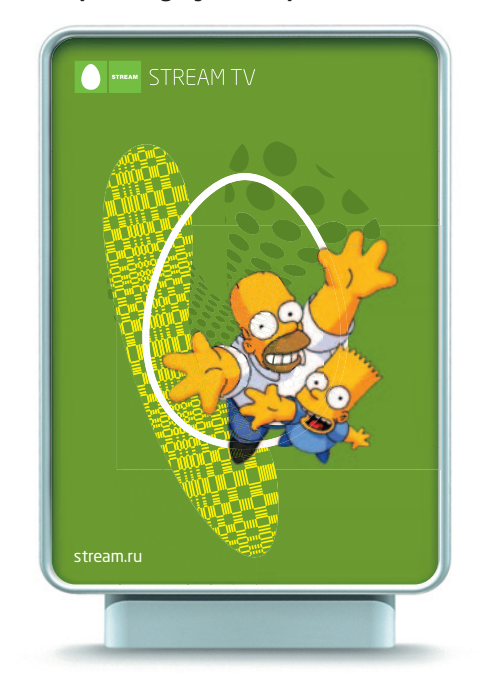

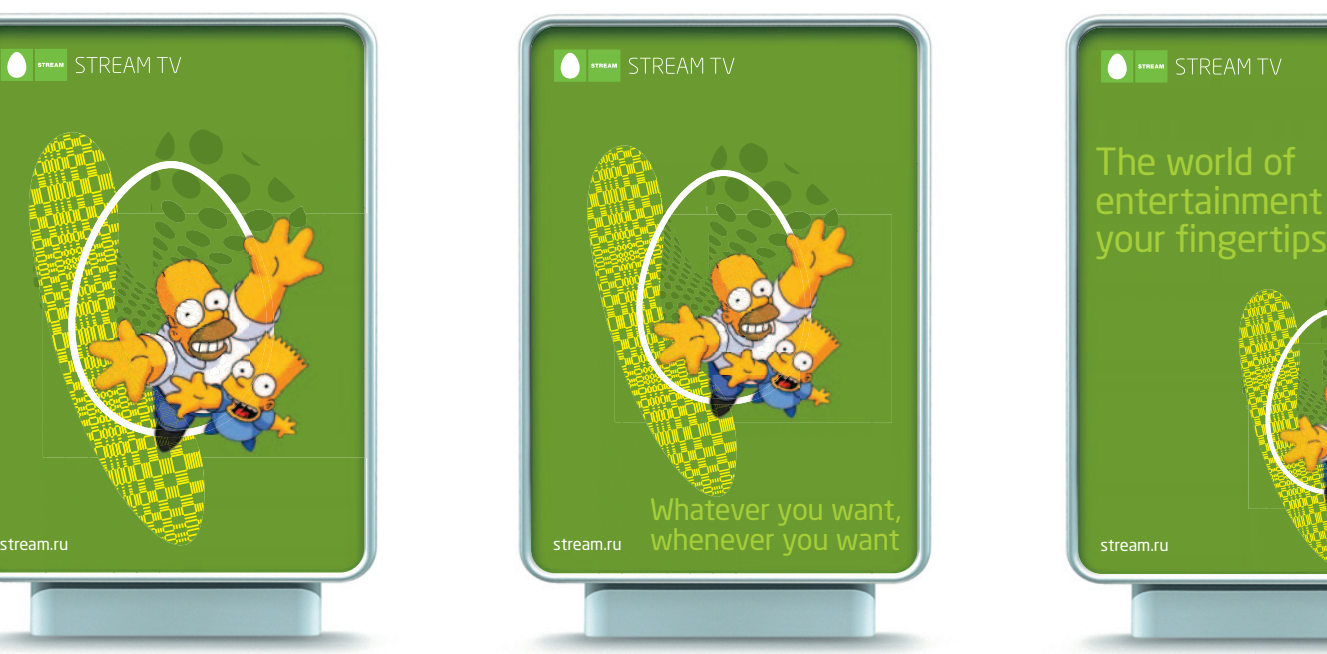

## **Simple: Imagery is focal point Balanced: Headline and imagery equal Headline driven: Imagery smaller**

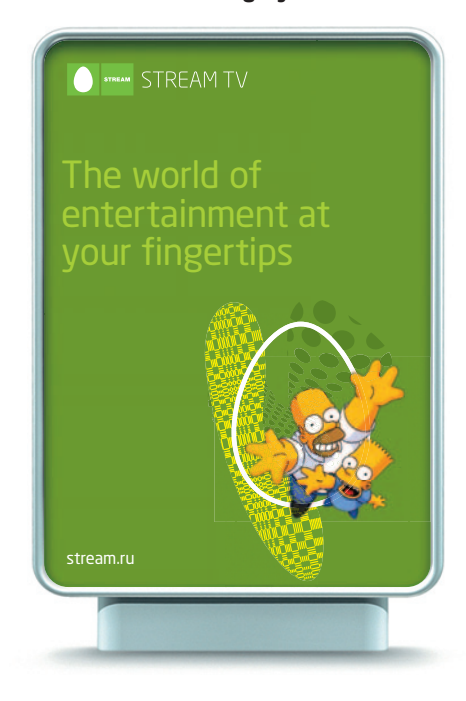

# Exhibition Items

# <sup>52</sup> **3.3.1 Carrier Bag – Paper**

- 1.0 Introductions
- 2.0 Core Logo and Basic Elements
- 3.0 Application Guidelines
- 4.0 Logo Artwork Library
- 5.0 Template Artwork Library

Simple and direct messages could be used to reinforce the theme of an exhibition.

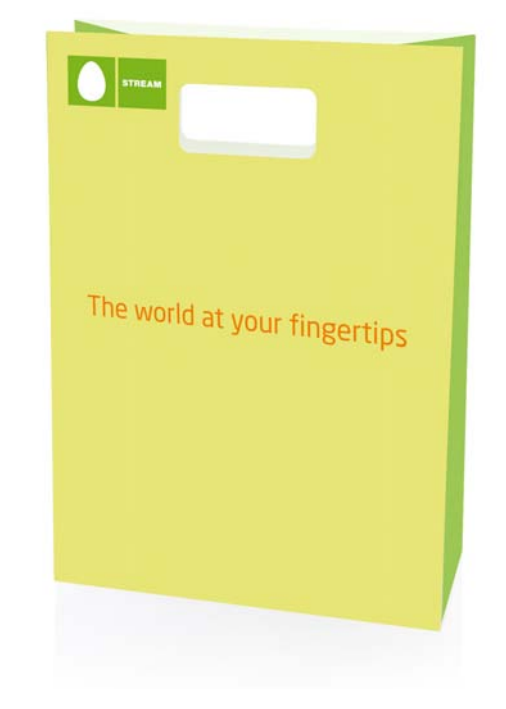

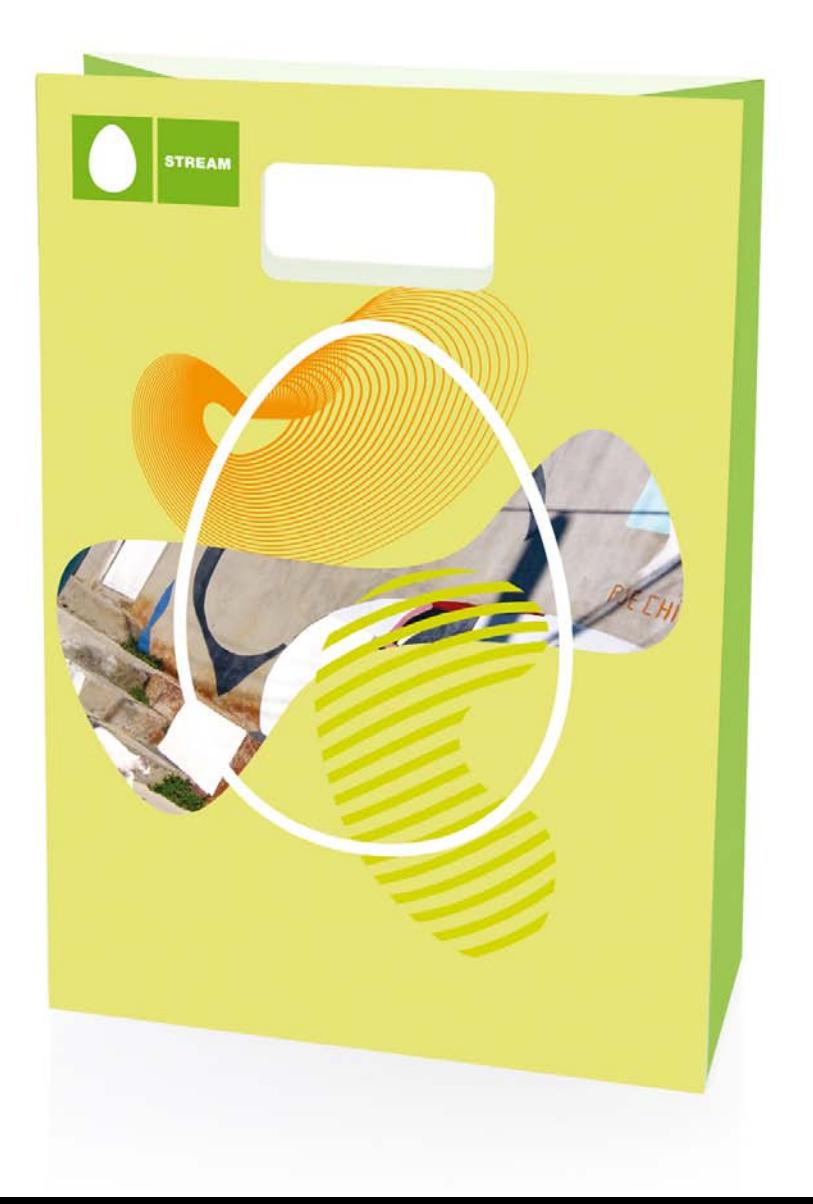

# <sup>53</sup> **3.3.2 Carrier Bag – Plastic**

- 1.0 Introductions
- 2.0 Core Logo and Basic Elements
- 3.0 Application Guidelines
- 4.0 Logo Artwork Library
- 5.0 Template Artwork Library

Simple and direct messages could be used to reinforce the theme of an exhibition.

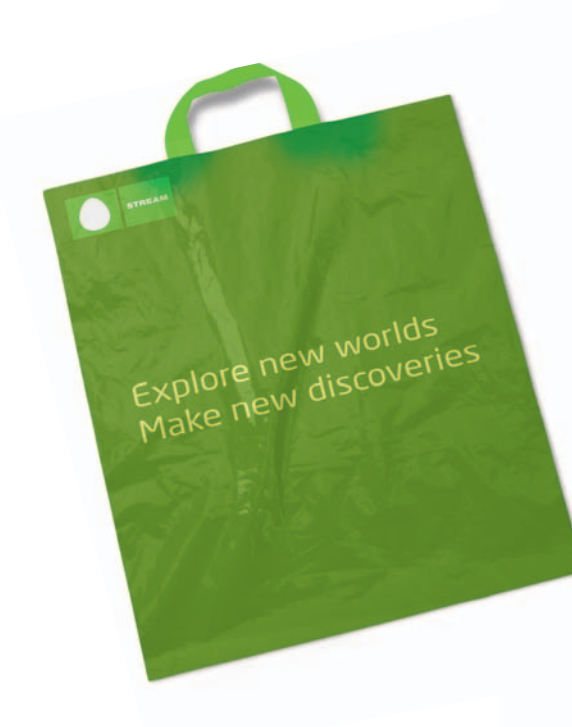

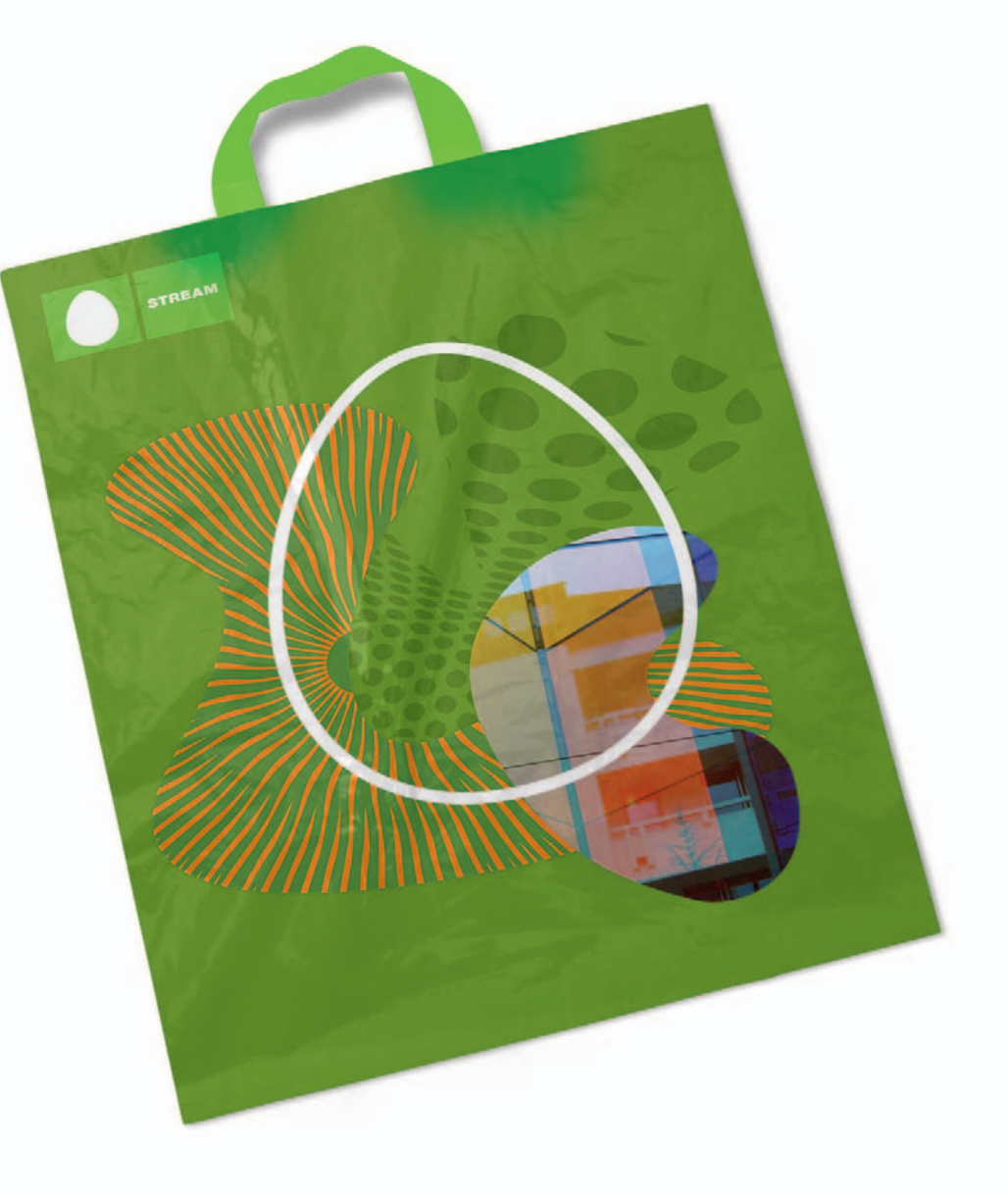

## <sup>54</sup> **3.3.3 Exhibition Pass**

- 1.0 Introductions
- 2.0 Core Logo and Basic Elements
- 3.0 Application Guidelines
- 4.0 Logo Artwork Library
- 5.0 Template Artwork Library

Examples of how one side of a security pass could be treated. The exhibition or event theme can be used as the main visual with a logo, message and appropriate information details to support.

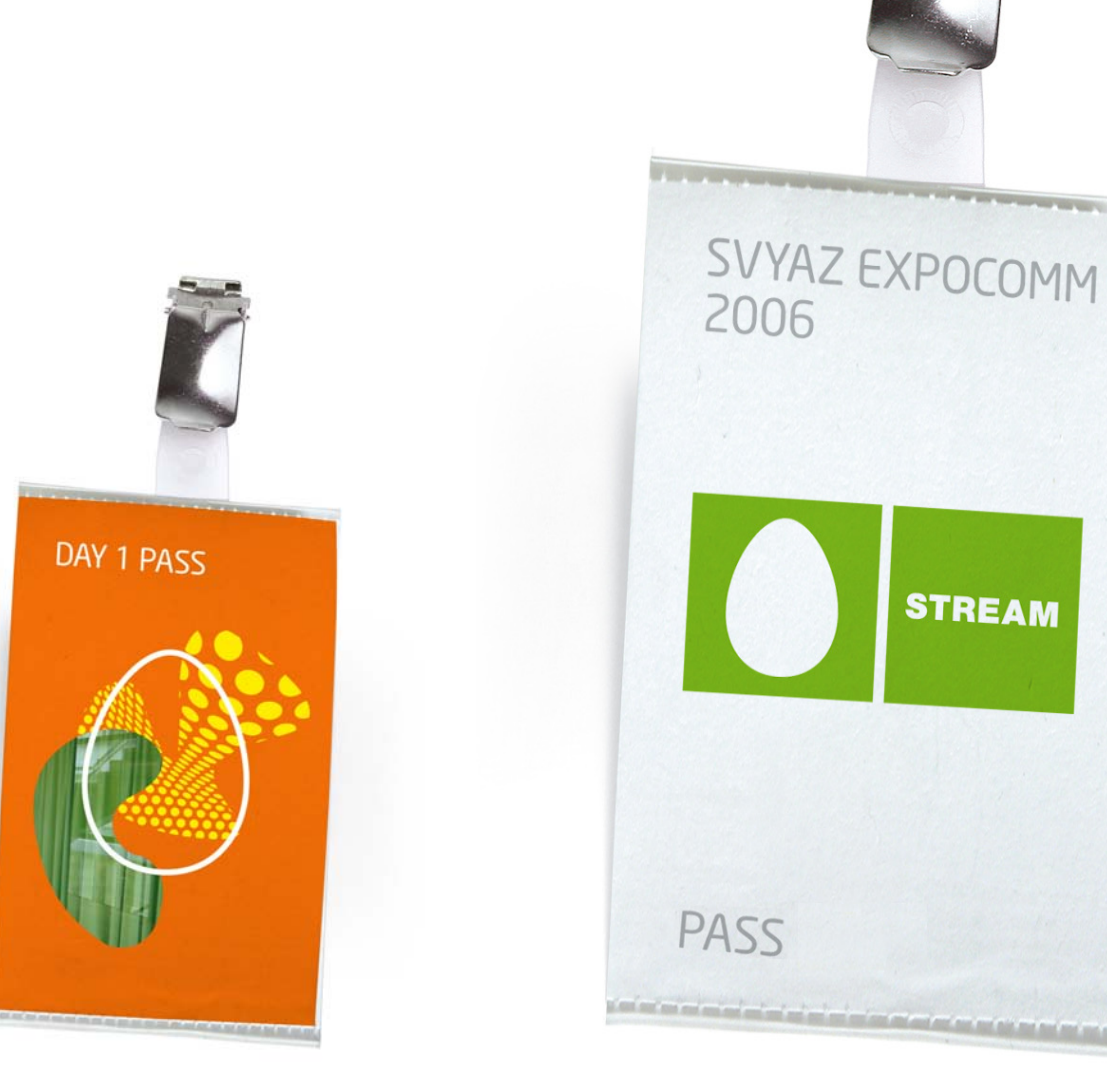

# <sup>55</sup> **3.3.4 Flags**

- 1.0 Introductions
- 2.0 Core Logo and Basic Elements
- 3.0 Application Guidelines
- 4.0 Logo Artwork Library
- 5.0 Template Artwork Library

Flags should be kept as simple as possible to ensure the Stream logo is easily recognised. A green logo on to a white (neutral) colour is preferred with a white out of green version as an option.

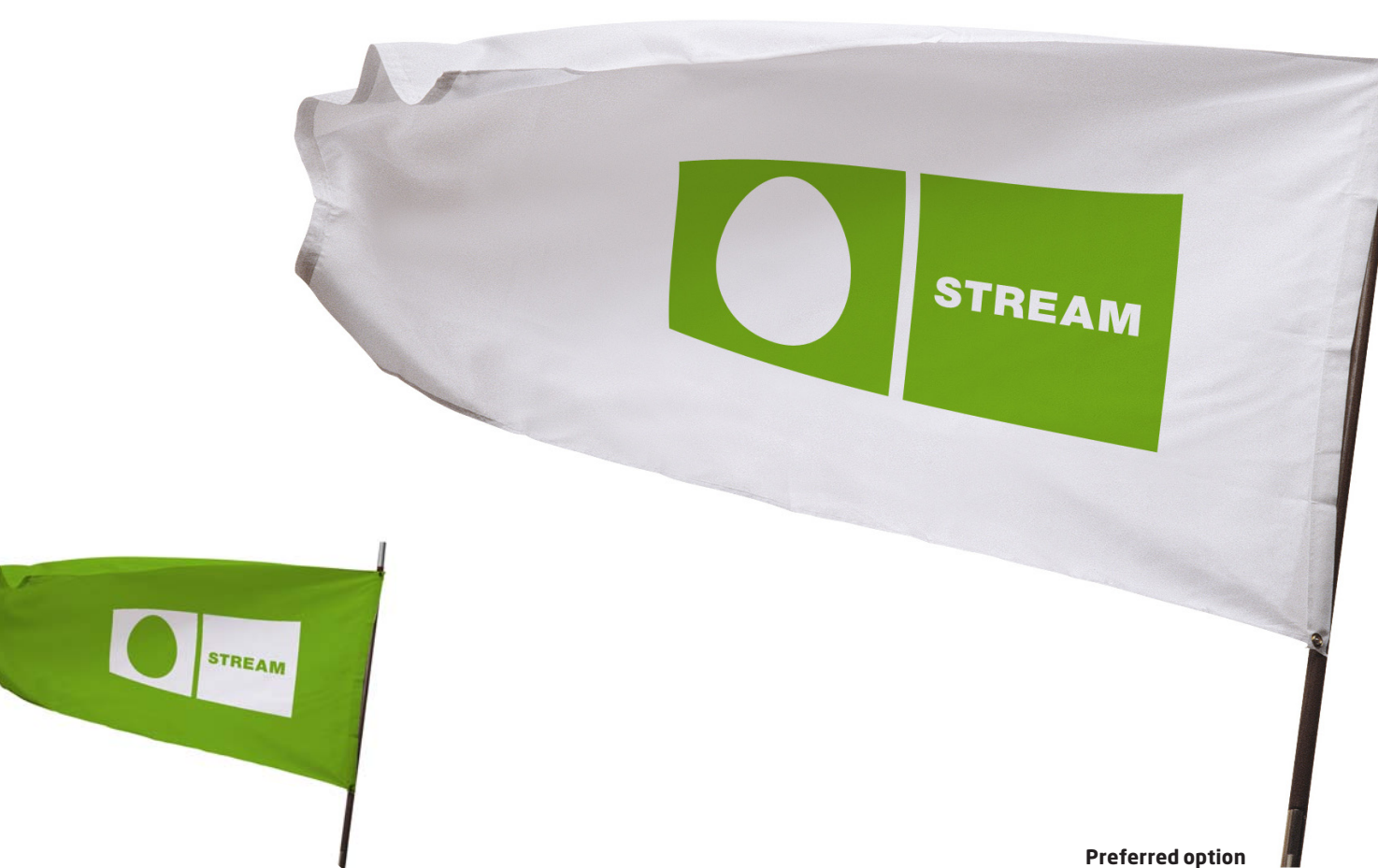

# <sup>56</sup> **3.3.5 Sports Pennant**

1.0 Introductions

Pennants, as flags, can be green on white or reversed.

 $\circ$ 

 $\circ$ 

STREAM

3.0 Application Guidelines

2.0 Core Logo and Basic Elements

- 4.0 Logo Artwork Library
- 5.0 Template Artwork Library

**Preferred option**

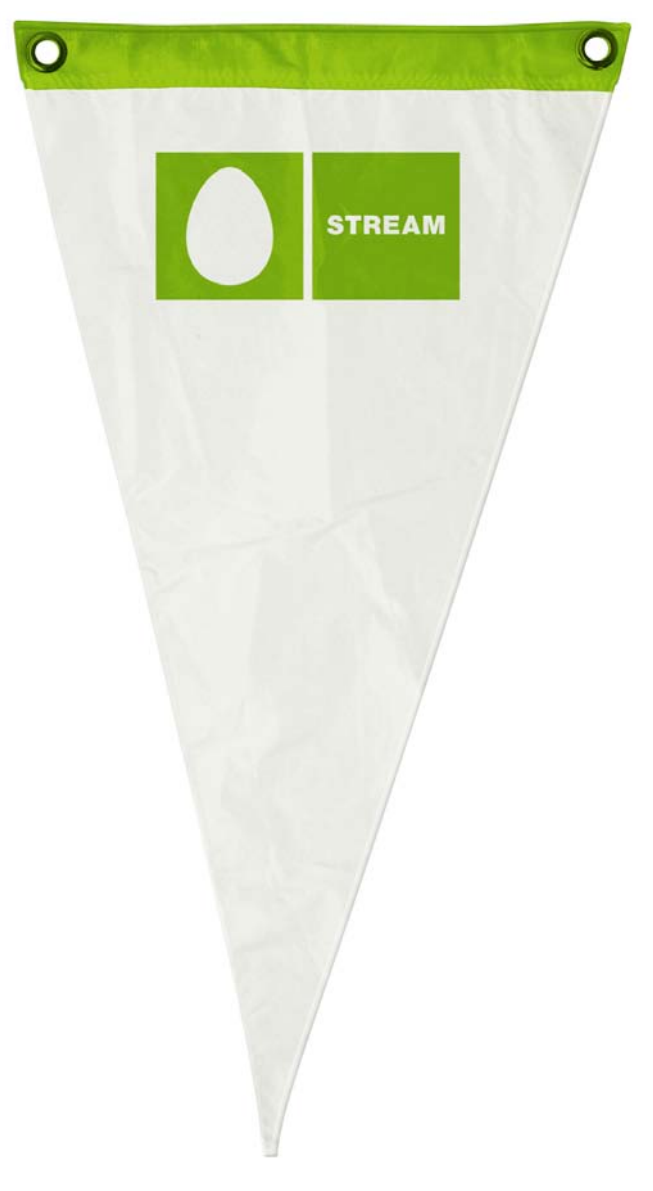

# <sup>57</sup> **3.3.6 Table Flag**

- 1.0 Introductions
- 2.0 Core Logo and Basic Elements
- 3.0 Application Guidelines
- 4.0 Logo Artwork Library
- 5.0 Template Artwork Library

Stream logos should be placed centrally on small flags/pennants with the preferred version being a green logo on white.

15

**STREAM** 

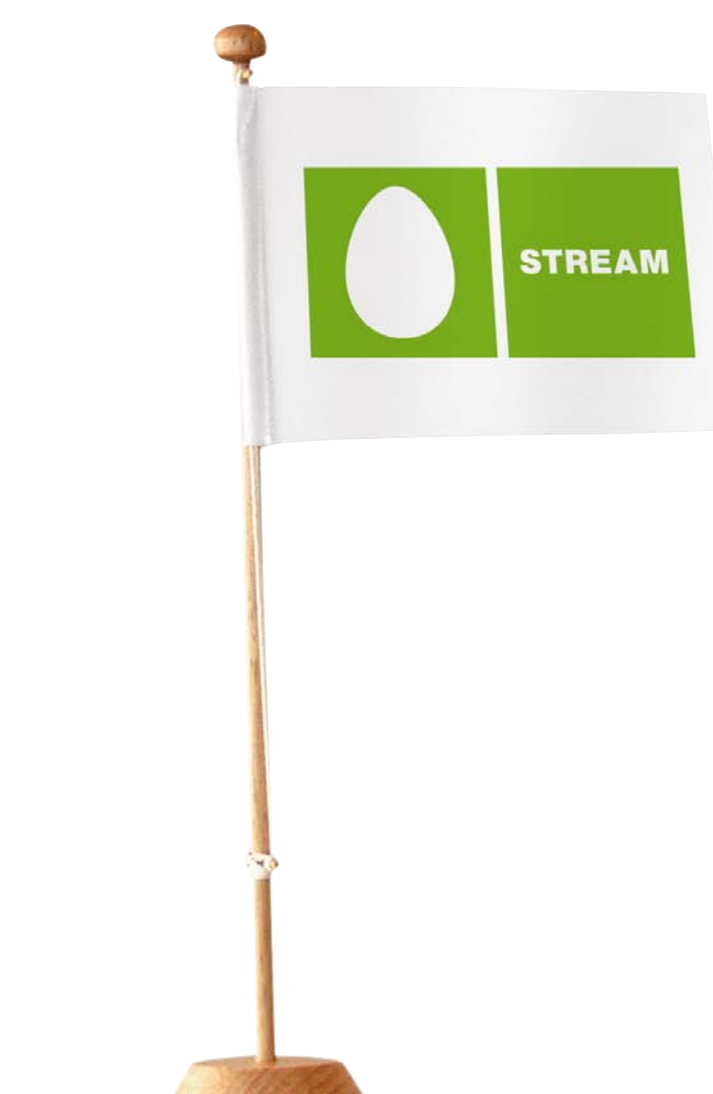

**Preferred option**

## <sup>58</sup> **3.3.7 Name Badge(s)**

- 1.0 Introductions
- 2.0 Core Logo and Basic Elements
- 3.0 Application Guidelines
- 4.0 Logo Artwork Library
- 5.0 Template Artwork Library

Name badges can serve many tasks either as general visitor building identification or at an Expo – here are the principles:

Use the Stream logo in green on white. Do not have a white logo for name badges.

Keep them simple – do not include unnecessary information

Name, date, event or location and a logo is recommended as basic information.

There may be the opportunity to use the back of badges to highlight other important information, e.g. building safety or simply what brands make Stream.

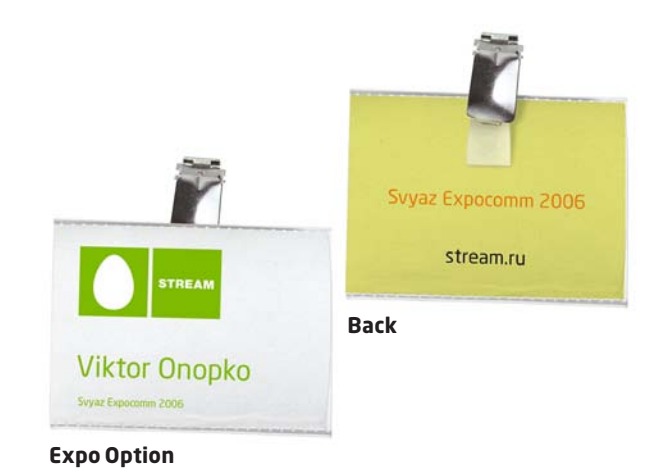

MTU-Intel 5. Mamonovsky Pereulok, **STREAM Back** John Smith Guest Viktor Onopko, Floor 7 **Visiting** Date Tuesday 4 April 2006

Stream Guidelines 31 March 2006 – v2 English © 2006 Stream (MTU – Intel) **General Name Badge**

## <sup>59</sup> **3.3.8 VIP Dress Code/Accessories**

1.0 Introductions

Recommend dress code. More details to follow.

- 2.0 Core Logo and Basic Elements 3.0 Application Guidelines
- 4.0 Logo Artwork Library
- 5.0 Template Artwork Library

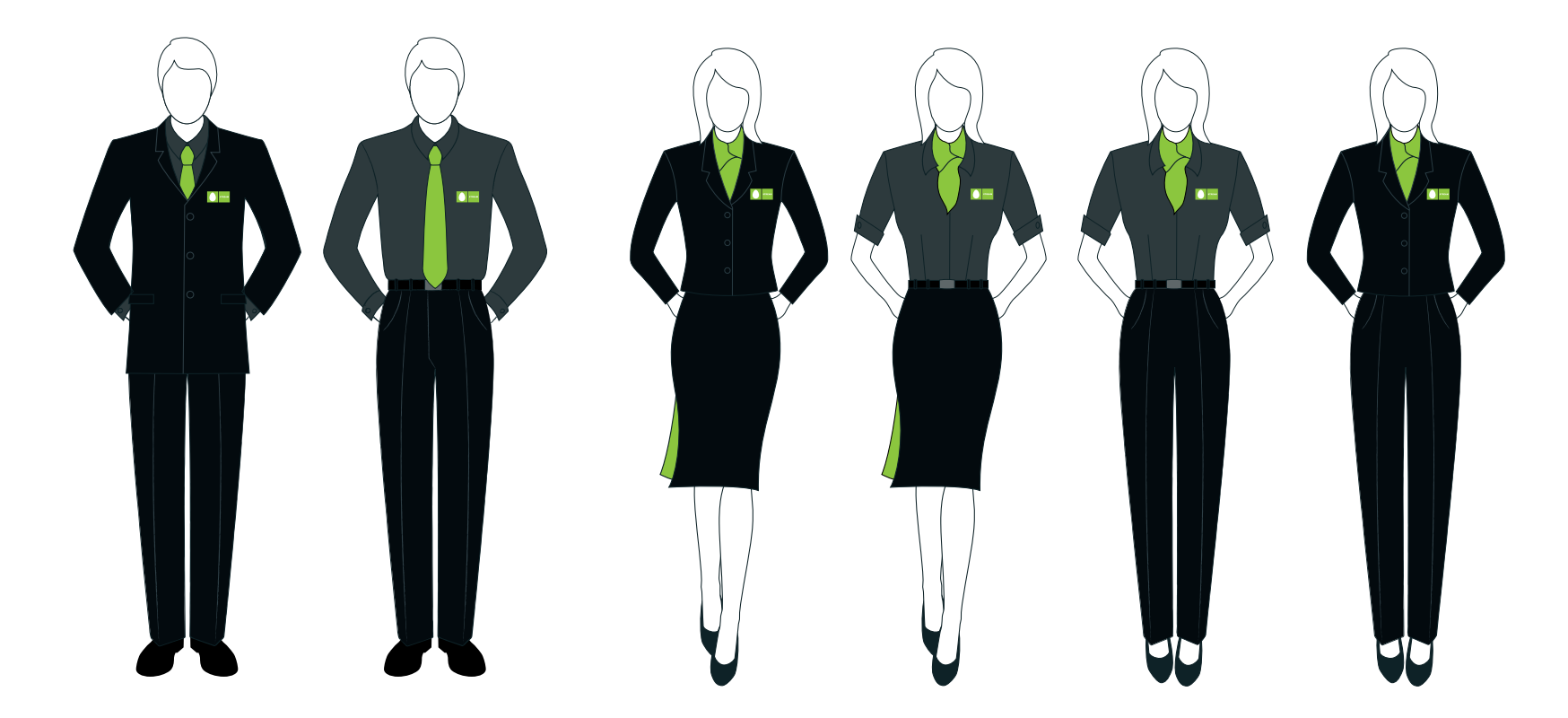

## <sup>60</sup> **3.3.9 Uniforms for Promotional Personnel**

1.0 Introductions

Recommend dress code. More details to follow.

- 2.0 Core Logo and Basic Elements
- 3.0 Application Guidelines
- 4.0 Logo Artwork Library
- 5.0 Template Artwork Library

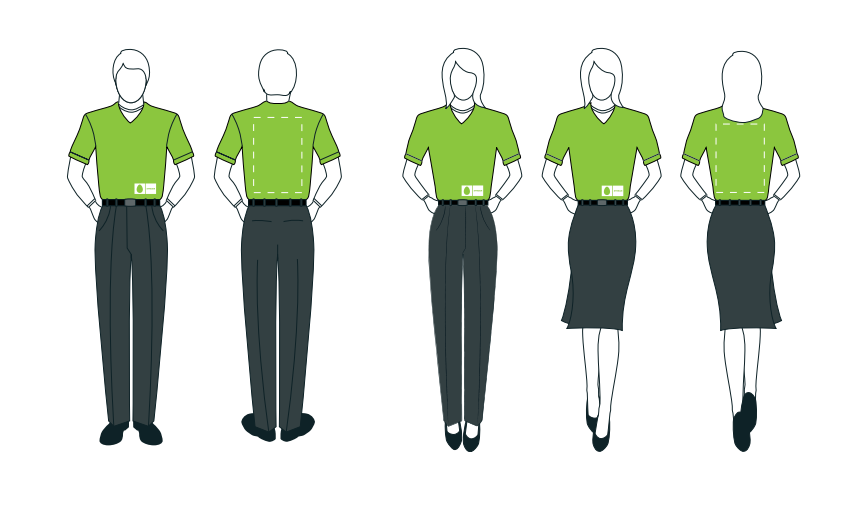

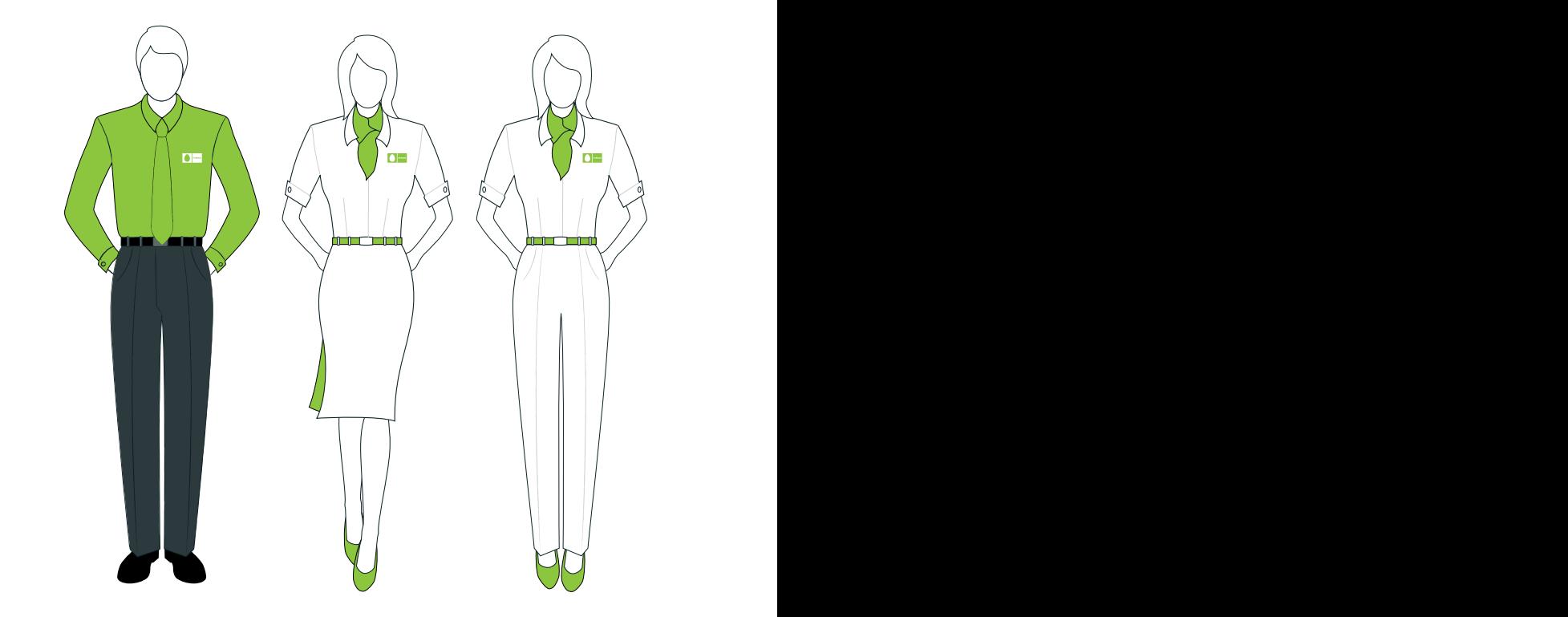

## <sup>61</sup> **3.3.10 Uniforms for Technical Personnel**

1.0 Introductions

Recommend dress code. More details to follow.

- 2.0 Core Logo and Basic Elements
- 3.0 Application Guidelines
- 4.0 Logo Artwork Library 3.0 *Application differents*<br>4.0 Logo Artwork Library
	- 5.0 Template Artwork Library

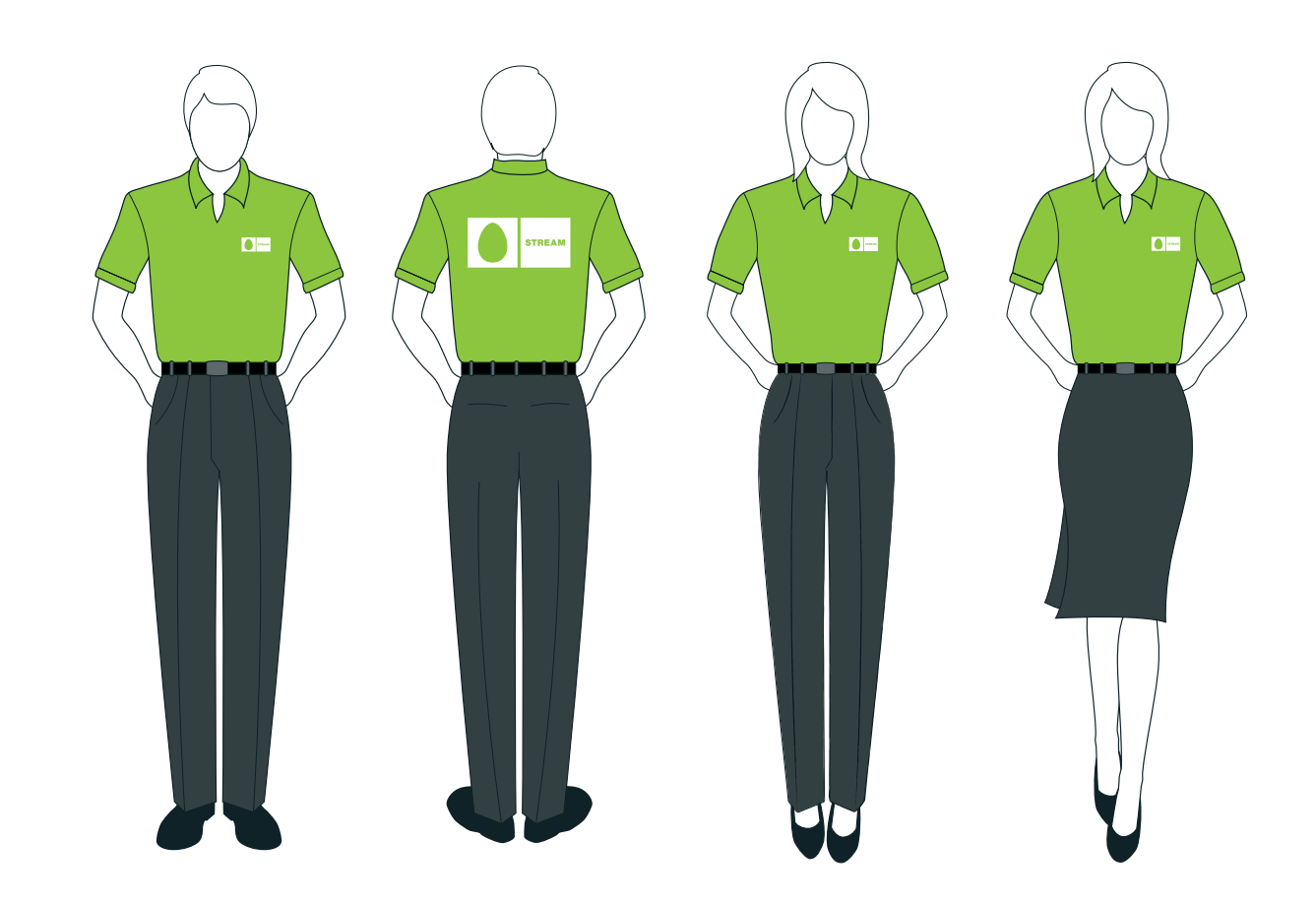

Branded Gifts

**3.4**

## <sup>63</sup> **3.4.1 Pens**

- 1.0 Introductions
- 2.0 Core Logo and Basic Elements
- 3.0 Application Guidelines
- 4.0 Logo Artwork Library
- 5.0 Template Artwork

Always keep branded gifts simple, elegant and useable. It is recommended that the Stream is green on a white or neutral colour. Although a white logo on a coloured pen is possible.

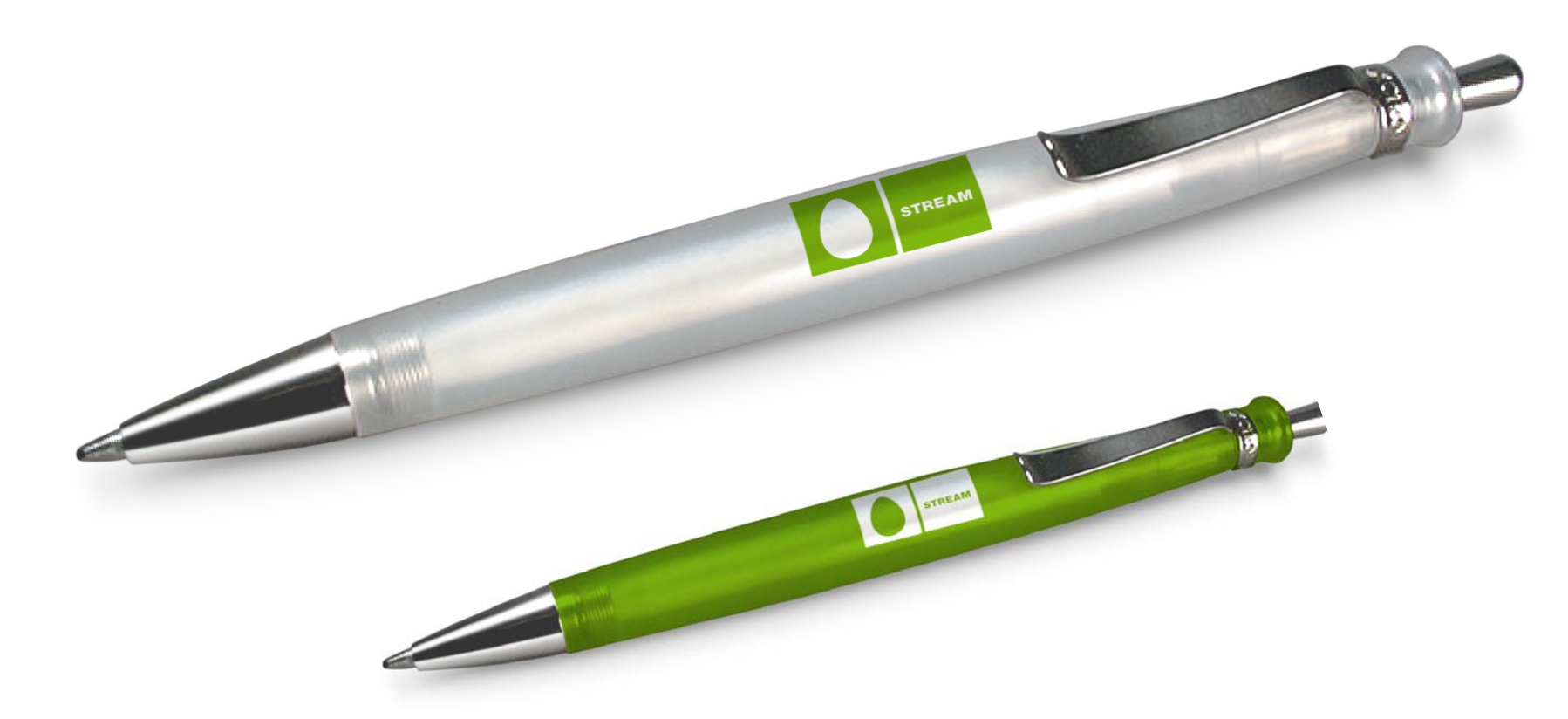

## <sup>64</sup> **3.4.2 Lighters**

- 1.0 Introductions
- 2.0 Core Logo and Basic Elements
- 3.0 Application Guidelines
- 4.0 Logo Artwork Library
- 5.0 Template Artwork Library

The minimum size of our logo and clear space should always be followed. When choosing gifts always consider how to best reflect the new brand. e.g. maybe a green lighter with an etched logo is more on brand

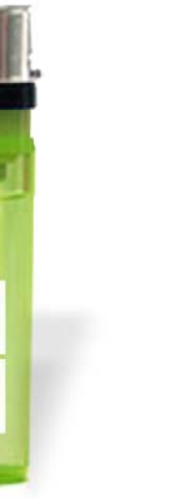

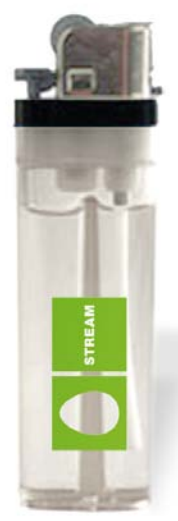

Stream Guidelines 31 March 2006 – v2 English © 2006 Stream (MTU – Intel)

STREAM

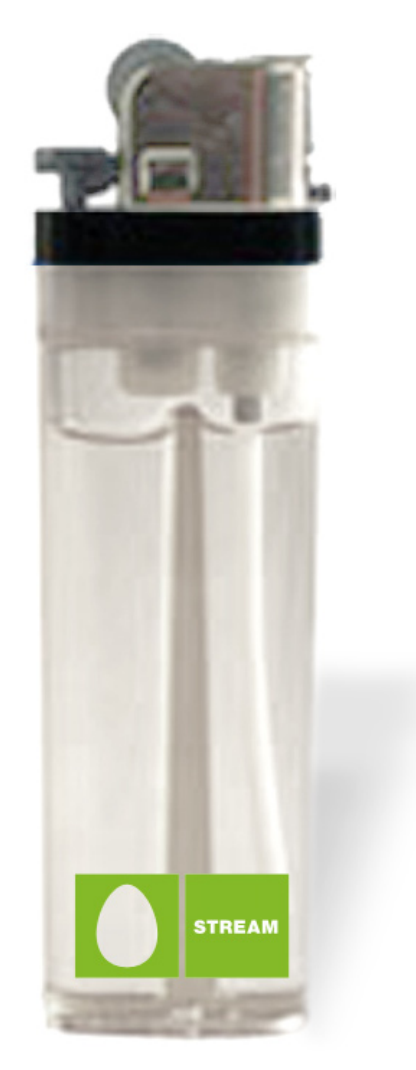

**Option 1 Option 2 Preferred option**

## <sup>65</sup> **3.4.3 Tee-shirt**

- 1.0 Introductions
- 2.0 Core Logo and Basic Elements
- 3.0 Application Guidelines
- 4.0 Logo Artwork Library
- 5.0 Template Artwork Library

Generally white tee-shirts should be branded with green screen printing or embroidery. Suitable positions for the logo are central, discreet (bottom right) or on a sleeve. Equally a tee-shirt can use a mixture of elements.

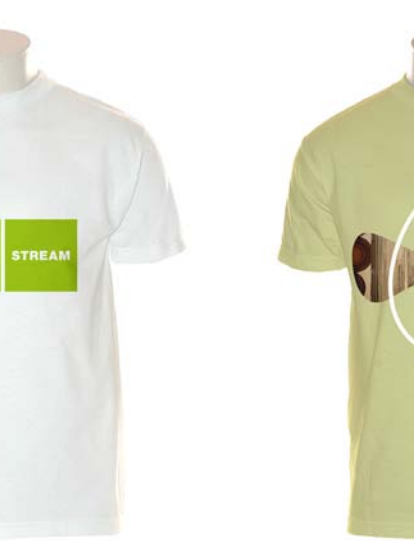

# <sup>66</sup> **3.4.4 Baseball Caps**

**Preferred option**

- 1.0 Introductions
- 2.0 Core Logo and Basic Elements
- 3.0 Application Guidelines
- 4.0 Logo Artwork Library
- 5.0 Template Artwork Library

Baseball caps could have a green embroided logo on the front, or a white logo on green. Always remember to ensure the logo is legible and maintain clear space.

**STREAM** 

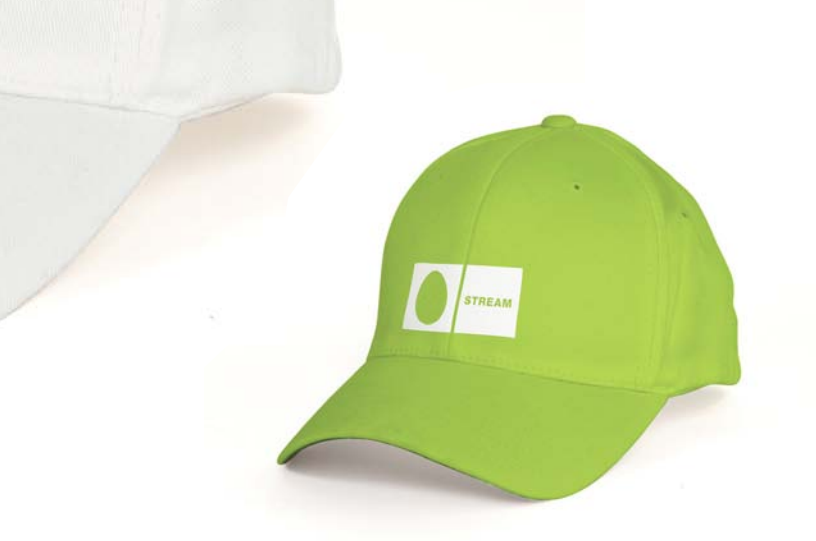

## <sup>67</sup> **3.4.5 Sweatshirt**

can be used on sweatshirts.

As with the tee-shirts the logo, and elements

- 1.0 Introductions
- 2.0 Core Logo and Basic Elements
- 3.0 Application Guidelines
- 4.0 Logo Artwork Library
- 5.0 Template Artwork Library

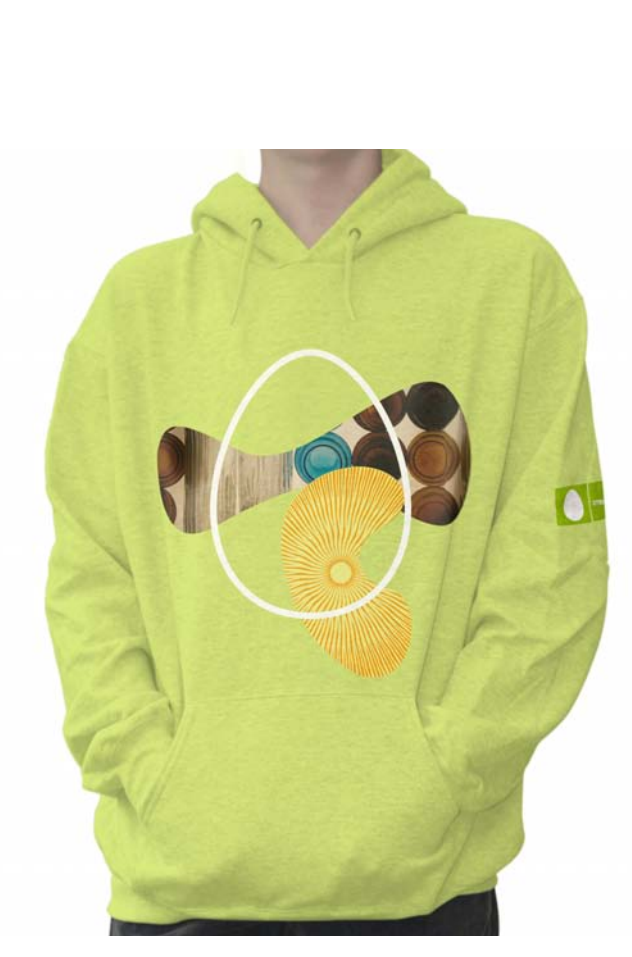

# <sup>68</sup> **3.4.6 Mug**

- 1.0 Introductions
- 2.0 Core Logo and Basic Elements
- 3.0 Application Guidelines
- 4.0 Logo Artwork Library
- 5.0 Template Artwork Library

Using a logo, icon pattern or imagery is possible. Try to keep any design simple and on-brand.

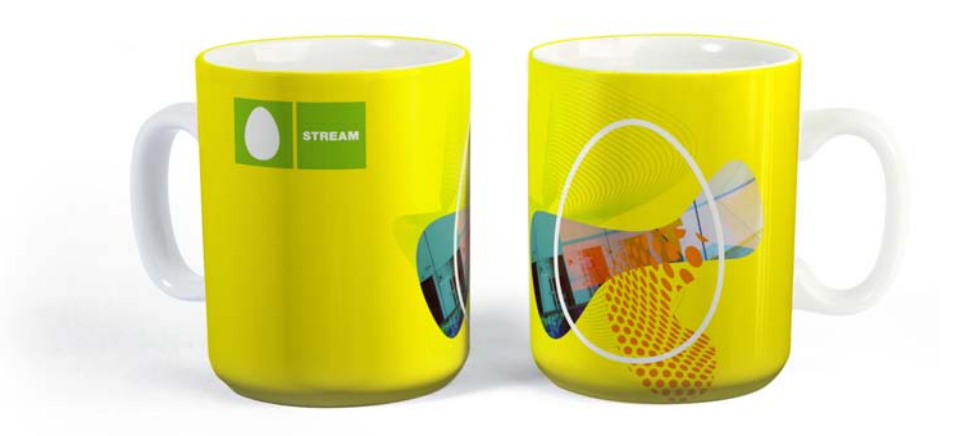

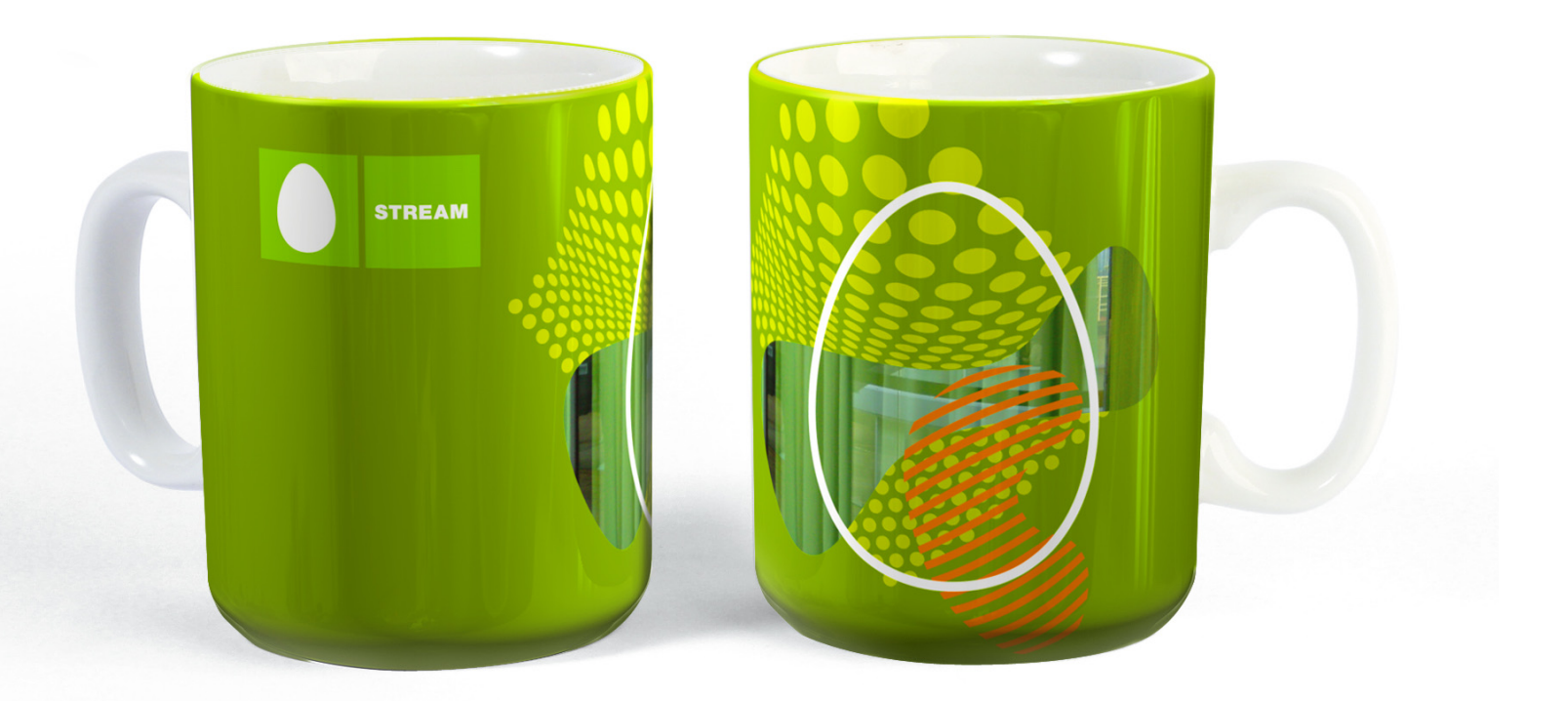

## <sup>69</sup> **3.4.7 Umbrella**

- 1.0 Introductions
- 2.0 Core Logo and Basic Elements
- 3.0 Application Guidelines
- 4.0 Logo Artwork Library
- 5.0 Template Artwork Library

When possible a white logo should appear on a green background. Here additional information, such as stream.ru or the event could be used on other panels - ensuring not to 'fill' all the panels.

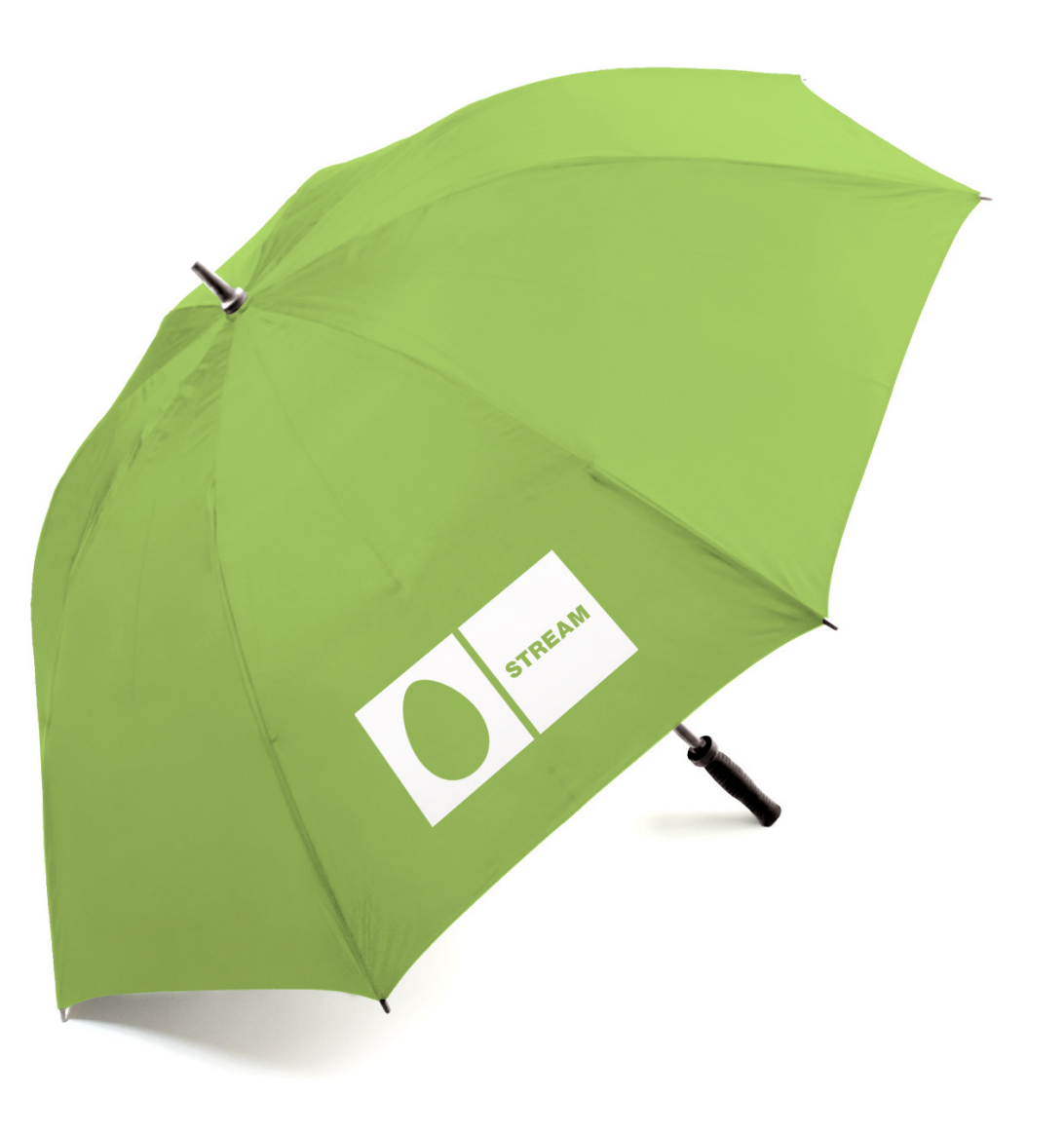

## <sup>70</sup> **3.4.8 Ashtray**

- 1.0 Introductions
- 2.0 Core Logo and Basic Elements
- 3.0 Application Guidelines
- 4.0 Logo Artwork Library
- 5.0 Template Artwork Library

Here we show how our logo can be applied on coloured or clear ashtrays. Always remember to follow the logo clear space and minimum size rules.

**STREAM** 

**STREAM** 

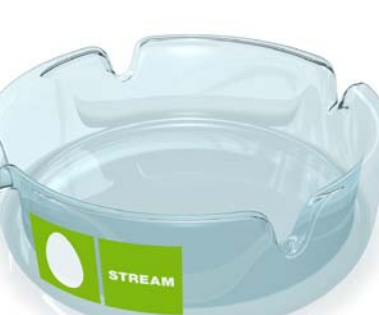

## <sup>71</sup> **3.4.9 Key Fob (Ring)**

- 1.0 Introductions
- 2.0 Core Logo and Basic Elements
- 3.0 Application Guidelines
- 4.0 Logo Artwork Library
- 5.0 Template Artwork Library

Our logo can be applied to metallic objects or plastics. Etching, embossing could both be used to recreate the Stream logo in an innovative and unique way.

STREAM

**TEAM** 

## <sup>72</sup> **3.4.10 New Ideas for – Mass Give away**

- 1.0 Introductions
- 2.0 Core Logo and Basic Elements
- 3.0 Application Guidelines
- 4.0 Logo Artwork Library
- 5.0 Template Artwork Library

Here is a mood board to stimulate ideas on shape and material that will assist future creation of gift ideas (details to follow where possible).

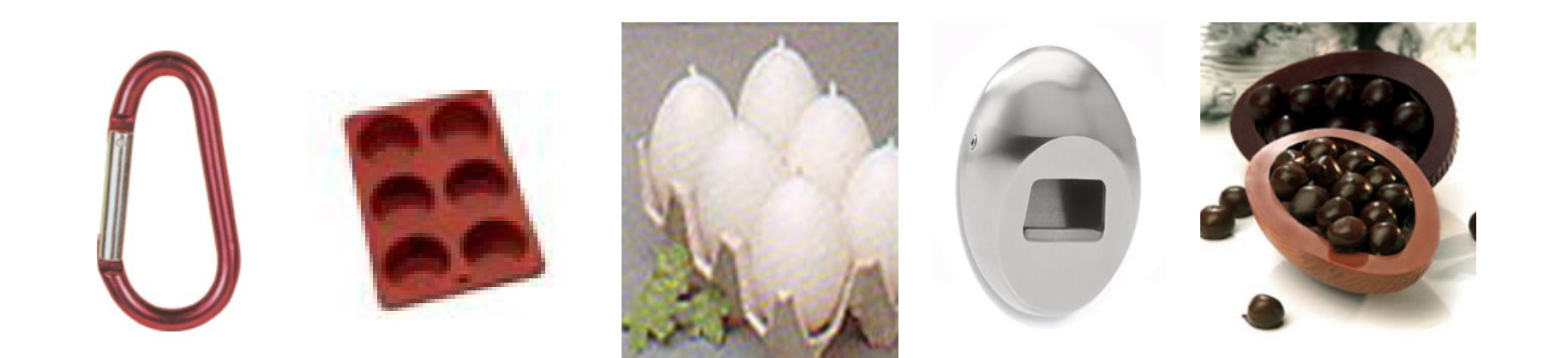
## <sup>73</sup> **3.4.11 New Ideas for – Expensive Gift**

- 1.0 Introductions
- 2.0 Core Logo and Basic Elements
- 3.0 Application Guidelines
- 4.0 Logo Artwork Library
- 5.0 Template Artwork Library

#### Here is a mood board to stimulate ideas on shape and material that will assist future creation of gift ideas (details to follow where possible).

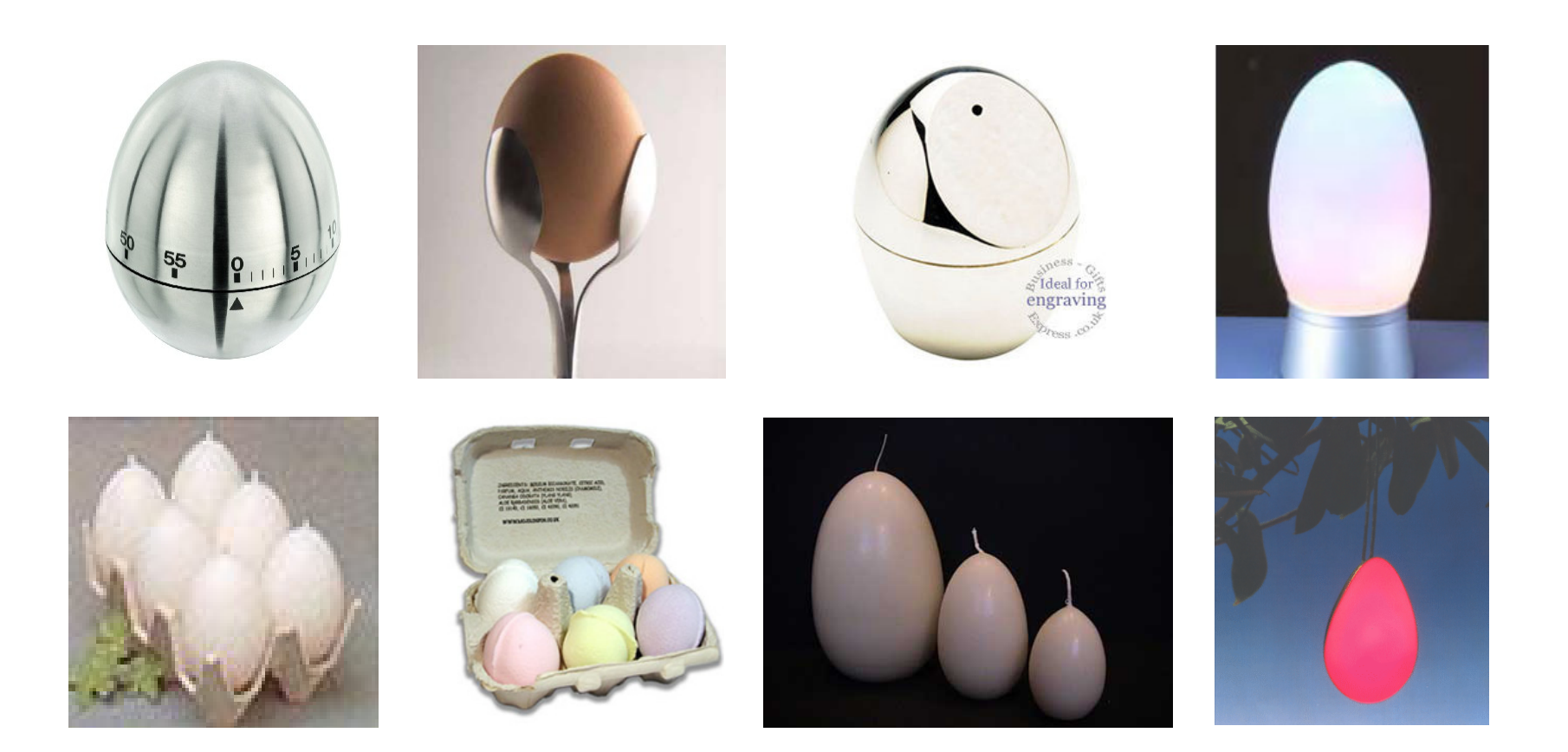

Stream Guidelines 31 March 2006 – v2 English © 2006 Stream (MTU – Intel)

## <sup>74</sup> **3.4.12 New Ideas for – VIP gift**

- 1.0 Introductions
- 2.0 Core Logo and Basic Elements
- 3.0 Application Guidelines
- 4.0 Logo Artwork Library
- 5.0 Template Artwork Library

#### Here is a mood board to stimulate ideas on shape and material that will assist future creation of gift ideas (details to follow where possible).

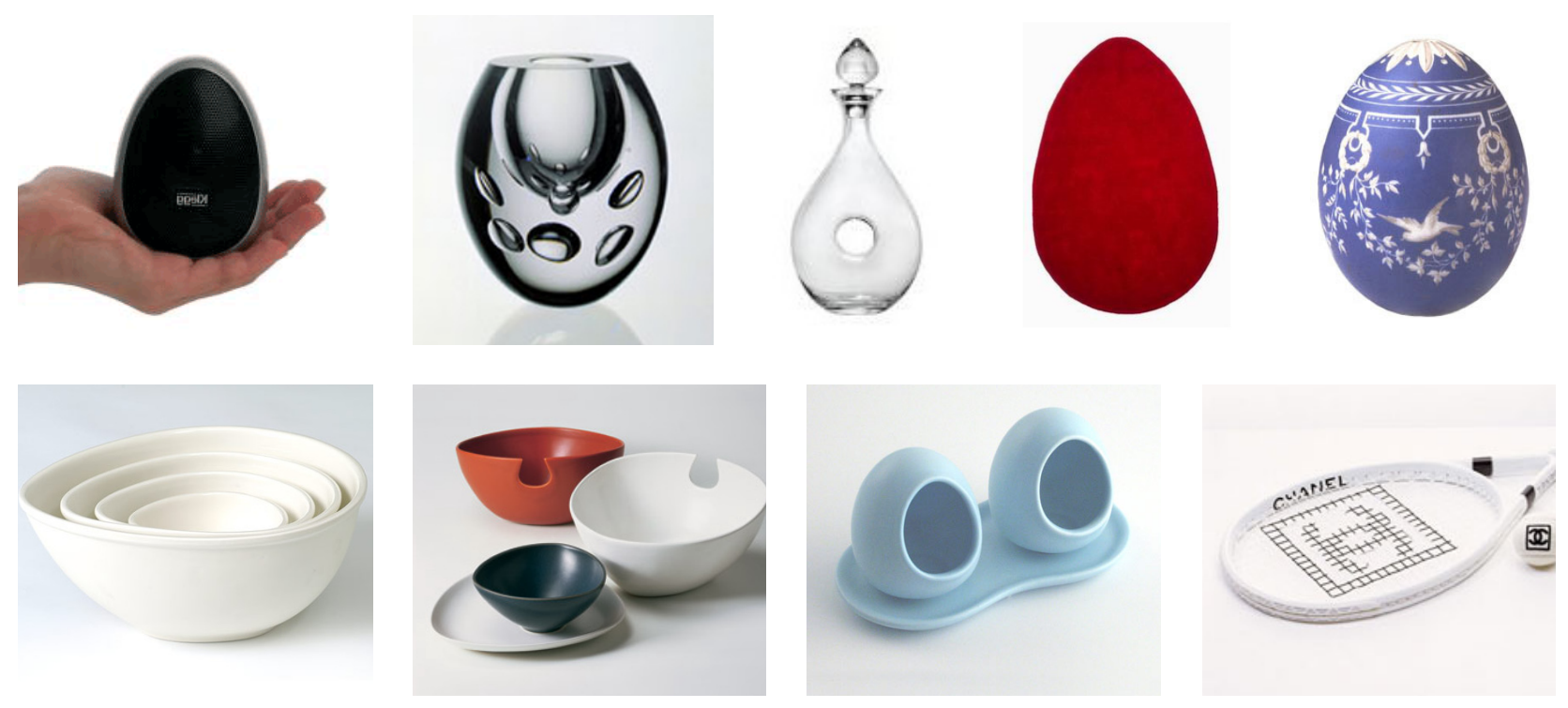

**© chanel 2006**

Stream Guidelines 31 March 2006 – v2 English © 2006 Stream (MTU – Intel)

# 4.0 Logo Artwork Library

### <sup>76</sup> **4.0 Logo Artwork Library**

- 1.0 Introductions
- 2.0 Core Logo and Basic Elements
- 3.0 Application Guidelines
- 4.0 Logo Artwork Library
- 5.0 Template Artwork Library

The Stream master artwork logo is available in the versions shown below: One size, three file formats and two language versions. The logo is sized at 75mm, measured over its height and has been created in the following electronic formats:

Adobe Illustrator® vector .eps, Adobe Photoshop® .tif (RGB @ 300dpi), .jpeg (RGB @ 300dpi) and .png (RGB @ 300dpi) and in both Russian and English languages.

These master logos are contained within the folder: STREAM\_Logo\_Artwork\_Library accompanying this guideline.

**STREAM** 

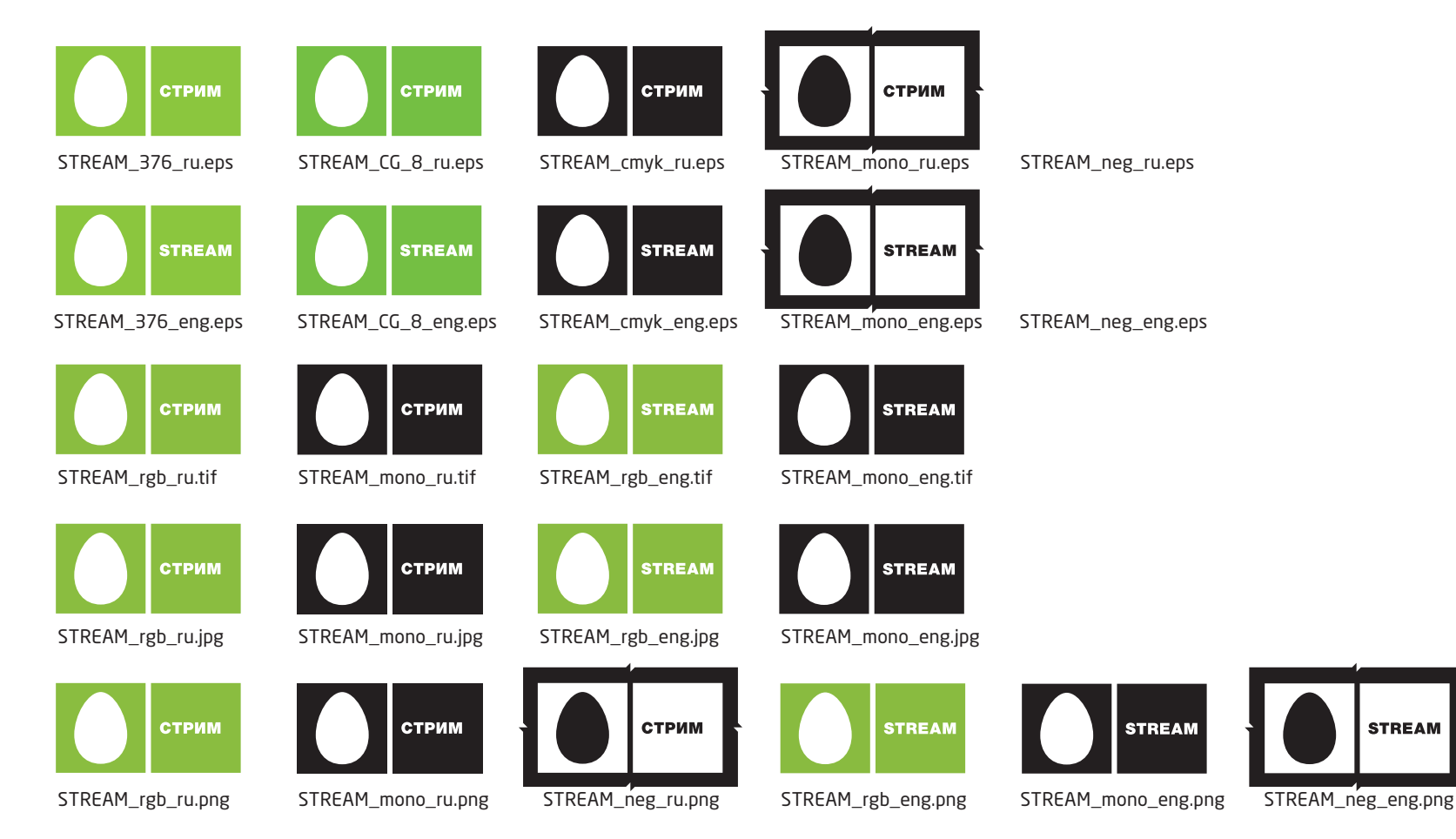

Stream Guidelines 31 March 2006 – v2 English © 2006 Stream (MTU – Intel)

# 5.0 Template Artwork Library